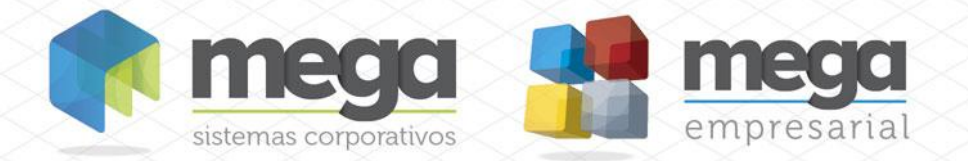

**Manual Pis/Cofins** 

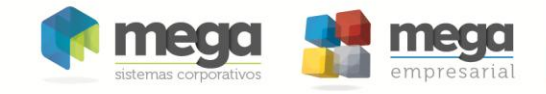

# **Índice**

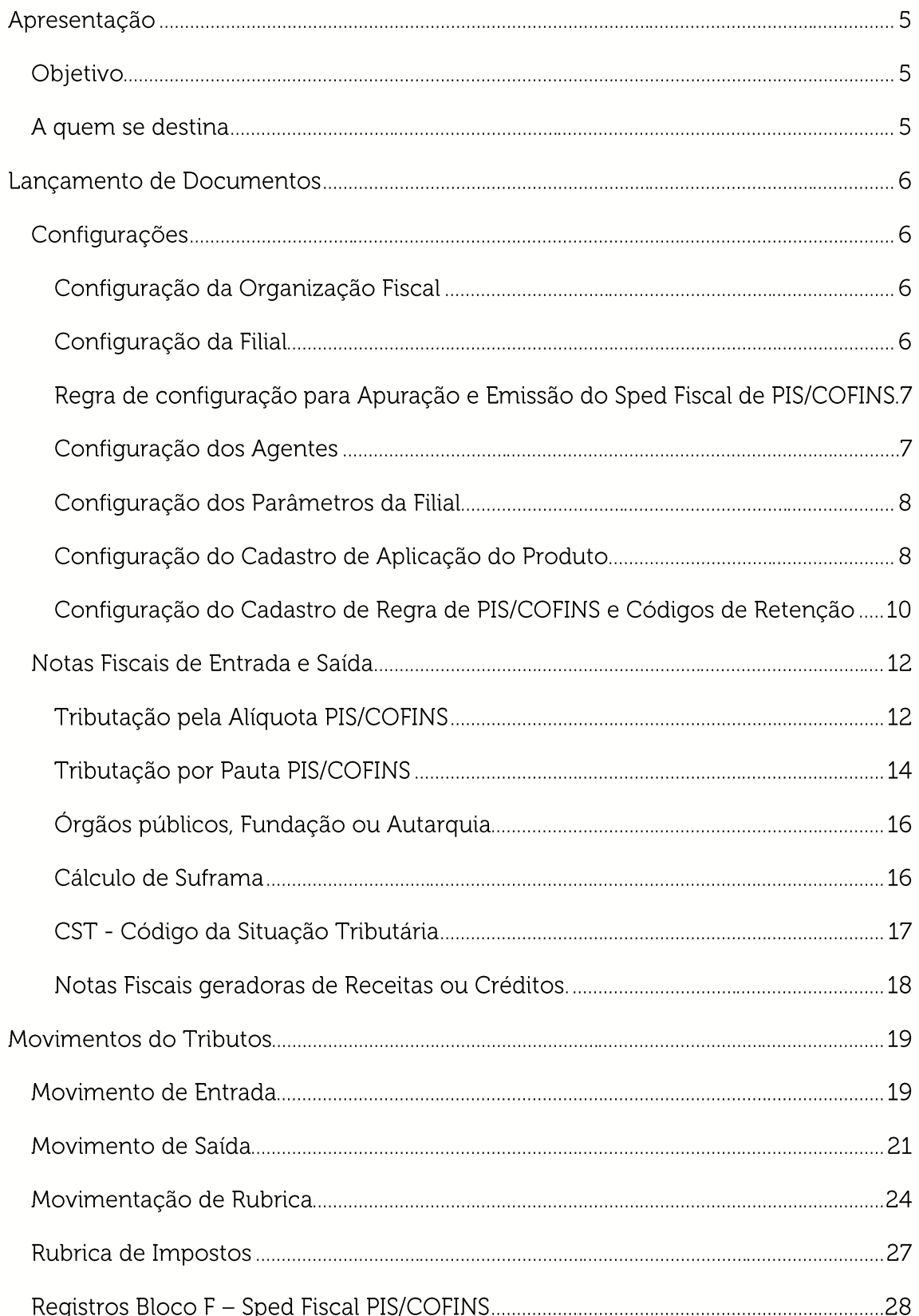

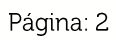

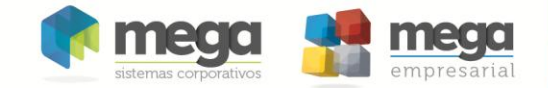

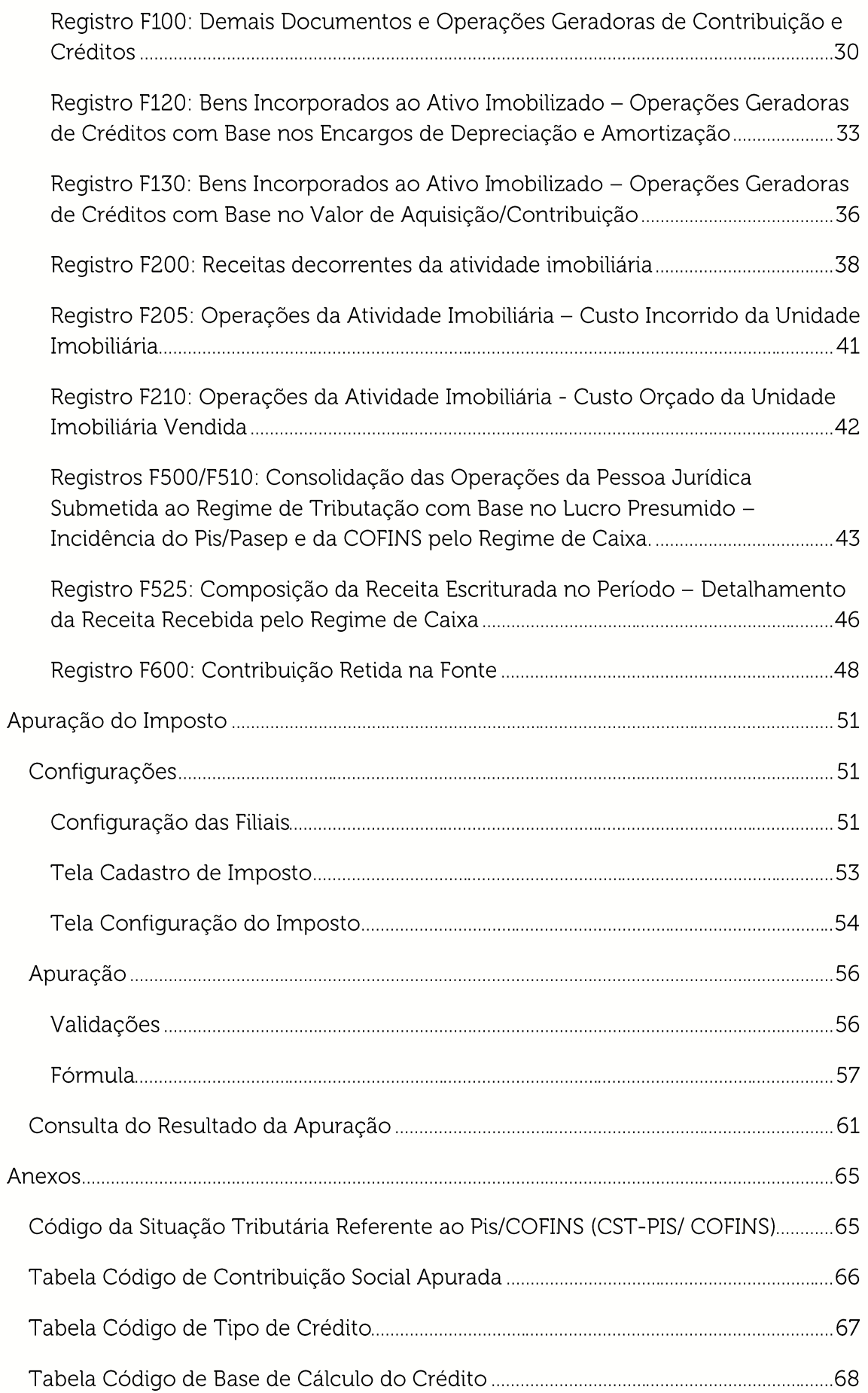

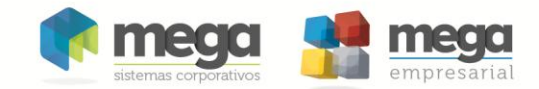

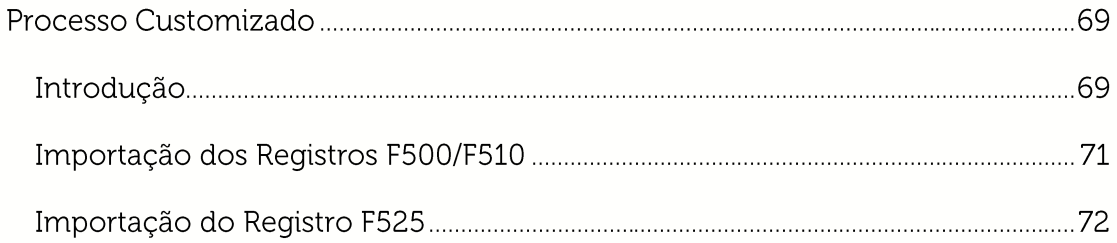

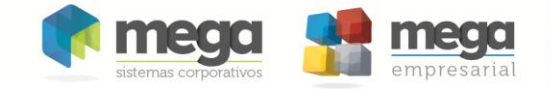

# **Apresentação**

# Objetivo

Levar ao conhecimento do usuário o processo completo, configurações, lançamentos de documentos e apuração, referente aos impostos PIS/COFINS, destacando os novos parâmetros e funcionalidades implementadas para adequação ao processo de emissão do SPED PIS/COFINS.

## A quem se destina

Aos usuários do sistema e profissionais que desejam configurar as regras de cálculos, emitir documentos fiscais, apurar os impostos e emitir o Sped Fiscal PIS / COFINS.

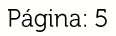

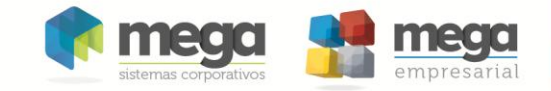

# **Lançamento de Documentos**

## Configurações

### Configuração da Organização Fiscal

No Cadastro de Agentes aba Organizações aba Fiscal foram adicionados no grupo Dados da Apuração PIS/COFINS os grupos Organização Fiscal e Empresa.

 $\mathscr{E}$ O grupo Organização Fiscal só irá ser exibido para configuração quando a Filial for Organização Fiscal dela mesma.

No Grupo Organização Fiscal foram disponibilizados os campos Tipo de Regime Tributário, Tipo de Apuração e Forma de Apuração do Lucro Presumido. Estes campos deverão ser configurados de acordo com o Regime Tributário da Organização e o Tipo de Apuração, lembrando que o campo Forma de Apuração do Lucro Presumido só será habilitado quando o Tipo de Regime Tributário da Organização for Lucro Presumido.

No Grupo Empresa foi disponibilizado o campo Tipo de Apuração, este campo deverá será configurado automaticamente de acordo com o Tipo de Apuração adotado pela Organização Fiscal, ficando a cargo do usuário configurá-lo guando o Tipo de Apuração adotado pela Organização Fiscal for do Tipo Ambos (Não Cumulativo e Cumulativo).

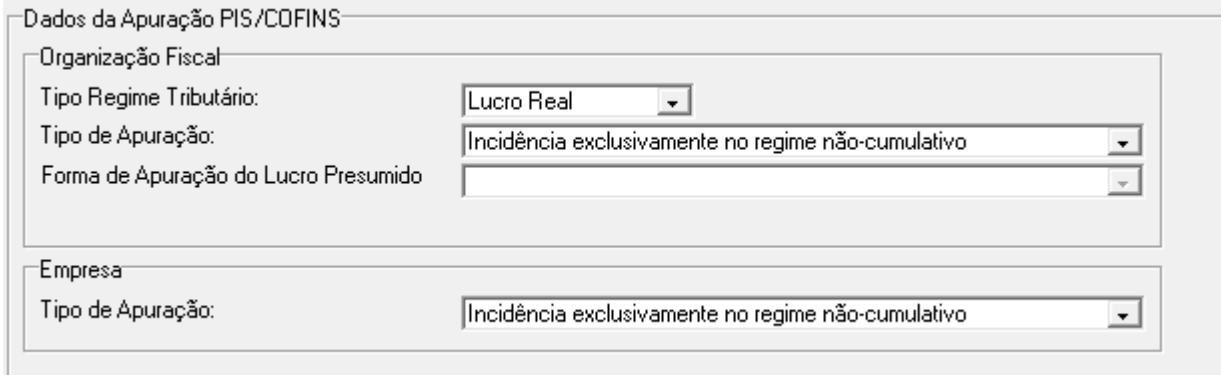

### Configuração da Filial

Para as Filiais amarradas a Organização Fiscal foi disponibilizado o grupo Empresa com o campo Tipo de Apuração, este campo ficará em aberto para o usuário informar a forma de apuração da Filial.

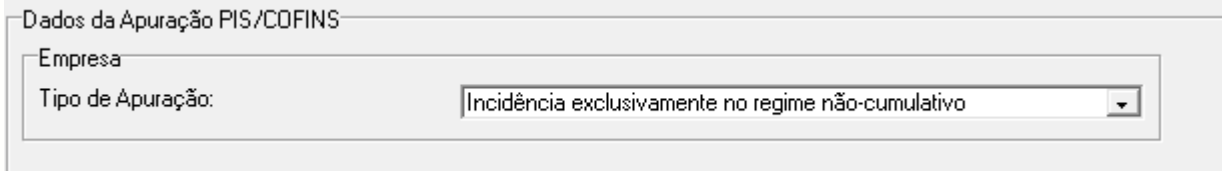

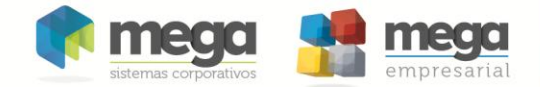

Regra de configuração para Apuração e Emissão do Sped Fiscal de **PIS/COFINS** 

Abaixo estão descritos as regras de configuração da Organização e Filiais para Apuração e Emissão do Sped Fiscal PIS/COFINS.

Quando a Organização Fiscal estiver configurada como:

- Incidência exclusivamente no Regime Não Cumulativo, todas as Filiais amarradas a ela deverão estar configuradas como Não Cumulativo.
- Incidência exclusivamente no Regime Cumulativo, todas as Filiais amarradas a ela deverão estar configuradas como Cumulativo.
- Incidência exclusivamente no Regime Não Cumulativo e Cumulativo, todas as Filiais deverão estar configuradas como "Incidência exclusivamente no Regime Cumulativo", "Incidência exclusivamente no Regime Não Cumulativo ou "Incidência exclusivamente no Regime Não Cumulativo ou Cumulativo".

Caso contrário o sistema irá emitir uma mensagem de erro informando o usuário e listando as Filiais que estão configuradas incorretamente.

Exemplo:

Apuração de Impostos [01/03/2011 - 31/03/2011]

ORA-20001: A Organização Fiscal [3] está configurada com tipo de apuração[Regime Não-Cumulativo]. As Filiais devem ter o mesmo tipo de apuração da Organização Fiscal.

Verifique o tipo de apuração das filiais: Filial [4] - Cumulativo |Filial [6] - Não-Cumulativo e Cumulativo ORA-06512: em "MGTRF.TRF\_PCK\_FUNCOES", line 728 ORA-06512: em line 2

#### Configuração dos Agentes

Para o sistema executar o cálculo do Imposto PIS/COFINS nas notas de entrada ou saída nos módulos Distribuição e Materiais será necessário marcar os parâmetros Enquadrado no PIS e Enquadrado no COFINS, no cadastro de Agentes pasta Fiscal, conforme imagem a seguir.

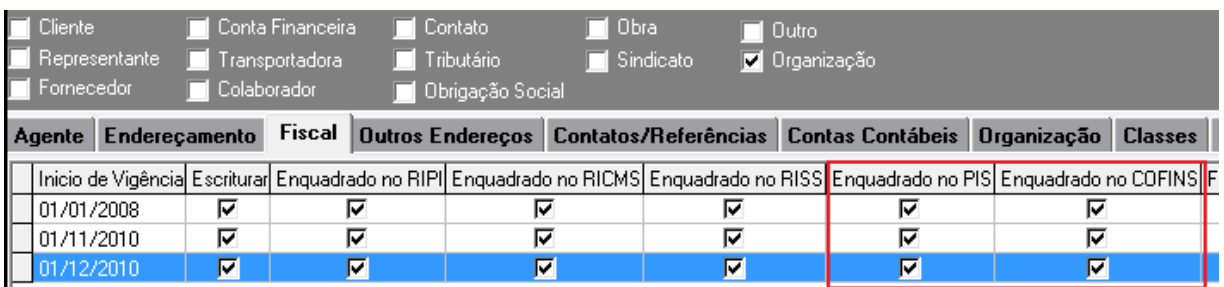

Para os documentos de saída será necessário estar enquadrado a Filial, para os documentos de entrada apenas o Agente Fornecedor

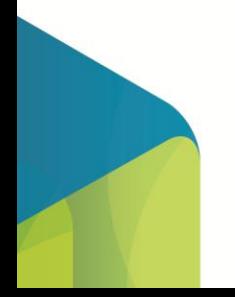

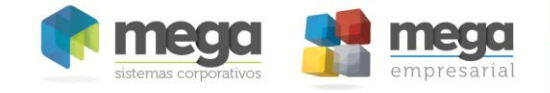

#### Configuração dos Parâmetros da Filial

Na tela de parâmetros da Tributação Fiscal é possível definir a regra com as alíquotas do PIS e COFINS para a realização dos cálculos dos impostos e os CSTs de entrada e saída que serão gravados item a item nas notas fiscais.

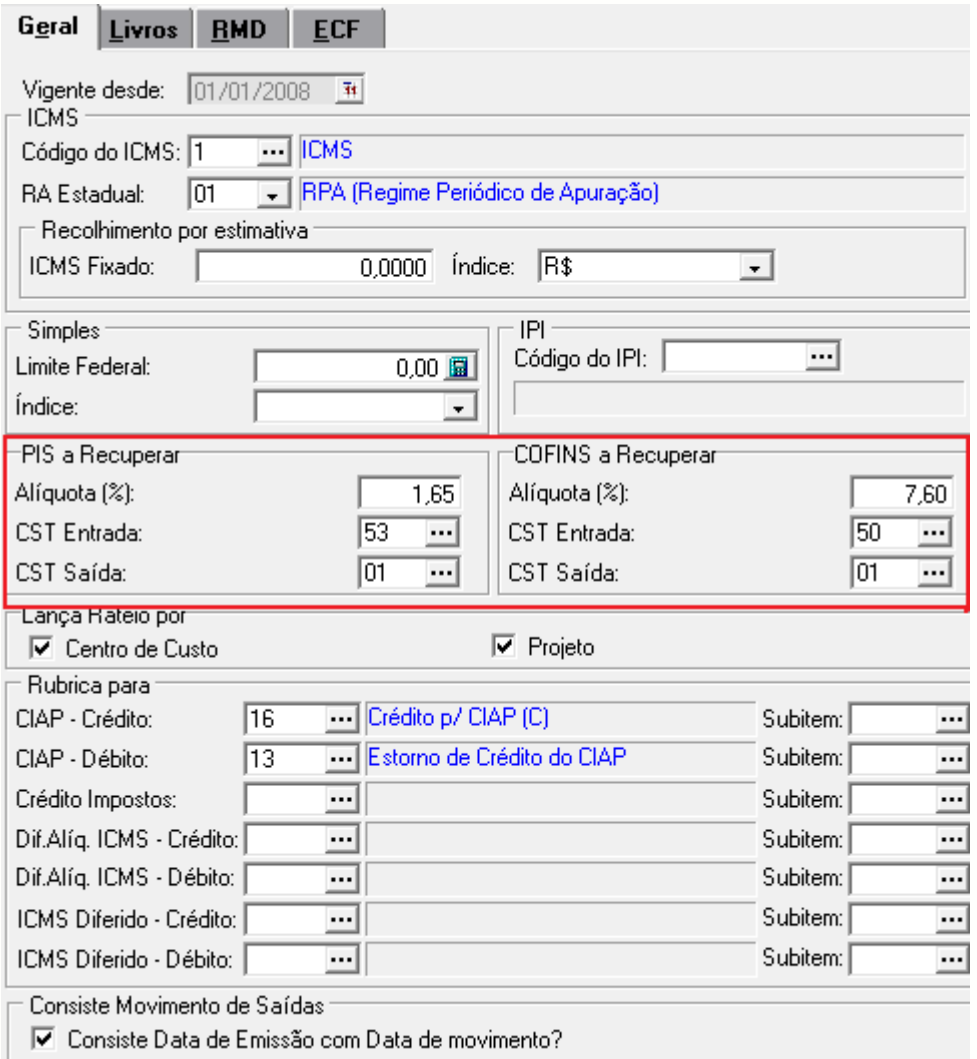

### Configuração do Cadastro de Aplicação do Produto

No cadastro da aplicação existe a aba PIS/COFINS que possui vários campos que influenciarão tanto no cálculo do imposto como no processo de apuração e geração do Sped Fiscal.

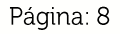

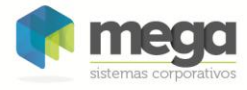

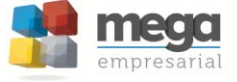

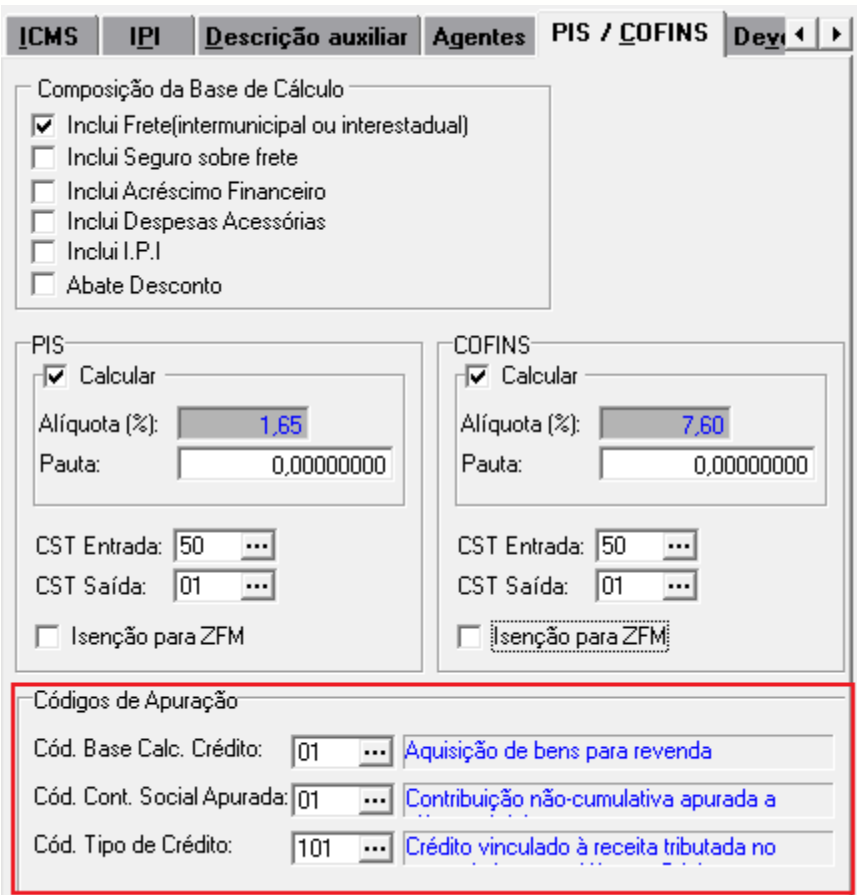

- · Composição da Base de Cálculo: apresenta vários campos que influenciarão na composição da base de cálculo tanto do PIS como COFINS;
- · Calcular: Este campo mais a definição do enquadramento da Filial e Fornecedor é o que irá determinar se o imposto será calculado tanto nas notas fiscais de entrada como saída.
- · Alíquota: Alíquota do imposto
- CST: CST que será sugerido no momento do lançamento nos itens das notas  $\bullet$ fiscais.
- · Pauta: Se o item for tributado por pauta fiscal (Unidade de medida) deverá ser informado o valor da Pauta convertido para a Unidade de estoque do Produto.
- · Isenção para ZFM: Se este campo mais as demais configurações da Zona Franca estiverem definidas, o sistema calculará o valor do Suframa PIS/COFINS
- Códigos de Apuração: Estes campos foram implementados para atender a nova classificação requisitada no Sped Fiscal PIS/COFINS. Esta informação será utilizada no momento da Escrituração dos documentos Fiscais no módulo Tributos.
	- o Cód. Base Calc. Crédito: Tabela Código de Base de Cálculo do Crédito
	- o Cód. Cont. Social Apurada: Tabela Código de Contribuição Social Apurada

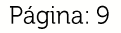

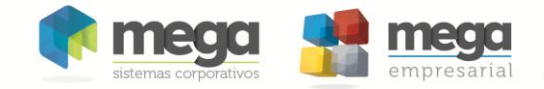

#### o Cód. Tipo de Crédito: Tabela Código de Tipo de Crédito

Configuração do Cadastro de Regra de PIS/COFINS e Códigos de Retenção

O cadastro de Regra de PIS/COFINS é acessado através do módulo Tributos, menu Configuração, Regra de PIS/COFINS e Códigos de Retenção.

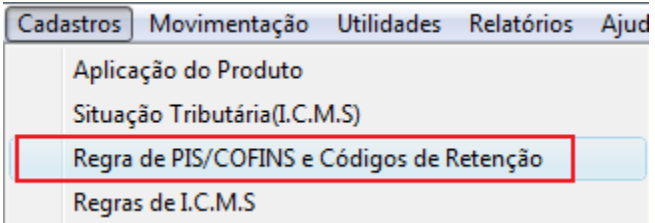

Esta regra pode ser vinculada ao cadastro do Grupo do Item ou ao próprio Item na aba Tributação.

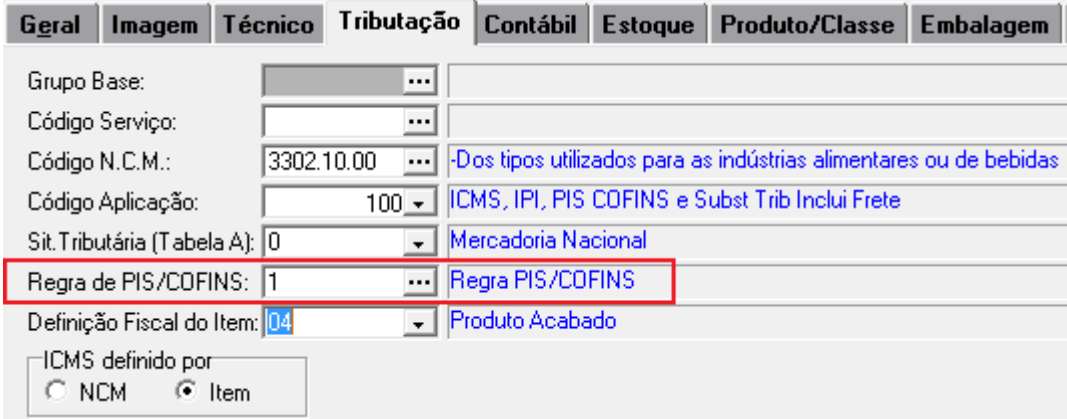

O cadastro de Regra PIS/COFINS tinha a funcionalidade de configurar uma alíquota diferenciada para a tributação do PIS/COFINS para notas de importação ou para guando havia a retenção dos impostos para itens que não eram do tipo Serviço, como por exemplo, autopeças.

Agora o cadastro de Regra PIS/COFINS passou a fazer parte da Regra de busca de alíquota para todos os tipos de notas fiscais. Nos tópicos, Tributação pela Alíquota PIS/COFINS, Tributação pela Alíquota PIS/COFINS - Notas de Importação e Tributação Pauta PIS/COFINS está descrito como o sistema irá se comportar nos cálculos.

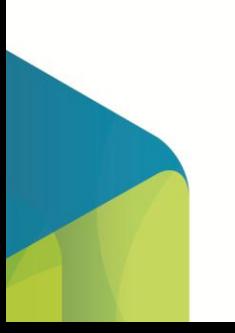

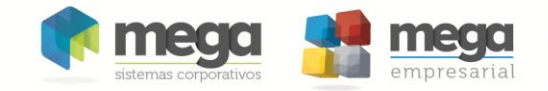

O cadastro sofreu alterações como a inclusão do Grupo Retenção, a inclusão do Grupo Recuperado contendo os campos das alíquotas, pauta fiscal e CSTs e a inclusão do grupo Códigos da Apuração, ficando a tela conforme figura a seguir.

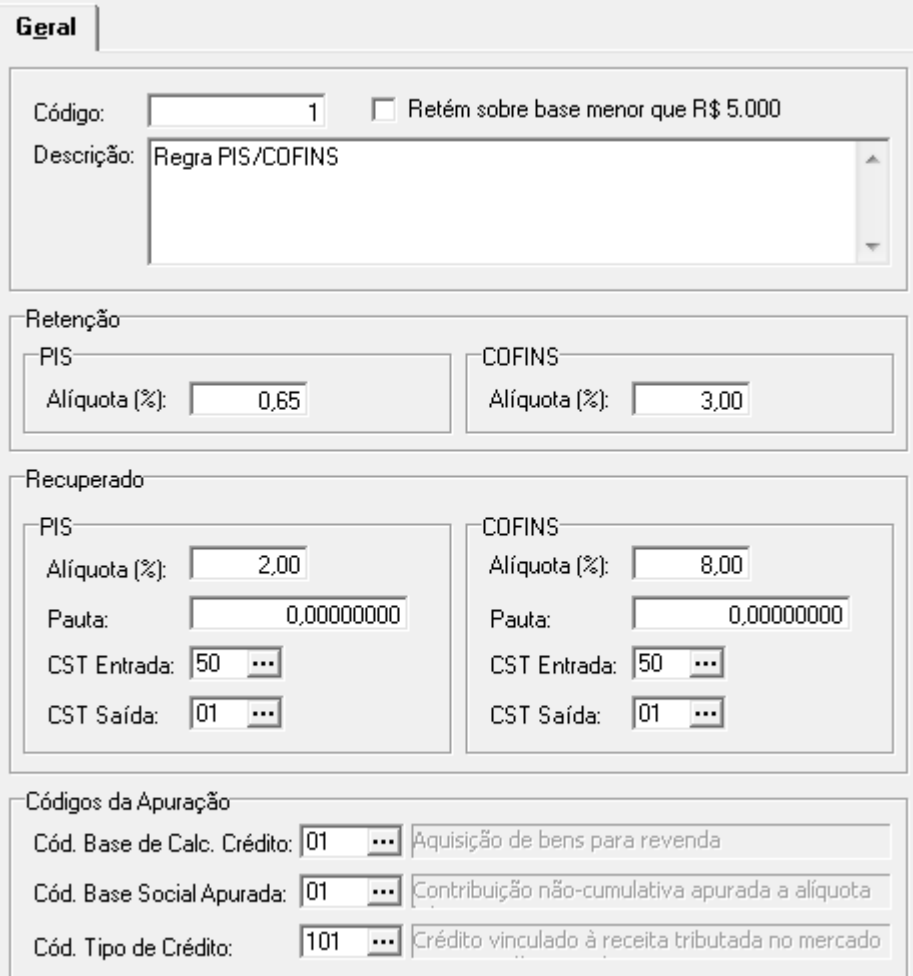

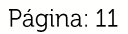

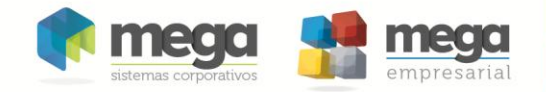

### Notas Fiscais de Entrada e Saída

Neste tópico serão descritos as formas de cálculos do imposto PIS/COFINS quando lançadas Notas Fiscais de Entrada pelos módulos Materiais e Distribuição e notas fiscais de Saída pelo módulo Distribuição.

Tributação pela Alíquota PIS/COFINS

- Para calcular:
	- o Notas de saída, configurar a Filial e notas de entrada, configurar o Agente Fornecedor da nota como: Enguadrado PIS, Enguadrado COFINS, não Enquadrado SUFRAMA;
	- Se for Nota Fiscal de Importação: o
		- . Será calculado somente nas notas de entrada digitadas no módulo Distribuição;
		- Configurar no cadastro de Aplicação vinculada ao Item da NF o . campo Destinação igual a "Importação";
		- . Configurar no cadastro de Aplicação vinculada ao Item da NF, na aba Importação o campo Calcular PIS e COFINS.
	- o Senão
		- Configurar no cadastro da Aplicação vinculada ao Item da NF . os campos Calcular PIS, Calcular COFINS; o campo Destinação tem que ser diferente de "Importação".
		- Configurar no cadastro de Aplicação vinculada ao Item da NF os campos Pauta PIS, Pauta COFINS com valores iguais a 0  $(zero)$ .
- $\bullet$ Busca da alíquota:
	- ∘ Se a alíquota do PIS/COFINS informada no cadastro de aplicação for diferente de 0 (zero), o sistema irá considerá-la para fazer o cálculo,
	- Senão se o no cadastro do Item ou no Grupo do Item, possuir uma Regra de PIS/COFINS vinculada, sistema irá considerar a alíquota informada neste cadastro, desde que o valor da Pauta esteja zerado.

Com essa nova forma de busca, todos os itens que possuíam uma Regra vinculada, e nesta regra tinha uma alíquota de importação definida, passará a calcular o imposto PIS/COFINS "Recuperado" com a alíquota deste cadastro.

Senão o sistema irá considerar a alíquota informada no cadastro de oparâmetro / Tributação Fiscal.

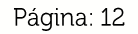

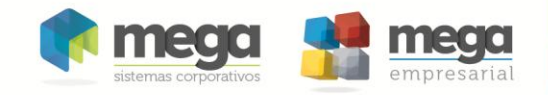

Cálculo:

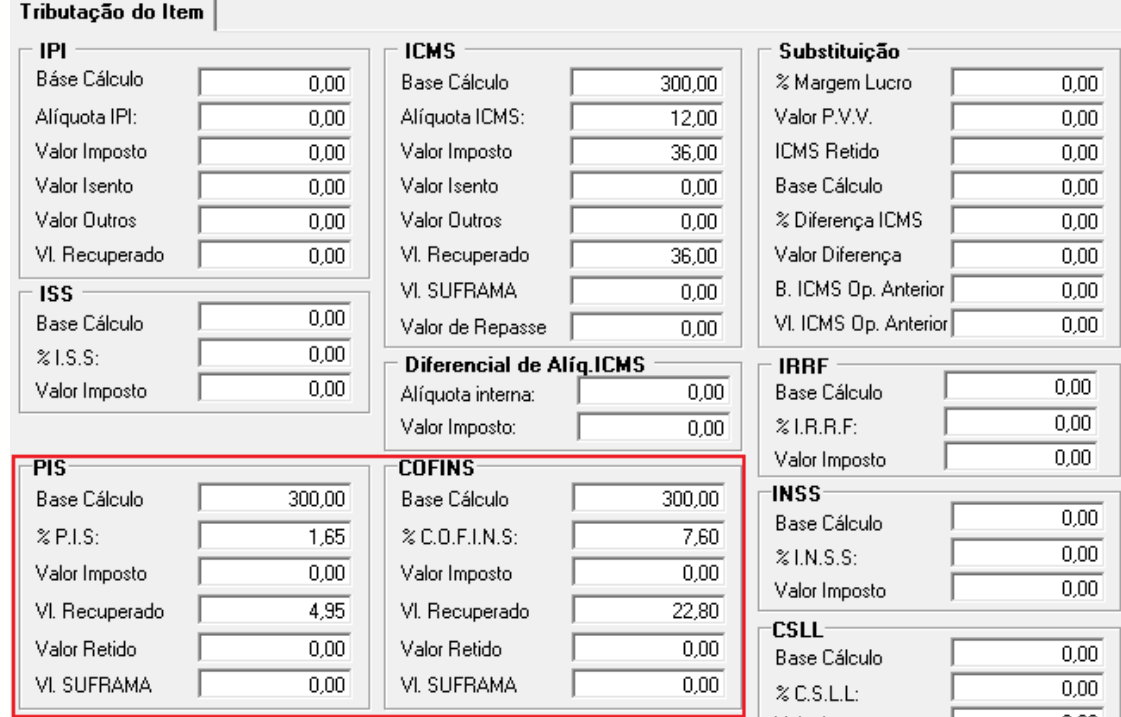

CS impostos de PIS e COFINS sempre serão calculados tanto para itens do tipo Serviço como para itens normais.

O que pode acontecer é que, tanto para um como para o outro, além do sistema calcular o PIS/COFINS "normal" o sistema poderá calcular o PIS/COFINS retido.

Isso acontecerá quando:

- · Ocorrer à configuração anterior já citada; e
- Se o item for do tipo serviço e no cadastro do serviço estiverem definido as alíquotas de retenção, ou
- · Para itens normais, quando no cadastro do item houver um código de Regra PIS/COFINS vinculado a ele, e neste código estiver definida a alíquota de retenção.

Quando houver o cálculo das duas situações, imposto normal e retido as informações serão apresentas conforme a seguir.

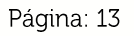

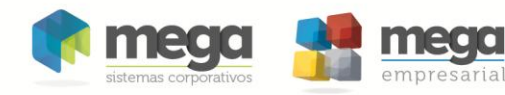

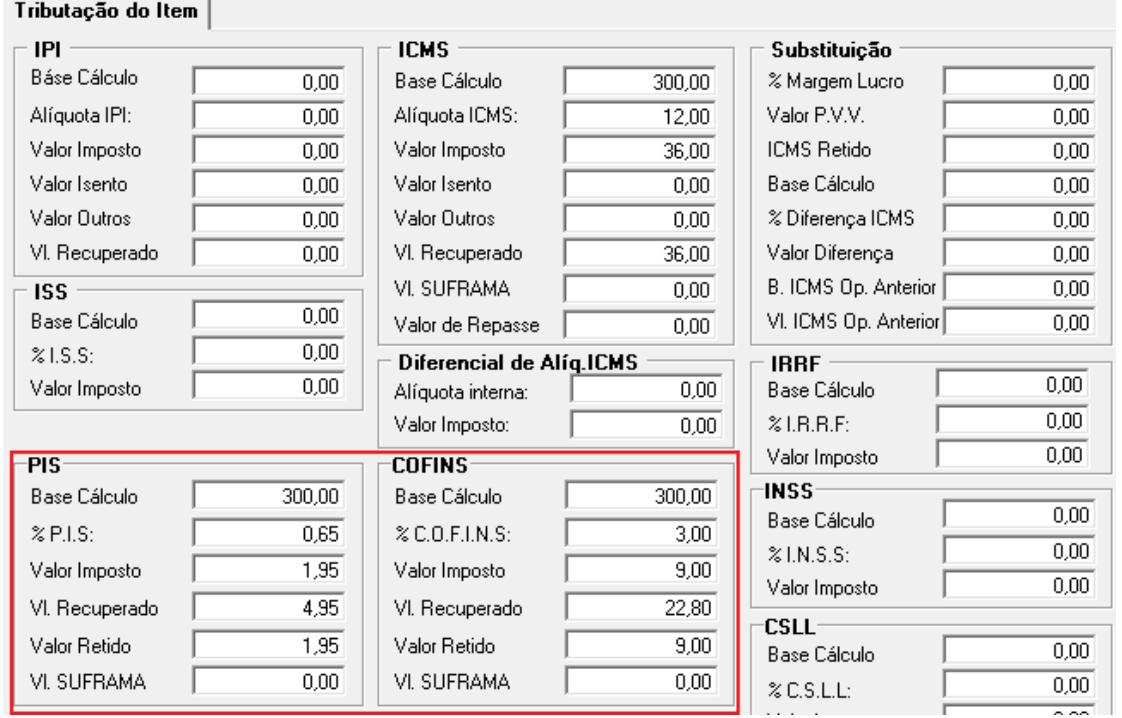

Observe que quando há o cálculo dos dois impostos a alíquota gravada é a da retenção.

No campo Valor Imposto e Valor Retido sempre serão gravados somente o valor da retenção e o valor do PIS/COFINS normal será sempre gravado no campo VI. Recuperado tanto nas notas de entrada como nas notas de saída.

#### Tributação por Pauta PIS/COFINS

- Para calcular:  $\bullet$ 
	- o Notas de saída, configurar a Filial e notas de entrada, configurar o Agente Fornecedor da nota como: Enquadrado PIS, Enquadrado COFINS, não Enquadrado SUFRAMA;
	- o Configurar no cadastro de Aplicação vinculada ao Item da NF os campos Calcular PIS, Calcular COFINS, Pauta PIS, Pauta COFINS; o campo Destinação tem que ser diferente de "Importação";
- Busca da Pauta:  $\bullet$ 
	- o Se a Pauta do PIS/COFINS informada no cadastro de aplicação for diferente de 0 (zero), o sistema irá considerá-la para fazer o cálculo,
	- o Senão se o no cadastro do Item ou no Grupo do Item, possuir uma Regra de PIS/COFINS vinculada, sistema irá considerar a pauta fiscal informada neste cadastro.
	- o Senão o sistema irá tributar o item pela regra da alíquota.

CS valores da Pauta deverão ser definidos de acordo com a unidade de estoque do Item.

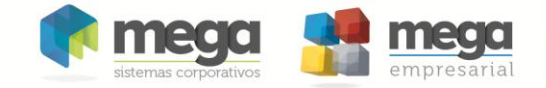

Se os valores da Pauta fiscal estiverem preenchidos a tributação será feita por ela, senão o imposto será tributado normalmente pela alíquota.

13) O governo divulgou que a pauta do álcool é R\$8,57 o metro cúbico (m3). A unidade de estoque definida no cadastro de item do álcool definida é o Litro (L). O fator de conversão de m3 para o L é 1000. Desta forma deverá ser cadastrado no campo Pauta PIS o valor de 8,57 / 1000 = 0,00857.

Se no momento do lançamento do item na nota fiscal, a unidade de lançamento for alterada, automaticamente o sistema irá converter o valor da pauta fiscal para a unidade de medida atual.

 $\bullet$ Cálculo:

Após digitar o item na nota e informar a quantidade o sistema irá efetuar o cálculo do imposto:

- o Multiplicando a QTDE \* VALOR PAUTA FISCAL CONVERTIDA na unidade de lançamento do item;
- o Arredondando o VALOR DO PIS/COFINS em 2 casas decimais;
- o Atribuindo ZERO para o valor da BASE do PIS/COFINS;
- o Atribuindo ZERO par ao valor da ALÍQUOTA do PIS/COFINS;
- o Verificando se é nota de entrada;
	- abate o valor do PIS do valor do custo de aquisição;

### EI

#### **Valores lançados e calculados no item:**

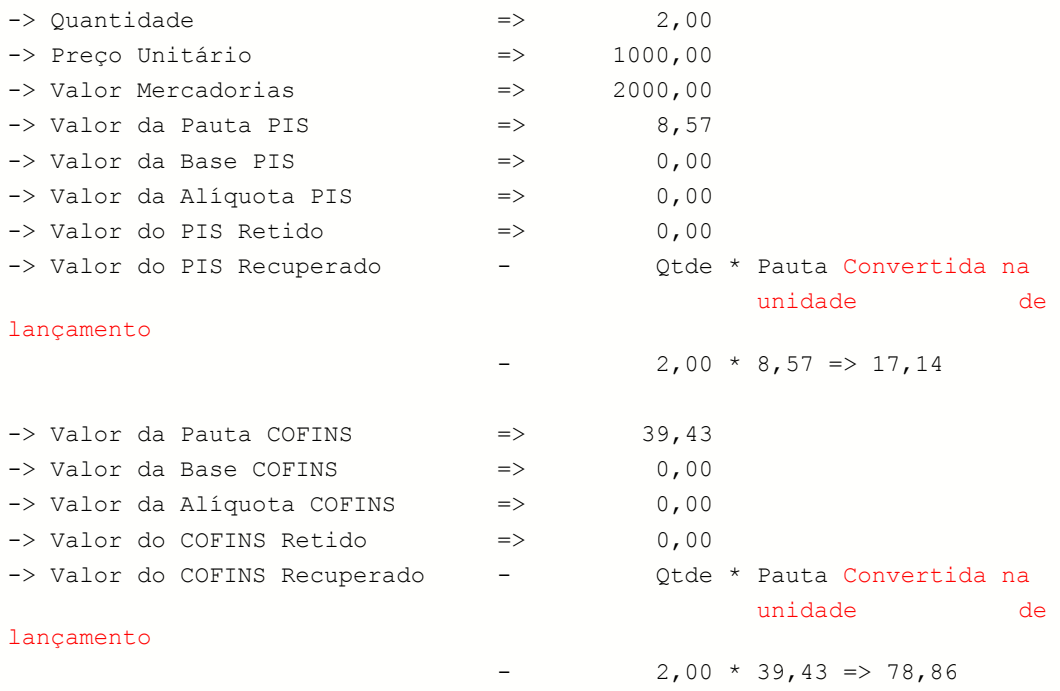

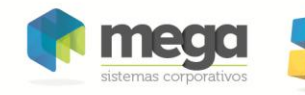

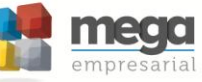

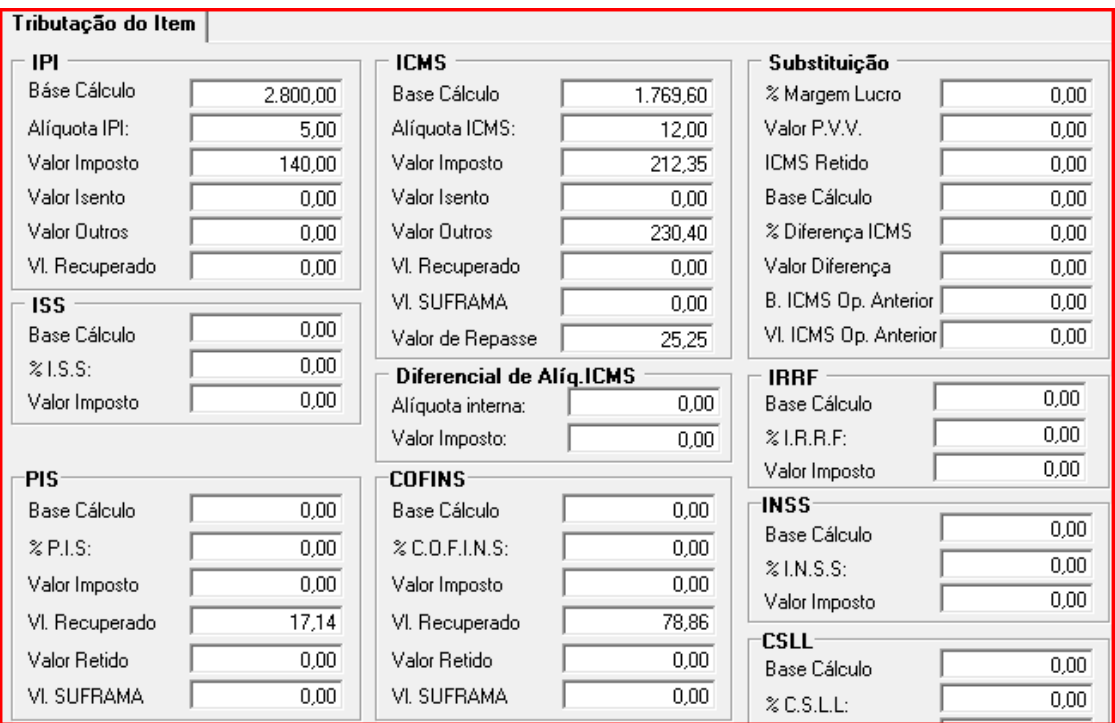

Cálculo do imposto PIS/COFINS por pauta fiscal na nota fiscal

Órgãos públicos, Fundação ou Autarquia

- Para calcular:
	- o O cálculo para Órgãos Públicos, Fundação ou Autarquia ocorre apenas em Notas de Saída;
	- o Agente Cadastrado como Órgãos Públicos, Fundação ou Autarquia e cadastrado como Pessoa Jurídica:
	- o Agente Enquadrado no PIS/COFINS. Definir alíquota no Cadastro de Agentes > Organização > Dados da Organização.
	- o O Produto possuir o campo "Retém IR, CSLL, PIS e COFINS para Órgãos Públicos" do cadastro de NCM selecionado.

### Cálculo de Suframa

- Para calcular
	- o O cálculo de Suframa ocorre somente em Notas Fiscais de Saída.
	- o O Agente deverá estar Enquadrado no Suframa, possuir a vigência válida e possuir número de Inscrição do SUFRAMA para que o desconto possa ser efetuado. (Global > Agentes > Fiscal)
	- o A aplicação do produto deve ser de destinação Processo Produtivo, Comercialização ou Uso e/ou Consumo Próprio. Na aba PIS/COFINS os campos Isenção de PIS p/ ZFM e Isenção de COFINS p/ ZFM deverão estar selecionados.

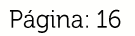

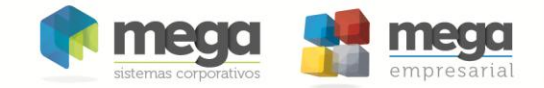

• O agente para quem está sendo emitida a nota deverá ser de cidade cadastrada como Zona Franca e o campo "Válido para PIS / COFINS (Isenção)" deverá estar como "Sim". (Módulo Tributos > Cadastros > ZFM e Áreas de Livre Comércio).

### CST - Código da Situação Tributária

Os códigos de Situação Tributária do PIS e COFINS, disposto na Instrução Normativa RFB nº 1.009, de 10 de fevereiro de 2010, poderão ser informados na tela de Cadastro de Aplicação (aba PIS / COFINS) e/ou na tela de Parâmetros de Tributação Fiscal. Será permitido informar um código para operações de Entrada e um código para operações de Saída.

O campo CST de PIS e COFINS também poderá ser definido no momento de lancamento dos documentos: Pedido de Venda, Nota Fiscal de Entrada (Emissão Própria ou de Terceiros), Nota fiscal de Saída, e na Tela dos documentos no módulo Tributos.

Para as telas de emissão dos módulos Materiais e Distribuição o CST do PIS e COFINS virá preenchido automaticamente após a digitação do item, seguindo as sequintes regras:

#### Documentos de Saída

- o Organização não enquadrada no PIS/COFINS e o Agente Destinatário não enguadrado no SUFRAMA
	- Será informado o CST definido na Tela de Parâmetros de Tributação Fiscal;
- o Organização Enguadrada no PIS/COFINS ou o Agente Destinatário enguadrado no SUFRAMA
	- Se estiver definido, será informado o CST do cadastro da aplicação;
	- Senão se estiver definido uma Regra de PIS/COFINS e nela estiver definido o CST, este será informado.
	- Senão, será preenchido com o CST definido na Tela de  $\blacksquare$ Parâmetros de Tributação Fiscal.

#### Documentos de Entrada

- o Agente Fornecedor não enquadrado no PIS/COFINS
	- Será informado o CST definido na Tela de Parâmetros de Tributação Fiscal;
- o Agente Fornecedor enquadrado no PIS/COFINS
	- Se estiver definido, será informado o CST do cadastro da aplicação;
	- Senão se estiver definido uma Regra de PIS/COFINS e nela estiver definido o CST, este será informado.

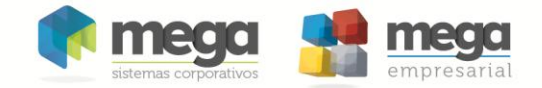

Senão, será preenchido o CST definido na Tela de Parâmetros de Tributação Fiscal.

Após a aplicação da regra acima o usuário poderá alterar o CST manualmente. Se o código da aplicação for alterado manualmente a regra acima será aplicada novamente.

Os CST's de Entrada e Saída do PIS/COFINS são totalmente independentes dos cálculos de seus impostos. Mesmo que na Aplicação o campo Calcular imposto esteja desmarcado, a mesma poderá ter CST de Entrada e Saída (Quando o agente for enquadrado no PIS/COFINS, porém não calcular PIS/COFINS, poderá ser definido o CST de PIS/COFINS como Isento ou Suspenso).

Notas Fiscais geradoras de Receitas ou Créditos.

Foi alterado o sistema para considerar na emissão do Arquivo Magnético do PIS/COFINS os Documentos Fiscais que geram receitas ou créditos de PIS/COFINS somente se o CFOP usado no Item da Nota Fiscal não estiver cadastrado na Configuração de Imposto aba Operações a serem excluídas da Apuração.

Se existir Nota Fiscal onde na mesma Nota Fiscal contenha CFOP cadastrada e não cadastradas na Configuração de Imposto aba Operações a serem excluídas da Apuração, essa Nota Fiscal será considerada como um Documento Fiscal gerador de receitas ou créditos de PIS/COFINS.

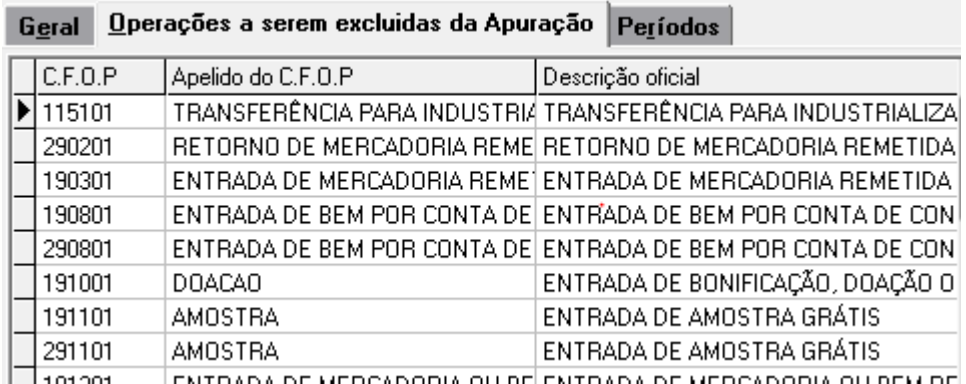

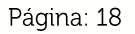

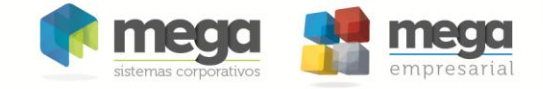

# **Movimentos do Tributos**

As telas de movimentação de entrada e saída foram alteradas para se adequarem ao processo do PIS/COFINS.

### Movimento de Entrada

Na aba Lançamentos por CFOP / Alíquota as informações dos impostos foram disponibilizadas em abas, ICMS/IPI, PIS/COFINS e INSS Rural, ficando mais organizada e amigável ao usuário.

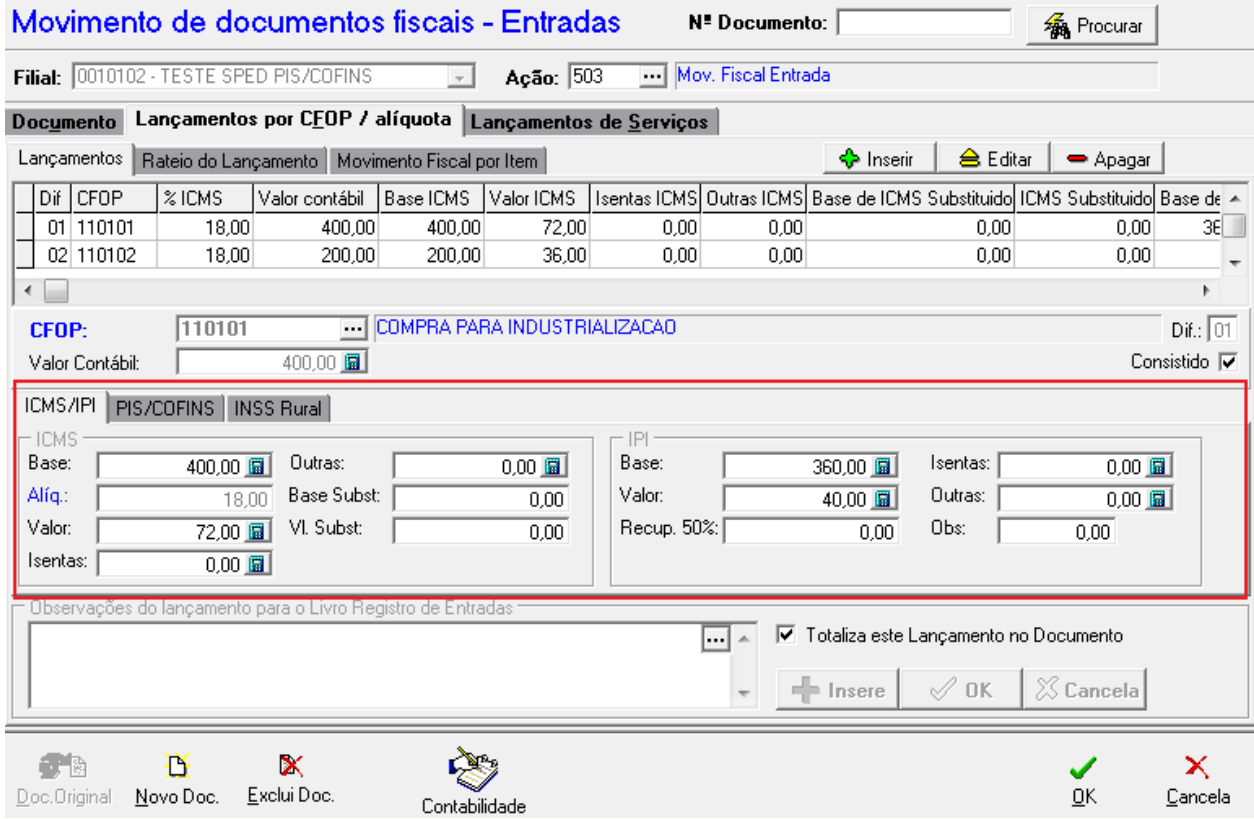

A alteração principal está na aba Movimento Fiscal por Item onde além de organizar também as informações dos impostos por abas, foram implementados os seguintes campos referentes ao PIS/COFINS:

- Pauta PIS
- Pauta COFINS

Tomomento da escrituração os valores da pauta serão calculados com base no valor do imposto dividido pela quantidade. Isso será feito somente quando o sistema identificar que a tributação foi baseada em pauta fiscal, ou seja, se no cadastro de aplicação vinculado ao item, ou na Regra de PIS/COFINS a pauta estiver definida.

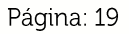

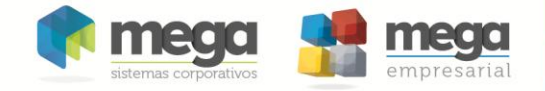

- · Cód. Base Calc Crédito
- · Código do Tipo de Crédito

Estes dois campos serão informados no momento da escrituração. O sistema irá verificar se esta informação está definida no cadastro da aplicação, senão será escriturada a informação que estiver no cadastro de Regra do PIS/COFINS.

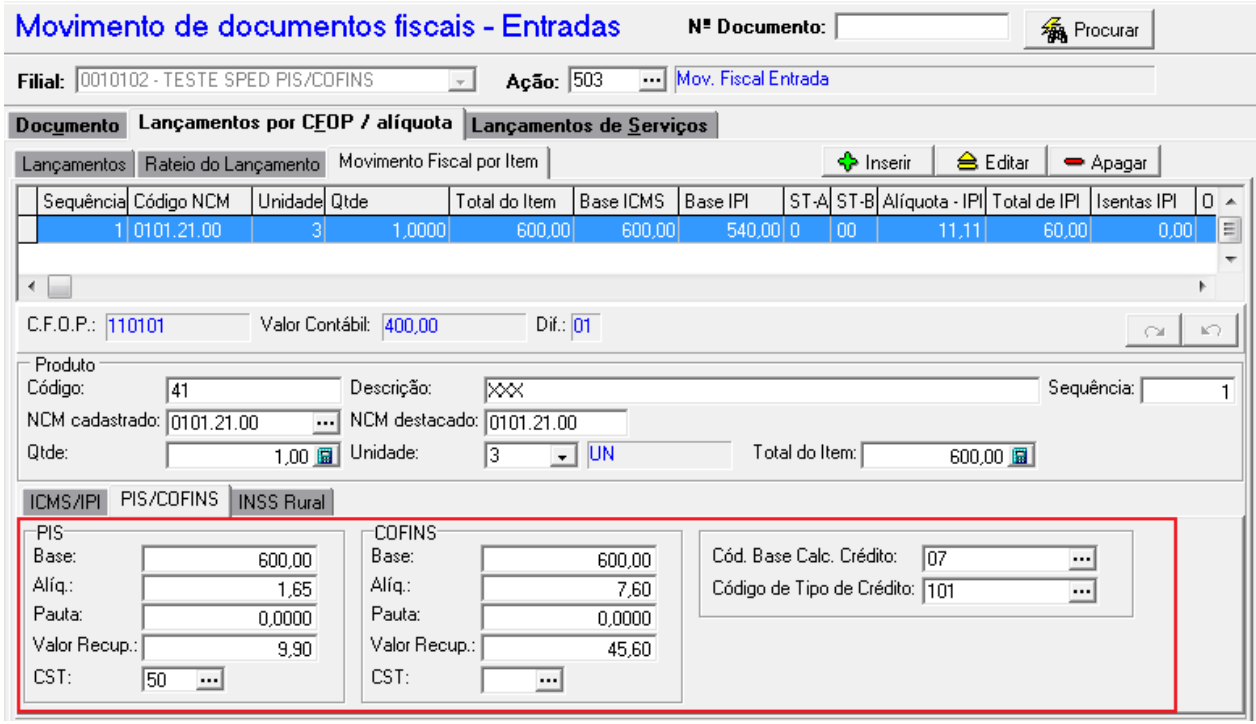

Na aba de Lançamentos de Serviços também houve alterações importantes, sendo implementados os campos:

- Alíq. PIS
- Alíq COFINS
- · Cód. Base Calc Crédito
- · Código do Tipo de Crédito

Estes dois últimos campos serão informados no momento da escrituração. O sistema irá verificar se esta informação está definida no cadastro de aplicação, senão será escriturada a informação que estiver no cadastro de Regra do PIS/COFINS

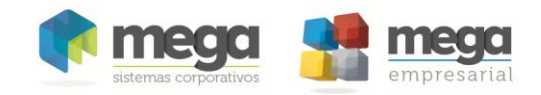

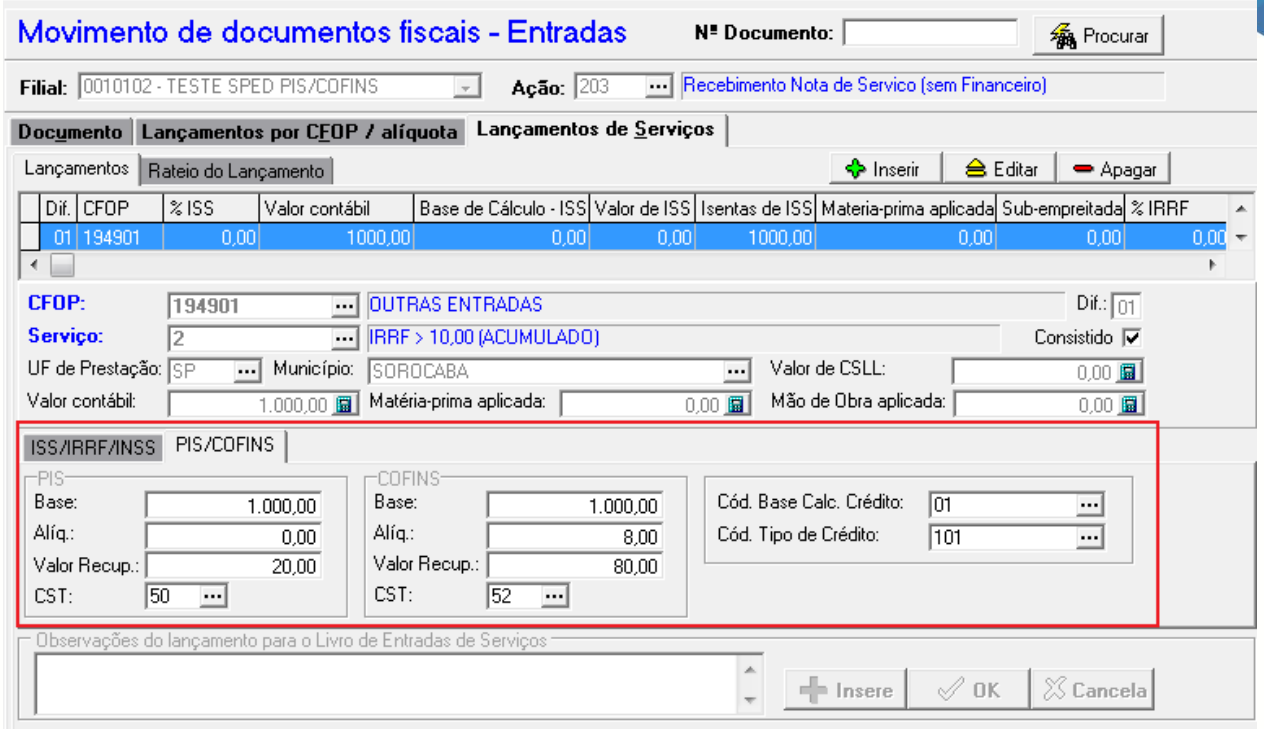

CP O processo de escrituração de itens de serviço antes agrupava os itens por CFOP e Código de Serviço, agora passará a agrupar os itens pelo CFOP, Código de Serviço, Alíquota PIS, Alíquota COFINS, CST PIS, CST COFINS, Cód. Base Calc. Crédito e Código do Tipo de Crédito.

### Movimento de Saída

Na aba Lançamentos por CFOP / Alíquota assim como na tela de Movimento de Entrada, as informações dos impostos foram disponibilizadas em abas, ICMS/IPI, PIS/COFINS e INSS Rural, ficando mais organizada e amigável ao usuário.

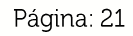

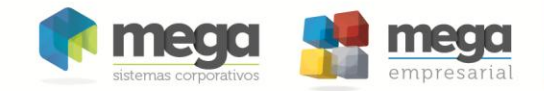

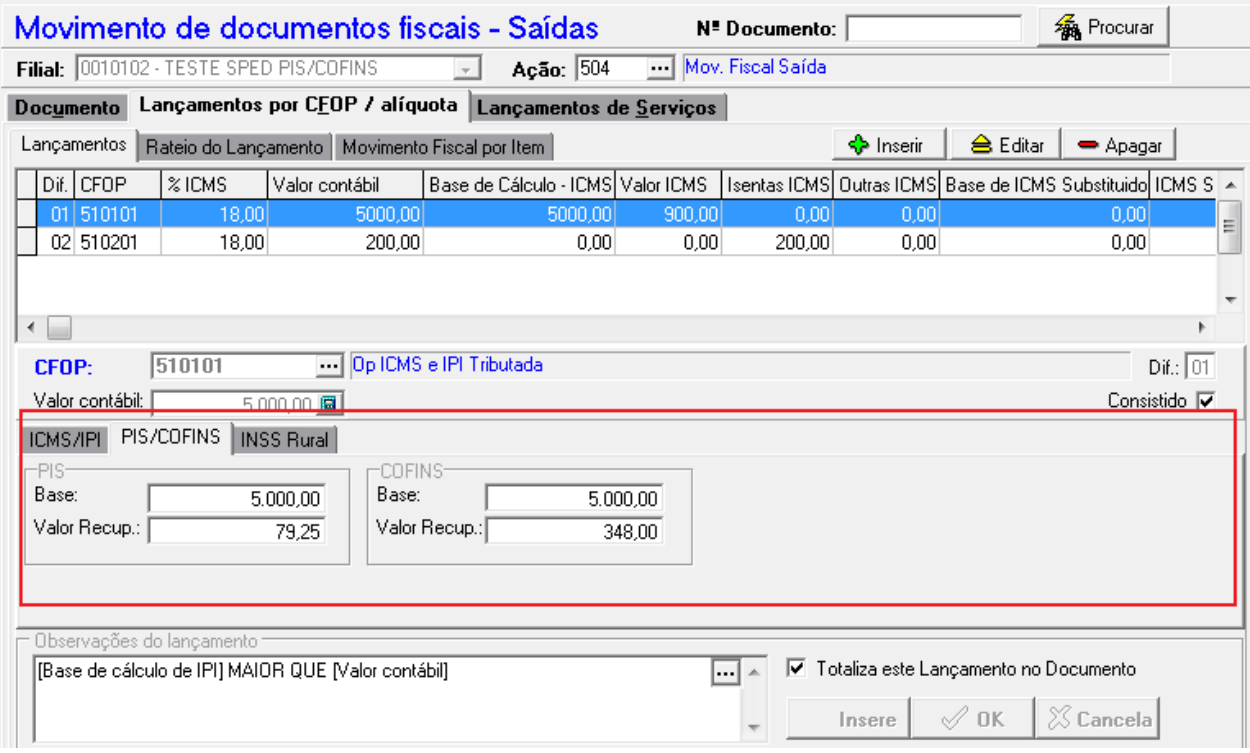

A alteração principal está na aba Movimento Fiscal por Item onde além de organizar também as informações dos impostos por abas, foram implementados os seguintes campos referentes ao PIS/ COFINS:

- $\bullet$ Alíq. PIS
- Alíq COFINS  $\bullet$
- $\bullet$ Pauta PIS
- Pauta COFINS  $\bullet$

No momento da escrituração os valores da pauta serão calculados com base no valor do imposto dividido pela quantidade. Isso será feito somente quando o sistema identificar que a tributação foi baseada em pauta fiscal, ou seja, se no cadastro de aplicação vinculado ao item, ou na Regra de PIS/COFINS a pauta estiver definida.

Cód. Cont. Social Apurada  $\bullet$ 

> Este campo será informado no momento da escrituração. O sistema irá verificar se esta informação está definida no cadastro de aplicação, senão será escriturada a informação que estiver no cadastro de Regra do PIS/COFINS.

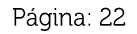

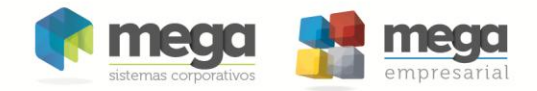

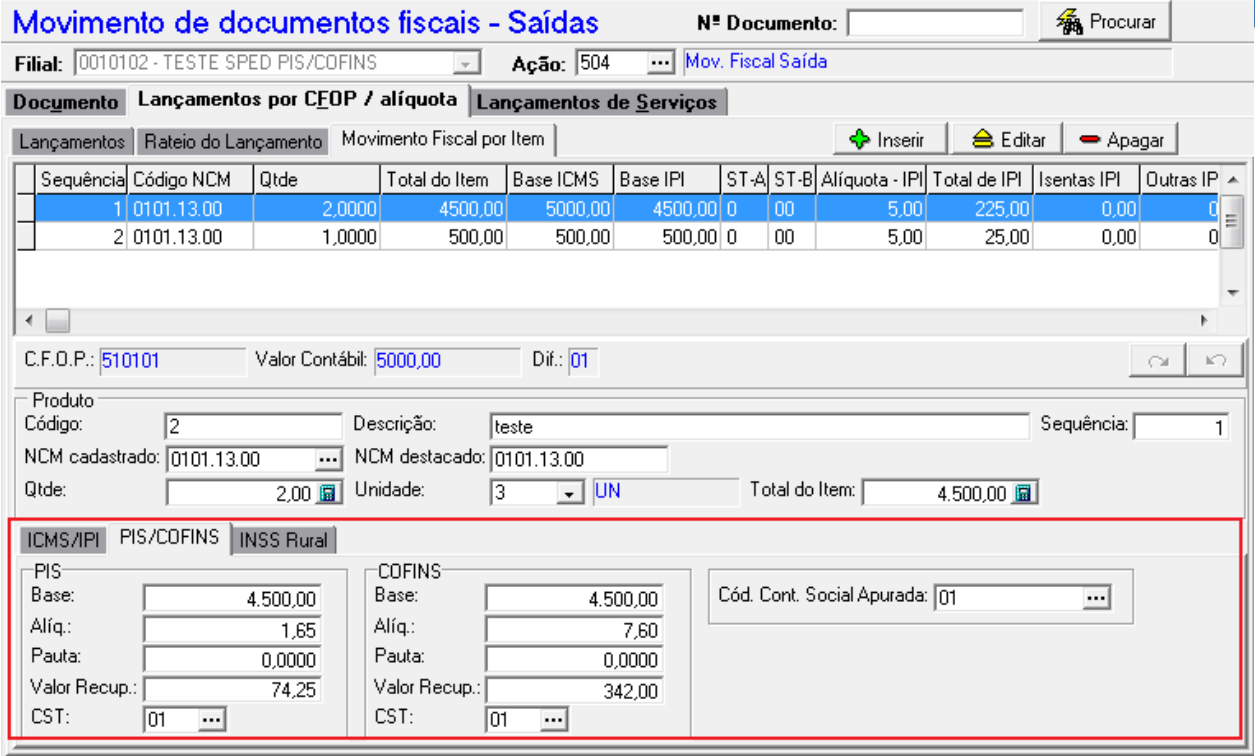

Na aba de Lançamentos de Serviços também houve alterações importantes, sendo implementados os campos:

- · Alíq. PIS
- · Alíq. COFINS
- · Cód. Cont. Social Apurada

Este campo será informado no momento da escrituração. O sistema irá verificar se esta informação está definida no cadastro de aplicação, senão será escriturada a informação que estiver no cadastro de Regra do PIS/COFINS.

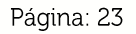

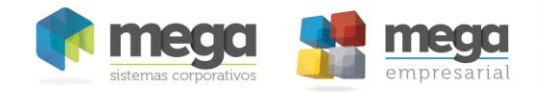

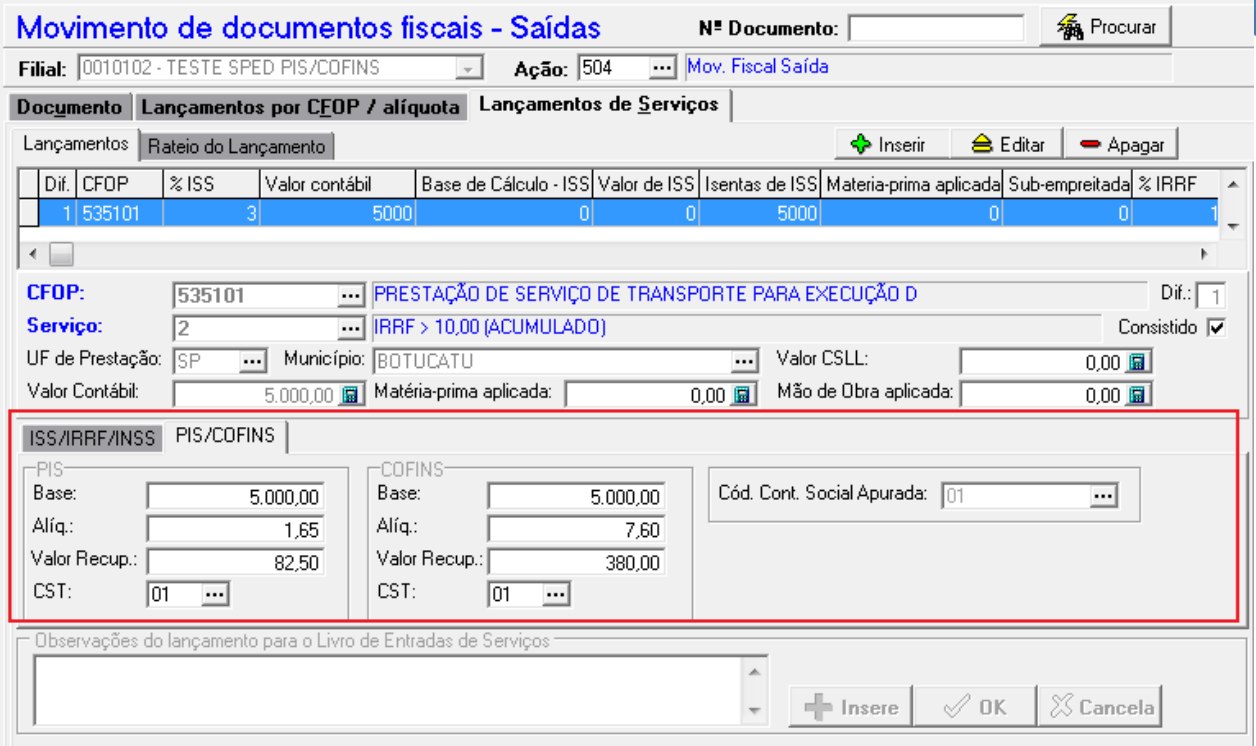

@ O processo de escrituração de itens de serviço antes agrupava os itens por CFOP e Código de Serviço, agora passará a agrupar os itens pelo CFOP, Código de Serviço, Alíquota PIS, Alíquota COFINS, CST PIS, CST COFINS e Cód. Cont. Social Apurada.

### Movimentação de Rubrica

Na tela de movimentação houve alterações também para atender a apuração e geração do Sped PIS/COFINS

Ao lançar uma rubrica de natureza devedora para imposto o PIS ou COFINS será disponibilizado o campo Cód. Cont. Social Apurada que deverá ser preenchido. Se a empresa estiver configurada na Forma de Apuração Cumulativa, o sistema disponibilizará somente os Cód. Cont. Social Apurada relacionados à cumulatividade e o mesmo para o não cumulativo.

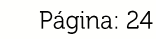

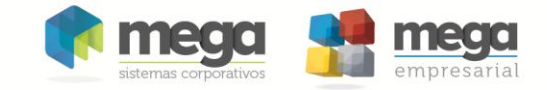

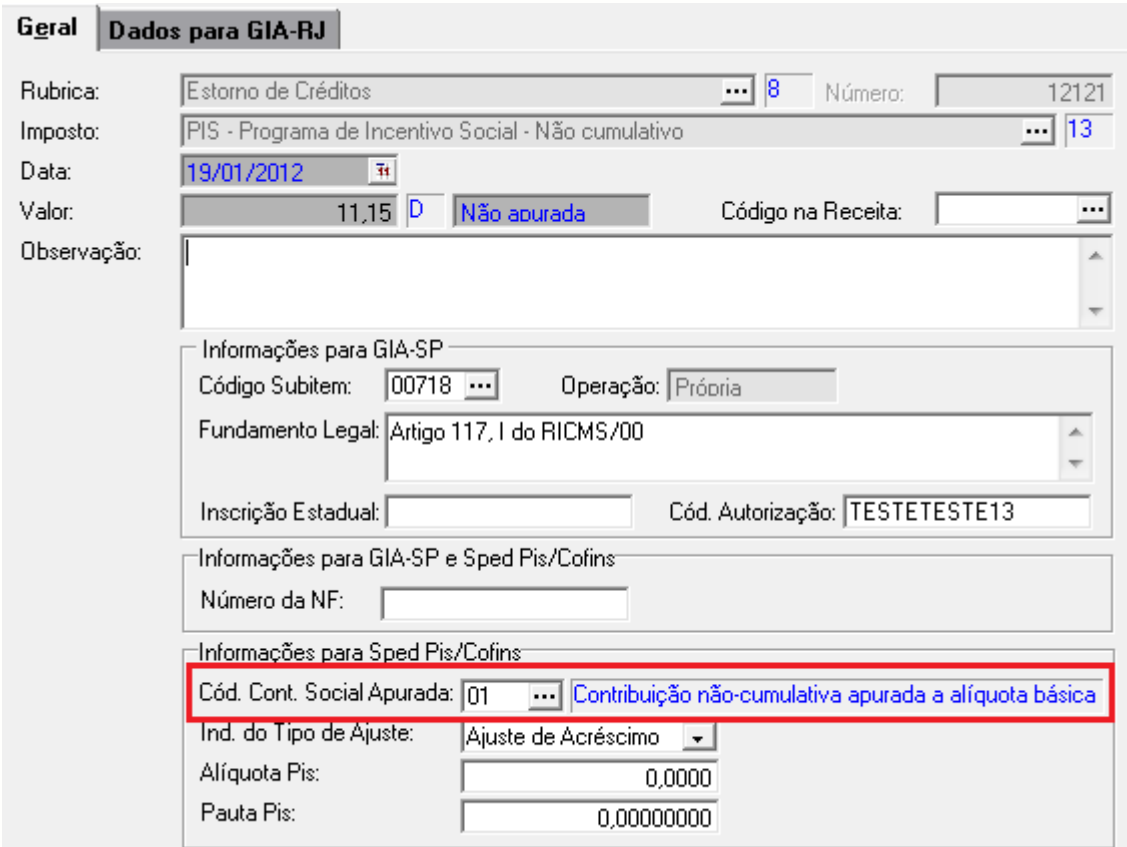

Ao lançar uma rubrica de natureza credora para imposto (PIS ou COFINS) e a Forma de Apuração da Empresa for Não Cumulativa, será disponibilizado o campo Código de Tipo de Crédito que deverá ser preenchido. Se a empresa estiver configurada na Forma de Apuração Cumulativa, o sistema não disponibilizará nenhum campo, pois a princípio neste regime não deverão ser lançados movimentos de rubricas, pois não existe crédito.

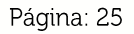

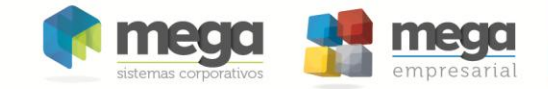

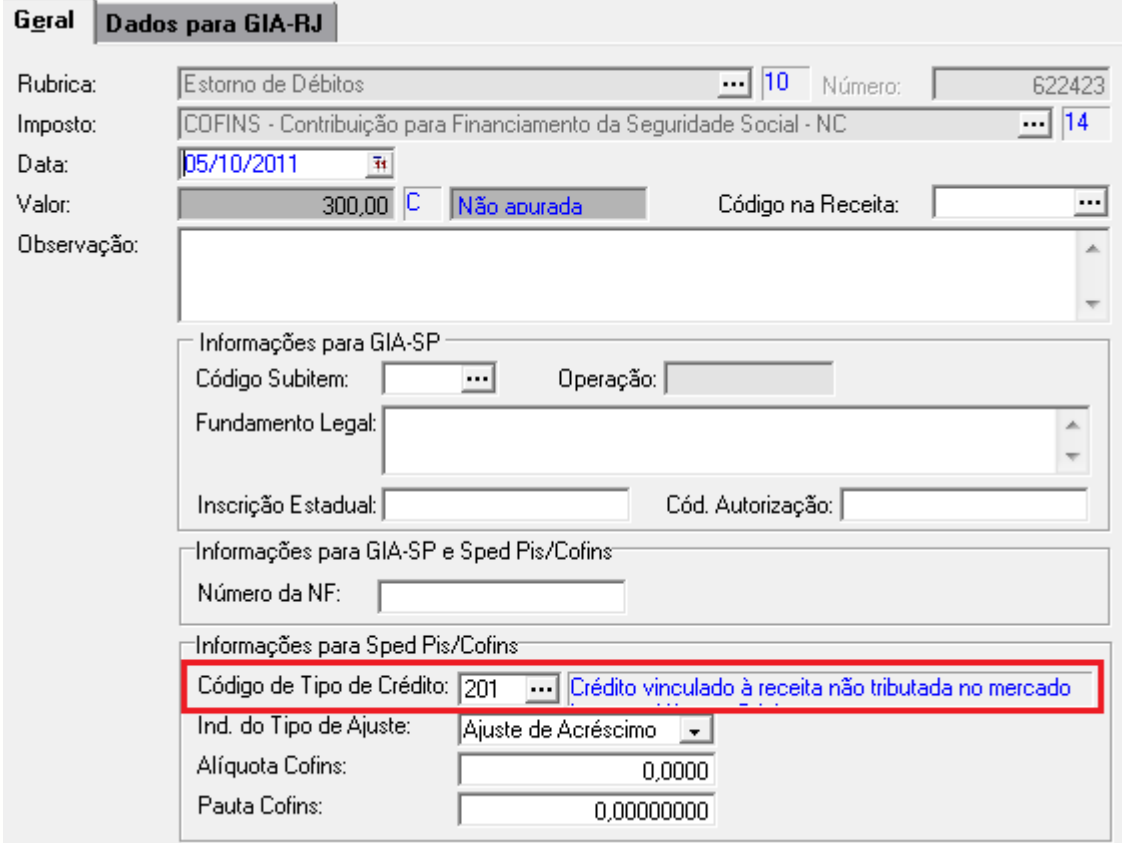

Também foram criados os campos Indicadores de Ajuste, Alíquota e Pauta de PIS/COFINS para classificar o tipo de ajuste, Acréscimo ou de Redução, e a qual Alíquota ou Pauta esse ajuste se refere.

A opção Ajuste de Redução deverá ser definida nos Lançamentos de Rubricas referentes à Devolução de Compras ou Devolução de Vendas e somente para empresas enquadradas no Regime Cumulativo.

Exemplo: A empresa efetuou uma venda, e está venda é uma Receita Tributada de PIS/COFINS. Posteriormente houve a devolução, e para esta devolução abater a receita, deverá ser feito um ajuste através das Movimentações de Rubricas, com uma rubrica de crédito e o campo Indicador de Ajuste igual redução.

Portanto também será necessário informar no campo "Número da NF" o número da Nota Fiscal a qual a Movimentação de Rubrica se refere.

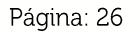

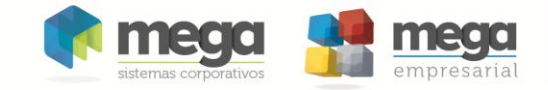

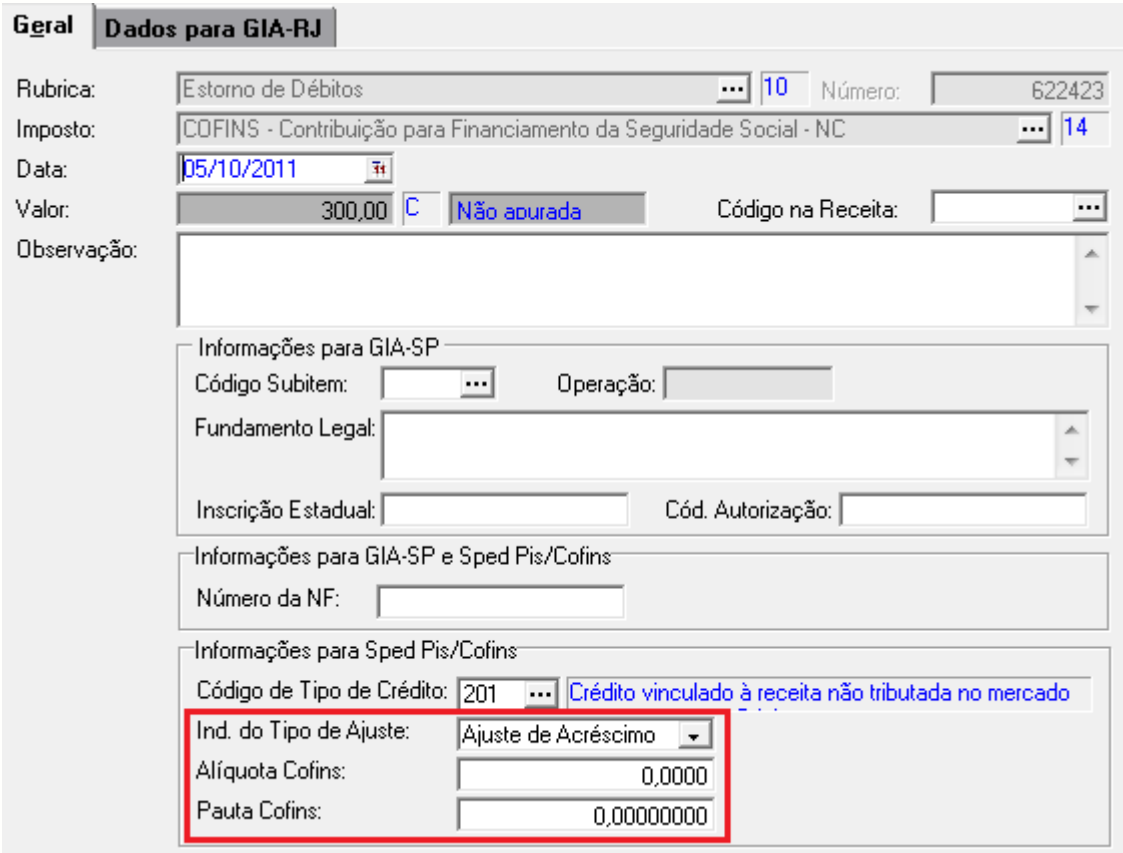

### Rubrica de Impostos

No Cadastro de Rubricas de Impostos aba Por Organização foi criado o campo "Código de Ajuste de Contribuição ou Crédito".

Esse campo se refere à Tabela 4.3.8 - Tabela Código de Ajustes de Contribuição ou Créditos do Sped Fiscal PIS/ COFINS e classifica as Rubricas de Estorno de Débito, Estorno de Crédito, Outros Créditos e Outros Débitos usadas no Lançamento de Rubrica.

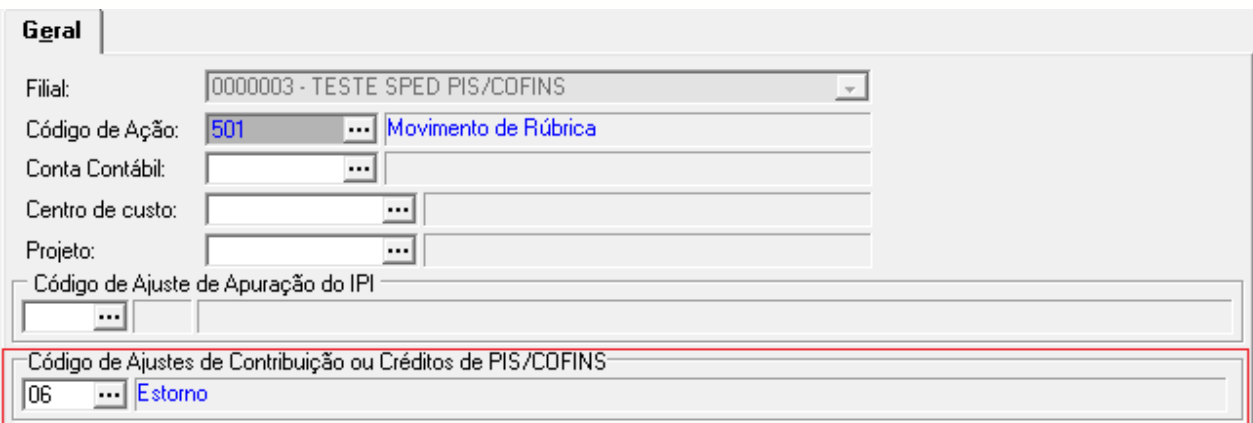

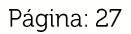

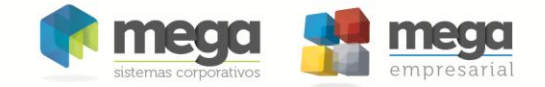

O campo Código de Ajuste de Contribuição ou Crédito também foi disponibilizado no Relatório de Movimento de Rubricas de PIS/COFINS como "Cod. Ajuste". Este relatório servirá de base para o usuário lançar no Validador do Sped Fiscal PIS/COFINS nos Registros:

- M110 Ajustes de Crédito de PIS/Pasep Apurada;
- M220 Ajustes de Contribuição para PIS/Pasep Apurada;
- M510 Ajustes de Crédito do COFINS Apurado;
- M620 Ajuste de Contribuição do COFINS Apurado.

Os Movimentos de Rubricas referentes à Ajuste de Crédito ou Contribuição escriturado no período.

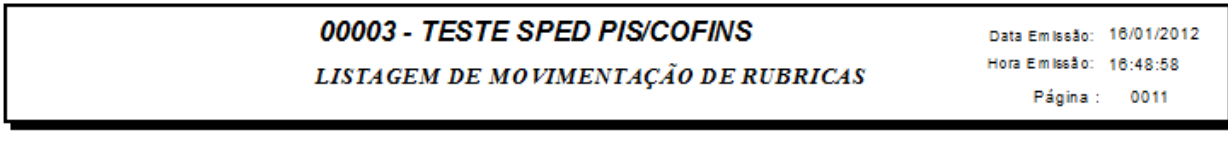

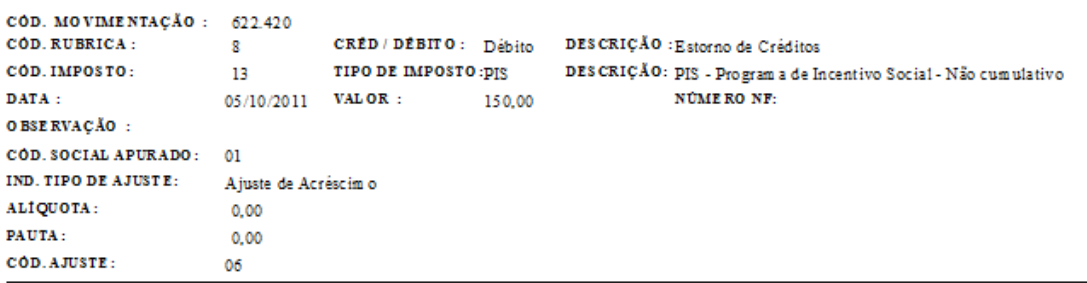

### Registros Bloco F - Sped Fiscal PIS/COFINS

No módulo Tributos existe uma nova tela onde será permitido lançar outros tipos de documentos que geram receitas e créditos de PIS/COFINS. Estes documentos foram implementados baseados no layout do Sped Fiscal PIS/COFINS:

- Registro F100: Demais Documentos e Operações Geradoras de Contribuição e Créditos
- · Registro F120: Bens Incorporados ao Ativo Imobilizado Operações Geradoras de Créditos com Base nos Encargos de Depreciação e Amortizacão
- · Registro F130: Bens Incorporados ao Ativo Imobilizado Operações Geradoras de Créditos com Base no Valor de Aquisição/Contribuição.
- · Registro F200: Receitas decorrentes da atividade imobiliária.
- $\bullet$ Registro F205: Operações da Atividade Imobiliária - Custo Incorrido da Unidade Imobiliária.

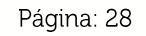

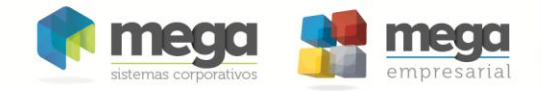

- Registro F210: Operações da Atividade Imobiliária Custo Orçado da  $\bullet$ Unidade Imobiliária Vendida.
- Registros F500/F510: Consolidação das Operações da Pessoa Jurídica  $\bullet$ Submetida ao Regime de Tributação com Base no Lucro Presumido -Incidência do PIS/Pasep e da COFINS pelo Regime de Caixa.
- Registro F525: Composição da Receita Escriturada no Período - $\bullet$ Detalhamento da Receita Recebida pelo Regime de Caixa.
- · Registro F600: Contribuição Retida na Fonte

Esses registros poderão ser digitados através do módulo Tributos, menu Registros Sped PIS/COFINS.

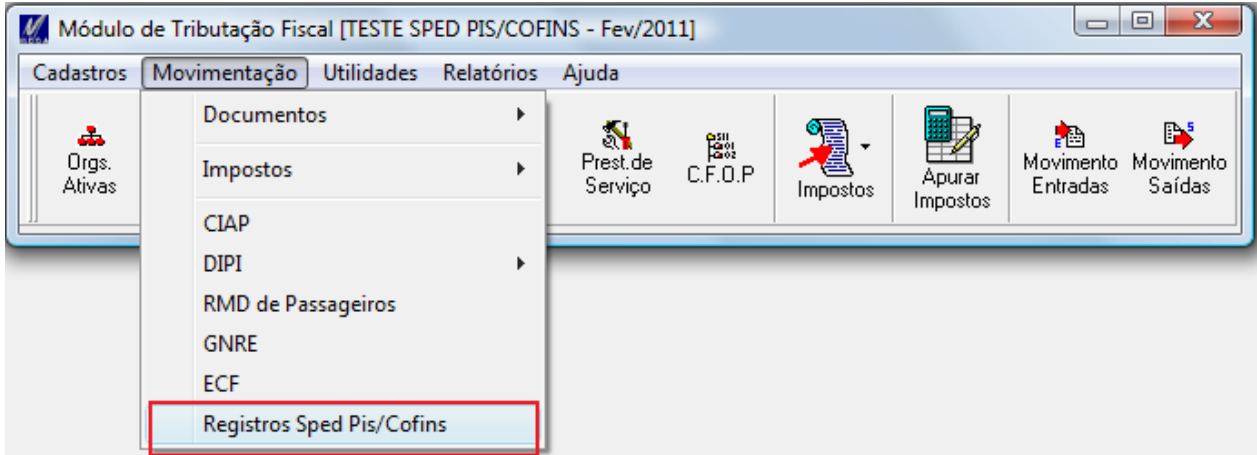

Ao acessar este menu será exibida uma tela com um filtro e mais 7 abas referente a cada registro.

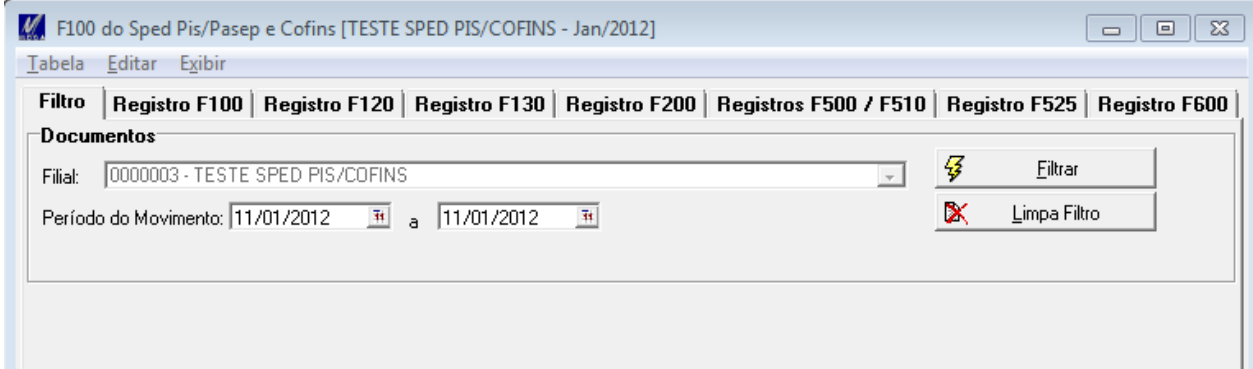

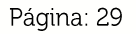

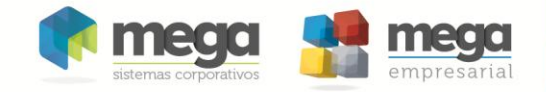

Registro F100: Demais Documentos e Operações Geradoras de Contribuição e Créditos

Deverão ser informadas no Registro F100 as demais operações que, em função de sua natureza ou documentação, não sejam passíveis de serem escrituradas através das notas fiscais.

Devem ser informadas no registro F100 as operações representativas das demais receitas auferidas, com incidência ou não das contribuições sociais, bem como das demais aquisições, despesas, custos e encargos com direito à apuração de créditos das contribuições sociais, que devam constar na escrituração do período, tais como:

- Receitas Financeiras auferidas no período;
- Receitas auferidas de Juros sobre o Capital Próprio;
- · Receitas de Aluguéis auferidas no período;
- · Montante do faturamento atribuído a pessoa jurídica associada/cooperada, decorrente da produção entregue a sociedade cooperativa para comercialização, conforme documento (extrato, demonstrativo, relatório, etc.) emitido pela sociedade cooperativa;
- Outras receitas auferidas, operacionais ou não operacionais, não vinculadas à emissão de documento fiscal específico;
- Despesas de Aluquéis de prédios, máquinas e equipamentos utilizados nas atividades da empresa;
- Contraprestações de Arrendamento Mercantil;
- Despesa de armazenagem de mercadorias;
- · Aquisição de bens e serviços a serem utilizados como insumos, com documentação que não deva ser informada nos Blocos A, C e D.

As operações relacionadas neste registro devem ser demonstradas de forma individualizada quando se referirem a operações com direito a crédito da não cumulatividade, como nos casos de contratos de locação de bens móveis e imóveis, das contraprestações de arrendamento mercantil, etc.

As operações referentes às demais receitas auferidas, tributadas ou não, devem ser individualizadas no registro F100 em função da sua natureza e tratamento tributário, tais como:

- · Rendimentos de aplicações financeiras;
- Receitas de títulos vinculados ao mercado aberto:
- Descontos obtidos:
- · Receitas de locação de bens móveis e imóveis;
- · Receita da venda de bens imóveis do ativo não-circulante;
- Juros sobre o Capital Próprio recebidos;  $\bullet$
- · As receitas decorrentes da execução por administração, empreitada ou subempreitada, de obras de construção civil,
- Receita auferida com produtos e serviços, convencionada e estipulada mediante contrato;
- Montante do faturamento atribuído a pessoa jurídica associada/cooperada;

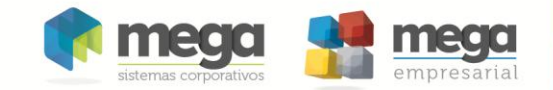

· Receitas da prestação de serviços de educação e da área de saúde, etc.

Podem ser demonstrada de forma consolidada as operações que, em função de sua natureza, volume ou detalhamento, dispensa a sua individualização, como por exemplo, na demonstração dos rendimentos de aplicações financeiras oriundos de investimentos diversos ou em contas diversas, consolidando as operações por instituição financeira:

- · Rendimentos de aplicação financeira Banco X;
- · Rendimentos de aplicação financeira Banco Y.

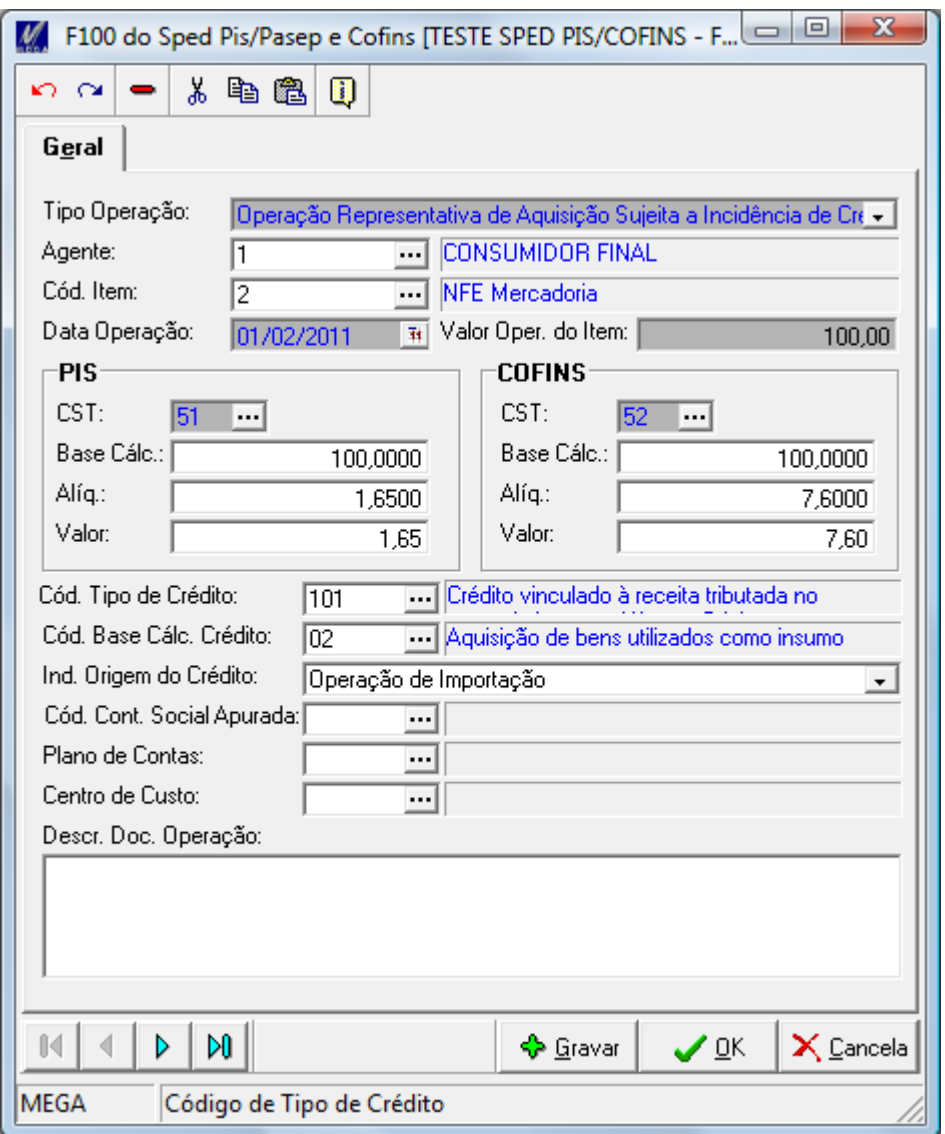

- Tipo Operação: Informar neste campo o indicador do tipo ou natureza da operação:
	- 0 Operação Representativa de Aquisição, Custos,  $\bullet$ Despesa ou Encargos, Sujeita à Incidência de Crédito de PIS/Pasep ou COFINS.

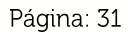

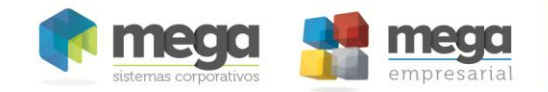

- 1 Operação Representativa de Receita Auferida Sujeita ao Pagamento da Contribuição para o PIS/Pasep e da COFINS.
- 2 Operação Representativa de Receita Auferida Não Sujeita ao Pagamento da Contribuição para o PIS/Pasep e da COFINS.

Nas operações representativas de receitas, deve ser informado o indicador correspondente ao tratamento tributário (CST) da receita informada neste registro. Se referente a uma operação tributável (CST 01, 02, 03 ou 05) informar o indicador "1"; se referente a uma operação não tributável, ou tributável à alíquota zero (CST 04, 06, 07, 08, 09, 49 ou 99) informar o indicador "2"

Nas operações representativas de aquisições, custos ou despesas com direito a crédito (CST 50 a 66), deve ser informado o indicador "0", correspondente à operação com direito a crédito. As operações sem direito a crédito não precisam ser escrituradas em F100.

Agente: Código do Agente - No caso do registro se referir a uma operação representativa de receita (Campo Tipo Operação = "1" e "2") o Código do Agente não é de preenchimento obrigatório, como no caso de receitas financeiras auferidas em instituições financeiras diversas. Neste caso, a pessoa jurídica deve complementar o registro com informações complementares no Campo Descr. Doc. Operação.

No caso do registro se referir a uma operação representativa de crédito (Campo Tipo Operação = "0") o Código do Agente é de preenchimento obrigatório, devendo ser informado o código de participante referente ao fornecedor/prestador de serviço.

- Cód. Item: Código do item, quando existir.
- · Data Operação: Data da Operação do movimento a ser escriturada
- · Valor Oper. do item: Valor da Operação/Item
- CST PIS: Código da Situação Tributária referente ao PIS
- · Base Cálc. PIS: Base de cálculo do PIS/PASEP
- Alíq. PIS: Alíquota do PIS/PASEP
- Valor PIS: Valor do PIS/PASEP
- CST COFINS: Código da Situação Tributária referente ao COFINS
- · Base Cálc. COFINS: Base de cálculo do COFINS
- Alíq. COFINS: Alíquota do COFINS
- Valor COFINS: Valor do COFINS
- Cód. Tipo de Crédito: Cód. Tipo de Crédito caso seja informado código representativo de crédito nos Campos 07 (CST\_PIS) e 11 (CST\_COFINS).
- Cód. Base Cálc. Crédito: Código da Base de Cálculo dos Créditos caso seja informado código representativo de crédito nos Campos 07 (CST\_PIS) e 11 (CST\_COFINS).
- · Ind. Origem do Crédito: Indicador da origem do crédito:

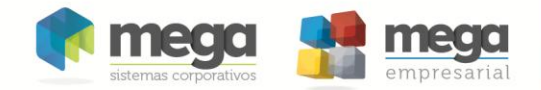

- o 0 Operação no Mercado Interno
- o 1-Operação de Importação
- Cód. Cont. Social Apurada: Código Contribuição Social Apurada quando for uma Operação Representativa de Receita.
- · Plano de Contas: Código da conta analítica contábil debitada/creditada
- Centro de Custo: Código do Centro de Custos
- · Descr. Doc. Operação: Descrição do Documento/Operação

Registro F120: Bens Incorporados ao Ativo Imobilizado - Operações Geradoras de Créditos com Base nos Encargos de Depreciação e Amortização

Registro específico para a escrituração dos créditos determinados com base nos encargos de depreciação de bens incorporados ao Ativo Imobilizado da pessoa jurídica, adquirido para utilização na produção de bens destinados à venda, ou na prestação de serviços, bem como de encargos de amortização relativos a edificações e benfeitorias em imóveis próprios ou de terceiros.

As informações geradas neste registro referem-se aos bens incorporados ao Ativo Imobilizado ou às edificações e benfeitorias em imóveis próprios ou de terceiros que, em função de sua natureza, NCM, destinação ou data de aquisição, a legislação tributária permite o direito ao crédito de PIS/Pasep e de COFINS com base nos encargos de depreciação ou amortização incorridos no período da escrituração

Os valores informados neste registro devem corresponder aos encargos de depreciação ou amortização incorridos em cada período, objeto de escrituração contábil pela pessoa jurídica, referentes exclusivamente aos bens e edificações com direito a crédito, na forma da legislação tributária.

Cos bens incorporados ao Ativo Imobilizado da pessoa jurídica que foram considerados no computo do crédito determinado com base no valor de aquisição, escriturado no Registro F130, não devem ser relacionados e escriturados neste Registro F120.

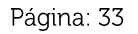

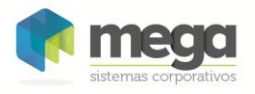

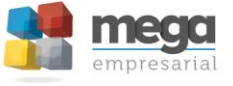

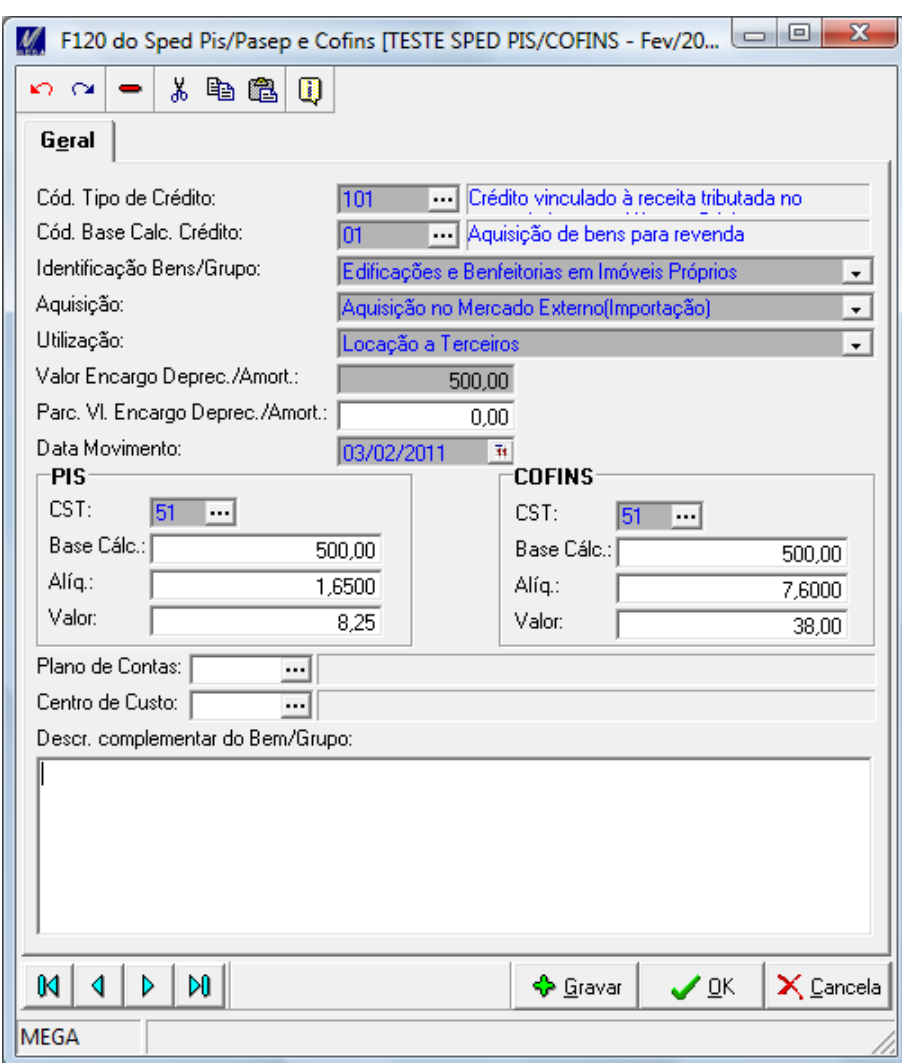

- · Cód. Tipo de Crédito: Cód. Tipo de Crédito.
- Cód. Base Cálc. Crédito: Código da Base de Cálculo do Crédito sobre Bens  $\bullet$ Incorporados ao Ativo Imobilizado:
	- o 09 = Crédito com Base nos Encargos de Depreciação;
	- o 11 = Crédito com Base nos Encargos de Amortização
- Identificação Bens/Grupo: Identificação dos Bens/Grupo de Bens  $\bullet$ Incorporados ao Ativo Imobilizado:
	- o 01 = Edificações e Benfeitorias em Imóveis Próprios:
	- o 02 = Edificações e Benfeitorias em Imóveis de Terceiros;
	- $\circ$  03 = Instalações;
	- $\circ$  04 = Máquinas;
	- $\circ$  05 = Equipamentos;
	- $\circ$  06 = Veículos;
	- $\circ$  99 = Outros.
- Ind. Origem do Crédito: Indicador da origem do crédito:
	- o 0 Aquisição no Mercado Interno;

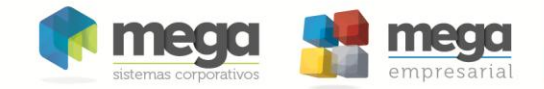

- o 1 Aquisição no Mercado Externo (Importação).
- Utilização: Indicador da Utilização dos Bens Incorporados ao Ativo Imobilizado:
	- o 1 Produção de Bens Destinados a Venda;
	- o 2 Prestação de Serviços;
	- o 3 Locação a Terceiros;
	- $\circ$  9 Outros.
- Valor Encargo Deprec./Amort.: Valor do Encargo de Depreciação/Amortização Incorrido no Período.
- Parc. VI. Encargo Deprec./Amort.: Parcela do Valor do Encargo de Depreciação/Amortização a excluir da base de cálculo de Crédito.

Informar neste campo a parcela do valor dos encargos de depreciação ou amortização informados no Campo Valor Encargo Deprec./Amort., que a legislação não permite o direito à apuração de crédito, tais como os encargos de depreciação/amortização sobre bens incorporados ao imobilizado:

- o Adquiridos de pessoa física domiciliada no país;
- o Não sujeitos ao pagamento da contribuição social, quando de sua aquisição;
- o De edificações e benfeitorias em imóveis próprios ou de terceiros, não utilizados nas atividades da empresa;
- o De máquinas, equipamentos e outros bens, não utilizados na produção de bens destinados à venda, na locação a terceiros ou;
- o Na prestação de serviços.

Os valores informados neste campo devem ser excluídos da base de cálculo dos créditos (Campo Base Cálc. PIS).

- Data Movimento: Data da Operação do movimento a ser escriturada
- CST PIS: Código da Situação Tributária referente ao PIS  $\bullet$
- Base Cálc. PIS: Base de cálculo do PIS/PASEP  $\bullet$
- Alíg. PIS: Alíquota do PIS/PASEP  $\bullet$
- Valor PIS: Valor do PIS/PASEP
- CST COFINS: Código da Situação Tributária referente à COFINS  $\bullet$
- Base Cálc. COFINS: Base de cálculo do COFINS
- Alíq. COFINS: Alíquota do COFINS
- Valor COFINS: Valor do COFINS
- Plano de Contas: Código da conta analítica contábil debitada/creditada
- Centro de Custo: Código do Centro de Custos
- Descr. complementar do Bem/Grupo: Descrição complementar do bem ou  $\bullet$ grupo de bens, com crédito apurado com base nos encargos de depreciação ou amortização.

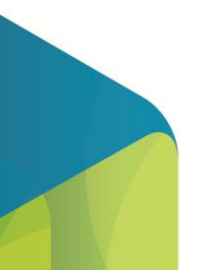

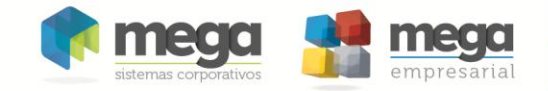

Registro F130: Bens Incorporados ao Ativo Imobilizado - Operações Geradoras de Créditos com Base no Valor de Aquisição/Contribuição

Registro específico para a escrituração dos créditos determinados com base no valor de aquisição de bens incorporados ao Ativo Imobilizado da pessoa jurídica, adquiridos para utilização na produção de bens destinados à venda, ou na prestação de serviços que, em função de sua natureza, NCM, destinação ou data de aquisição, a legislação tributária permite o direito ao crédito de PIS/Pasep e de COFINS com base no seu valor de aquisição.

A identificação dos bens incorporados ao Ativo Imobilizado a ser informado no Campo Identificação Bens/Grupo pode ser realizada de forma individualizada ou por gênero/grupo de bens da mesma natureza ou destinação.

Cos bens incorporados ao Ativo Imobilizado da pessoa jurídica que foram considerados no computo do crédito determinado com base nos encargos de depreciação/amortização, objeto de escrituração no Registro F120, não devem ser relacionados e escriturados neste Registro F130.

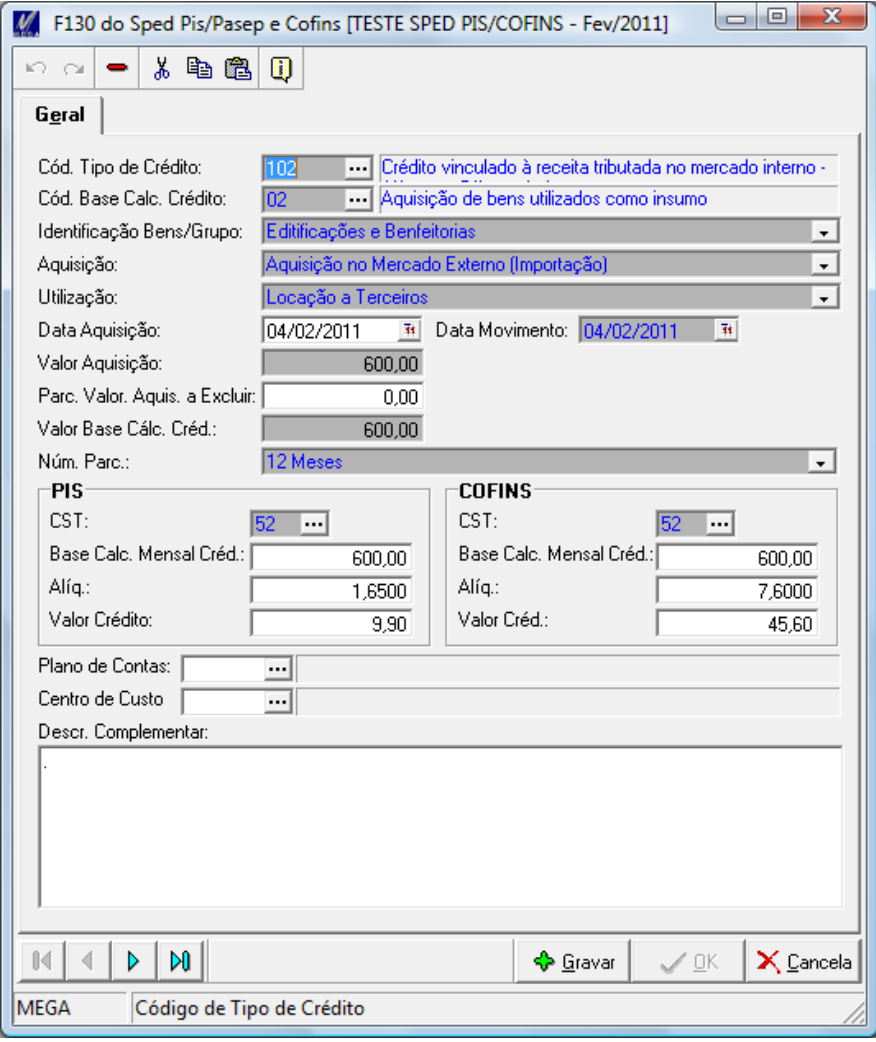
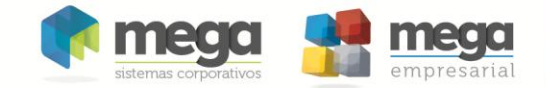

- Cód. Tipo de Crédito: Cód. Tipo de Crédito.
- · Cód. Base Cálc. Crédito: Código da Base de Cálculo do Crédito sobre Bens Incorporados ao Ativo Imobilizado. Texto fixo contendo "10".
- Identificação Bens/Grupo: Identificação dos Bens/Grupo de **Bens** Incorporados ao Ativo Imobilizado:

o 01 = Edificações e Benfeitorias;

- $\circ$  03 = Instalações;
- $\circ$  04 = Máquinas;
- $\circ$  05 = Equipamentos;
- $06 = Veiculos$
- o 99 = Outros Bens Incorporados ao Ativo Imobilizado.
- · Ind. Origem do Crédito: Indicador da origem do crédito:
	- o 0 Aquisição no Mercado Interno
	- o 1 Aquisição no Mercado Externo (Importação)
- Utilização: Indicador da Utilização dos Bens Incorporados ao Ativo Imobilizado:
	- o 1 Produção de Bens Destinados a Venda;
	- o 2 Prestação de Serviços;
	- o 3 Locação a Terceiros;
	- $\circ$  9 Outros.
- Data Aquisição: Data de Aquisição dos Bens Incorporados ao Ativo  $\bullet$ Imobilizado, com apuração de crédito com base no valor de aquisição.
- Data Movimento: Data da Operação do movimento a ser escriturada
- Valor Aquisicão: Valor de Aquisicão dos Bens Incorporados ao Ativo Imobilizado – Crédito com base no valor de aquisição.
- Parc. Valor. Aquis. a Excluir: Parcela do Valor de Aquisição a excluir da base de cálculo de Crédito.

Informar neste campo a parcela do valor de aquisição a excluir da base de cálculo do crédito, em função de vedação na legislação quanto à apuração de crédito, tais as aquisições de bens incorporados ao imobilizado:

- o Adquiridos de pessoa física domiciliada no país,
- o Não sujeitos ao pagamento da contribuição social, quando de sua aquisição;
- o De máquinas, equipamentos e outros bens, não utilizados na produção de bens destinados à venda, na locação a terceiros ou na prestação de servicos.

Os valores informados neste campo devem ser excluídos da base de cálculo dos créditos (Campo Valor Base Cálc. Créd.).

- · Valor Base Cálc. Créd.: Valor da Base de Cálculo do Crédito sobre Bens Incorporados ao Ativo Imobilizado (Valor Aquisição - (menos) Parc. Valor. Aquis. a Excluir).
- Núm. Parc.: Indicador do Número de Parcelas a serem apropriadas (Crédito sobre Valor de Aquisição):

 $\circ$  1 – Integral (Mês de Aquisição);

 $\circ$  2 – 12 Meses;

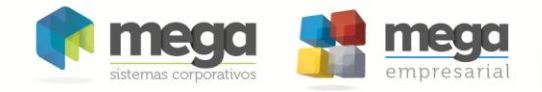

- $\circ$  3 24 Meses;
- $\circ$  4 48 Meses;
	- o 5 6 Meses (Embalagens de bebidas frias);
	- o 9 Outra periodicidade definida em Lei.
- CST PIS: Código da Situação Tributária referente ao PIS
- · Base Cálc. PIS: Base de cálculo do PIS/PASEP
- Alíq. PIS: Alíquota do PIS/PASEP
- Valor PIS: Valor do PIS/PASEP
- CST COFINS: Código da Situação Tributária referente ao COFINS
- Base Cálc. COFINS: Base de cálculo do COFINS  $\bullet$
- Alíq. COFINS: Alíquota do COFINS
- Valor COFINS: Valor do COFINS
- · Plano de Contas: Código da conta analítica contábil debitada/creditada
- Centro de Custo: Código do Centro de Custos
- · Descr. complementar do Bem/Grupo: Descrição complementar do bem ou grupo de bens, com crédito apurado com base no valor de aquisição.

Registro F200: Receitas decorrentes da atividade imobiliária

Este registro deve ser preenchido apenas pela pessoa jurídica que auferiu receita da atividade imobiliária, decorrente da aquisição de imóvel para venda, promoção de empreendimento de desmembramento ou loteamento de terrenos, incorporação imobiliária ou construção de prédio destinado à venda.

Nos Registros F200 (receitas da atividade) e F205 e F210 (Operações da atividade com direito a créditos) devem ser informados apenas às operações que sejam próprias da atividade imobiliária.

Deve a pessoa jurídica que exerce a atividade imobiliária proceder à escrituração de cada imóvel vendido em registro individualizado, mesmo que a venda se refira a mais de uma unidade a um mesmo adquirente, pessoa física ou pessoa jurídica.

Conforme definido pela legislação tributária, a utilização dos créditos escriturados em F205 ou F210 referentes aos custos vinculados à unidade vendida, construída ou em construção, deve ser efetuada somente a partir da efetivação da venda e na proporção da receita relativa à venda da unidade imobiliária, à medida do recebimento.

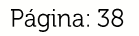

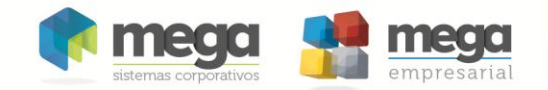

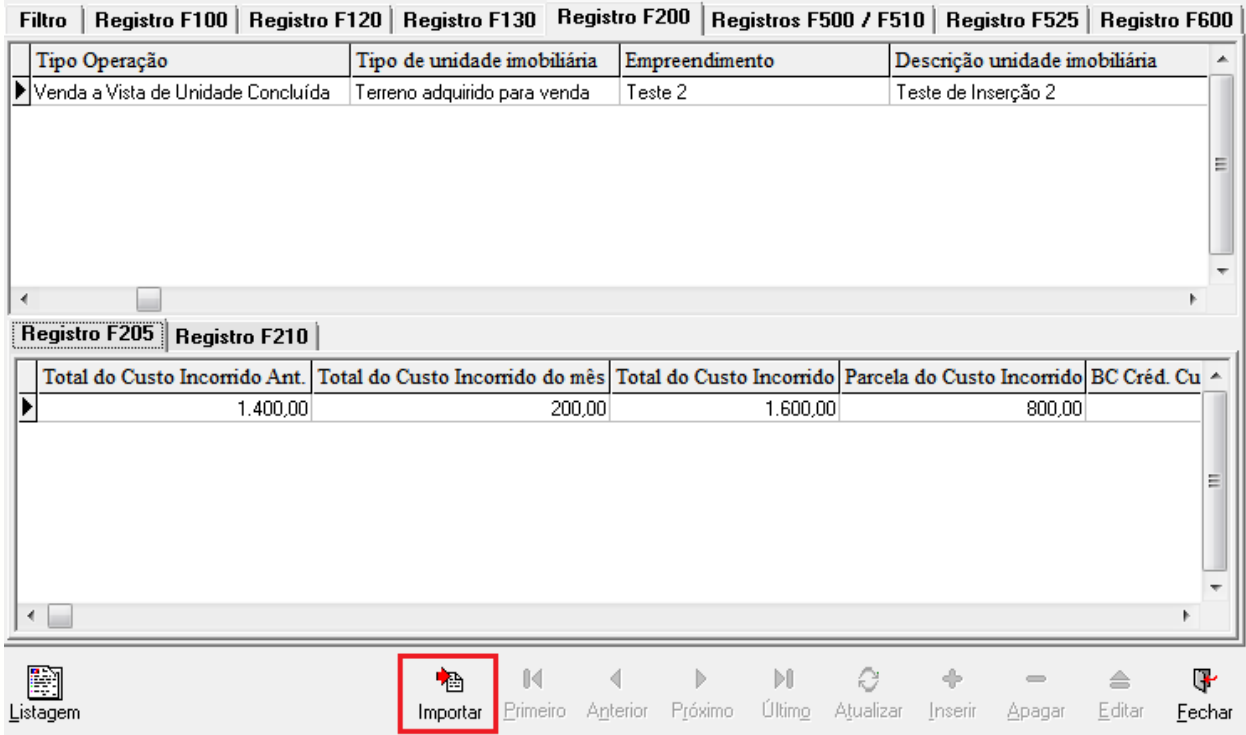

Os registros F200, F205 e F210 não poderão ser digitados diretamente na tela. Eles somente poderão ser importados através do botão em destaque na tela anterior.

As informações serão importadas a partir do módulo Construção Civil. Ao clicar no botão será exibida uma tela solicitando o período que deseja ser importado.

Os registros F205 e F210 são filhos do registros F200.

Segue descrição dos campos exibidos no grid:

- · Data Movimento: Data do movimento que será considerada para escrituração.
- Tipo Operação: Indicador do Tipo da Operação:  $\bullet$ 
	- 01 Venda a Vista de Unidade Concluída;
	- 02 Venda a Prazo de Unidade Concluída;
	- 03 Venda a Vista de Unidade em Construção;
	- 04 Venda a Prazo de Unidade em Construção;

 $05 - Outras$ .

Tipo de unidade imobiliária: Indicador do tipo de unidade imobiliária Vendida<sup>-</sup>

01 - Terreno adquirido para venda;

02 - Terreno decorrente de loteamento;

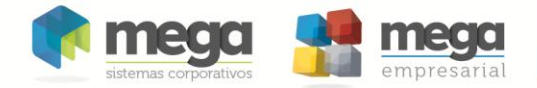

03 - Lote oriundo de desmembramento de terreno:

04 - Unidade resultante de incorporação imobiliária:

05 - Prédio construído/em construção para venda.

 $06 - Outras.$ 

- · Empreendimento: Identificação/Nome do Empreendimento.
- · Descrição unidade imobiliária: Descrição resumida da unidade imobiliária vendida.
- · Número do Contrato: Número do Contrato/Documento que formaliza a Venda da Unidade Imobiliária.
- CPF / CNPJ: Identificação da pessoa física (CPF) ou da pessoa jurídica (CNPJ) adquirente da unidade imobiliária.
- · Data Operação: Data da operação de venda da unidade imobiliária.
- · Valor total: Valor total da unidade imobiliária vendida, atualizado até o período da escrituração.
- · Valor Acumulado: Valor recebido acumulado até o mês anterior ao da escrituração.
- Valor total recebido: Valor total recebido no mês da escrituração
- CST PIS: Código da Situação Tributária referente ao PIS
- · Base Cálc. PIS: Base de cálculo do PIS/PASEP
- Alíq. PIS: Alíquota do PIS/PASEP
- Valor PIS: Valor do PIS/PASEP
- CST COFINS: Código da Situação Tributária referente ao COFINS
- · Base Cálc. COFINS: Base de cálculo do COFINS
- Alíq. COFINS: Alíquota do COFINS
- Valor COFINS: Valor do COFINS
- · Perc. da Receita Total: Percentual da receita total recebida até o mês, da unidade imobiliária vendida ((Valor Acumulado + Valor total recebido) / Valor total)
- · Natureza do Empreendimento: Indicador da Natureza Específica do Empreendimento:
	- 1 Consórcio
	- $-2 SCP$
	- 3 Incorporação em Condomínio
	- $-4 Outras$
- Informações Complementares: Informações Complementares
- · Data Inclusão: Data de inclusão do registro
- Código do Usuário: Usuário de inclusão do registro
- Cód. Cont. Social Apurada: Código Contribuição Social Apurada quando for uma Operação Representativa de Receita.

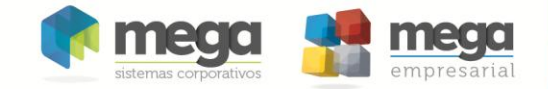

Registro F205: Operações da Atividade Imobiliária – Custo Incorrido da Unidade Imobiliária

Neste registro a pessoa jurídica procederá à escrituração dos créditos referentes aos custos vinculados à unidade imobiliária vendida, construída ou em construção. De acordo com a regulamentação da atividade imobiliária referente ao PIS/Pasep e à COFINS (IN SRF nº 458/04), as despesas com vendas, as despesas financeiras, as despesas gerais e administrativas e quaisquer outras, operacionais e não operacionais, não integram o custo dos imóveis vendidos.

Os créditos referentes aos custos incorridos da unidade imobiliária vendida, conforme definido pela legislação tributária, deve ser objeto de utilização (desconto da contribuição apurada) pela pessoa jurídica somente a partir da efetivação da venda e na proporção da receita relativa à venda da unidade imobiliária, à medida do recebimento.

Seque descrição dos campos exibidos no grid:

- Total do Custo Incorrido Ant: Valor Total do Custo Incorrido da unidade imobiliária acumulado até o mês anterior ao da escrituração.
- Total do Custo Incorrido do mês: Valor Total do Custo Incorrido da unidade imobiliária no mês da escrituração.
- Total do Custo Incorrido: Valor Total do Custo Incorrido da unidade  $\bullet$ imobiliária acumulado até o mês da escrituração (Campo Total do Custo Incorrido Ant + Total do Custo Incorrido do mês).
- Parcela do Custo Incorrido: Parcela do Custo Incorrido sem direito ao crédito da atividade imobiliária, acumulado até o período.
- BC Créd. Custo Incorrido: Valor da Base de Cálculo do Crédito sobre o Custo Incorrido, acumulado até o período da escrituração (Campo Total do Custo Incorrido - Parcela do Custo Incorrido).
- CST PIS: Código da Situação Tributária referente ao PIS.
- · Alía. PIS: Alíquota do PIS/PASEP
- Total do Crédito PIS: Valor Total do Crédito Acumulado sobre o custo  $\bullet$ incorrido – PIS/PASEP (Campo BC Créd. Custo Incorrido x Alíq. PIS)
- Parcela a descontar PIS Período anterior: Parcela do crédito descontada  $\bullet$ até o período anterior da escrituração - PIS/PASEP (proporcional à receita recebida até o mês anterior).
- Parcela a descontar PIS Período escrituração: Parcela a descontar no  $\bullet$ período da escrituração – PIS/PASEP (proporcional à receita recebida no mês).
- Parcela a descontar PIS Período Futuro: Parcela a descontar em períodos futuros - PIS/PASEP (Campo Total do Crédito PIS - Parcela a descontar PIS (Período anterior) – Parcela a descontar PIS (Período escrituração)).
- CST COFINS: Código da Situação Tributária referente ao COFINS.
- Alíq. COFINS: Alíquota do COFINS.

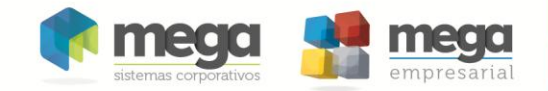

- Total do Crédito COFINS: Valor Total do Crédito Acumulado sobre o custo incorrido - COFINS (Campo BC Créd. Custo Incorrido x Alíq. COFINS).
- Parcela a descontar COFINS Período anterior: Parcela do crédito descontada até o período anterior da escrituração - COFINS (proporcional à receita recebida até o mês anterior).
- Parcela a descontar COFINS Período escrituração: Parcela a descontar no período da escrituração – COFINS (proporcional à receita recebida no mês).
- Parcela a descontar COFINS Período Futuro: Parcela a descontar em períodos futuros - COFINS (Campo Total do Crédito COFINS - Parcela a descontar COFINS (Período anterior) - Parcela a descontar COFINS (Período escrituração)).
- Código do Usuário: Usuário de inclusão do registro
- Data Inclusão: Data de inclusão do registro
- Cód. Tipo de Crédito: Cód. Tipo de Crédito
- Cód. Base Cálc. Crédito: Código da Base de Cálculo do Crédito sobre Bens Incorporados ao Ativo Imobilizado:

Registro F210: Operações da Atividade Imobiliária - Custo Orçado da Unidade Imobiliária Vendida

Neste registro a pessoa jurídica procederá à escrituração dos créditos referentes ao custo orçado pra a conclusão da obra ou melhoramento, vinculado à unidade imobiliária vendida em construção. De acordo com a regulamentação da atividade imobiliária referente ao PIS/Pasep e à COFINS (IN SRF nº 458/04), as despesas com vendas, as despesas financeiras, as despesas gerais e administrativas e quaisquer outras, operacionais e não operacionais, não integram o custo dos imóveis vendidos.

Os créditos referentes ao custo orçado da unidade imobiliária vendida, conforme definido pela legislação tributária, deve ser objeto de utilização (desconto da contribuição apurada) pela pessoa jurídica somente a partir da efetivação da venda e na proporção da receita relativa à venda da unidade imobiliária, à medida do recebimento.

O Registro F210 é de preenchimento opcional. Será preenchido apenas quando o campo IND\_OPER, do Registro F200, for igual a 03 ou 04, representativo de crédito vinculado a venda de unidade imobiliária não concluída, conforme definido no art. 4<sup>o</sup> da Lei nº 10.833, de 2003.

Seque descrição dos campos exibidos no grid:

Total do Custo Orçado: Valor Total do Custo Orçado para Conclusão da Unidade Vendida;

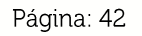

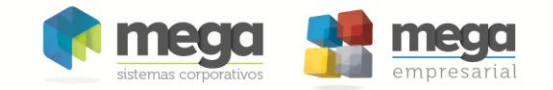

- · Valor Pago não sujeitos a contrib: Valores Referentes a Pagamentos a Pessoas Físicas, Encargos Trabalhistas, Sociais e Previdenciários e à aquisição de bens e serviços não sujeitos ao pagamento das contribuições
- Base do Custo Orçado Ajustado: Valor da Base de Calculo do Crédito sobre o Custo Orçado Ajustado (campo Total do Custo Orçado - Valor Pago não sujeitos a contrib).
- Base sobre o Custo Orçado: Valor da Base de Cálculo do Crédito sobre o Custo Orçado referente ao mês da escrituração, proporcionalizada em função da receita recebida no mês.
- CST PIS: Código da Situação Tributária referente ao PIS  $\bullet$
- Alíq. PIS: Alíquota do PIS/PASEP
- Créd. sobre o custo orçado PIS: Valor do Crédito sobre o custo orçado a ser  $\bullet$ utilizado no período da escrituração - PIS/PASEP (Campo Base sobre o Custo Orcado x Alíq. PIS)
- CST COFINS: Código da Situação Tributária referente ao COFINS  $\bullet$
- Alíq. COFINS: Alíquota do COFINS
- Créd. sobre o custo orçado COFINS: Valor do Crédito sobre o custo orçado a  $\bullet$ ser utilizado no período da escrituração - COFINS (Campo Base sobre o Custo Orcado x Alíq. COFINS)
- Data Inclusão: Data de inclusão do registro
- Código do Usuário: Usuário de inclusão do registro  $\bullet$
- Cód. Tipo de Crédito: Cód. Tipo de Crédito
- · Cód. Base Cálc. Crédito: Código da Base de Cálculo do Crédito sobre Bens Incorporados ao Ativo Imobilizado:

Registros F500/F510: Consolidação das Operações da Pessoa Jurídica Submetida ao Regime de Tributação com Base no Lucro Presumido -Incidência do Pis/Pasep e da COFINS pelo Regime de Caixa.

Estes registros têm por objetivo representar a escrituração e tratamento fiscal das receitas recebidas no período, segmentado por Código de Situação Tributária - CST, do PIS/Pasep e da COFINS.

Eles são específicos para a pessoa jurídica submetida ao regime de apuração com base no lucro presumido, optante pela apuração da contribuição para o PIS/Pasep e da COFINS pelo regime de caixa, conforme previsto no art. 20 da Medida Provisória nº 2.158-35, de 2001, no caso do registro F510 para a pessoa jurídica que apure as contribuições por unidade de medida de produto, conforme as hipóteses a seguir:

- Pessoa jurídica industrial ou importadora optante pelo regime especial de tributação de bebidas frias (cervejas, refrigerantes, águas, etc), conforme previsto no art. 58-J da Lei nº 10.833/2003;
- Pessoa jurídica fabricante ou importadora de combustíveis, optante pelo regime especial de tributação, conforme previsto no art. 23 da Lei nº 10.865/2004;

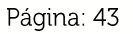

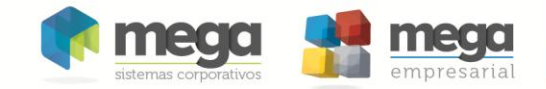

- Pessoa jurídica produtora, importadora ou distribuidora de álcool, optante pelo regime especial de tributação, conforme previsto no art. 5º da Lei nº 9.718/98.
- Pessoa jurídica industrial, comercial ou importadora de embalagens para bebidas frias, sujeitas ao regime de tributação previsto no art. 51 da Lei nº 10.833/2003;
- Outras hipóteses de tributação por unidade de medida de produto, especificadas na legislação tributária.

© O total das receitas consolidadas por CST nos registros F500, deve corresponder ao total das receitas relacionadas nos registros F525.

Tom No caso de incidir mais de uma alíquota em relação a um mesmo CST, como no caso de produtos monofásicos, deve a pessoa jurídica escriturar um registro para cada combinação de CST e alíquota.

Os registros F500 e F510 possuem praticamente os mesmos campos, com exceção dos campos referentes à base e alíquota. No registro F500 a base se refere a reais (campo Base de Cálculo) e a alíquota se refere ao percentual (campo Alíquota). No registro F510 a base se refere à quantidade (campo Quantidade) e alíquota se refere ao valor em reais (campo Pauta).

☞ Ao acessar a aba "Registros F500/F510" o botão Importar será exibido. O processo de importação é realizado por meio do recurso "Processo Customizado". As instruções de como configurar este recurso se encontra no anexo Processo Customizado, ao final deste documento.

<sup>C</sup> A tela de edição apresenta na figura a seguir, é utilizada para preenchimento dos dados tanto para o registro F500 quanto para o registro F510.

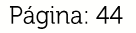

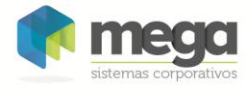

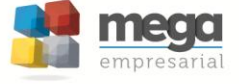

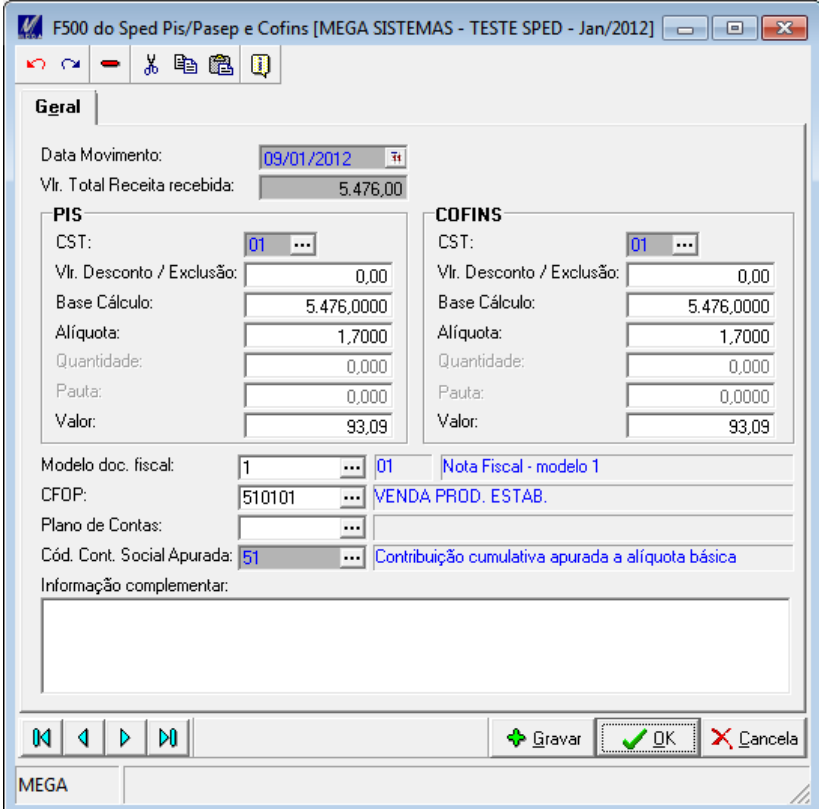

**Figura 1 - Tela de edição dos Registros F500 e F510.**

Campos que compõem a tela de edição dos Registros F500 e F510:

- Data do Movimento: Informar a data ao qual se refere o registro.
- · VIr. Total Receita Recebida: Valor total da receita recebida, referente à combinação de CST e Alíquota.
- CST PIS: Código da Situação Tributária referente ao PIS/PASEP.
- · Valor Desconto / Exclusão PIS: Valor do desconto / exclusão da base de cálculo do PIS/PASEP.
- · Base Cálculo PIS: Valor da base de cálculo do PIS/PASEP.
- Alíquota PIS: Alíquota do PIS/PASEP (em percentual).  $\bullet$
- · Quantidade PIS: Base de cálculo em quantidade do PIS/PASEP.
- Pauta PIS: Alíquota do PIS/PASEP (em reais).
- Valor PIS: Valor do PIS/PASEP.
- · CST COFINS: Código da Situação Tributária referente à COFINS.
- · Valor Desconto / Exclusão COFINS: Valor do desconto / exclusão da base de cálculo da COFINS.
- · Base Cálculo COFINS: Valor da base de cálculo da COFINS.
- Alíquota COFINS: Alíquota da COFINS (em percentual).
- Quantidade COFINS: Base de cálculo em quantidade da COFINS.
- Pauta COFINS: Alíquota da COFINS (em reais).
- Valor COFINS: Valor da COFINS.
- Modelo doc. fiscal: Código do modelo do documento fiscal.  $\bullet$
- CFOP: Código Fiscal de Operação e Prestação.
- · Plano de Contas: Código da conta analítica contábil debitada/creditada.
- · Cód. Cont Social Apurada: Código da Contribuição Social Apurada.

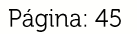

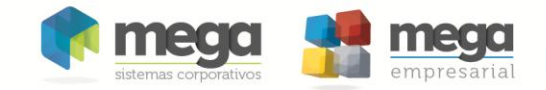

· Informação Complementar: Informar neste campo as informações complementares relacionadas ao registro, necessárias ou adequadas para tornar a escrituração mais completa e transparente.

Registro F525: Composição da Receita Escriturada no Período -Detalhamento da Receita Recebida pelo Regime de Caixa

Registro com o objetivo de relacionar a composição de todas as receitas recebidas pela pessoa jurídica no período da escrituração, sujeitas ou não ao pagamento da contribuição social.

Registro obrigatório para a pessoa jurídica submetida ao regime de tributação com base no lucro presumido, optante pela apuração das contribuições sociais pelo regime de caixa.

<sup>3</sup> O total das receitas relacionadas nos registros F525 deve corresponder ao total das receitas recebidas, relacionadas nos registros F500.

Ao acessar a aba "Registro F525" o botão Importar será exibido. O processo de importação é realizado por meio do recurso "Processo Customizado". As instruções de como configurar este recurso se encontra no anexo Processo Customizado, ao final deste documento.

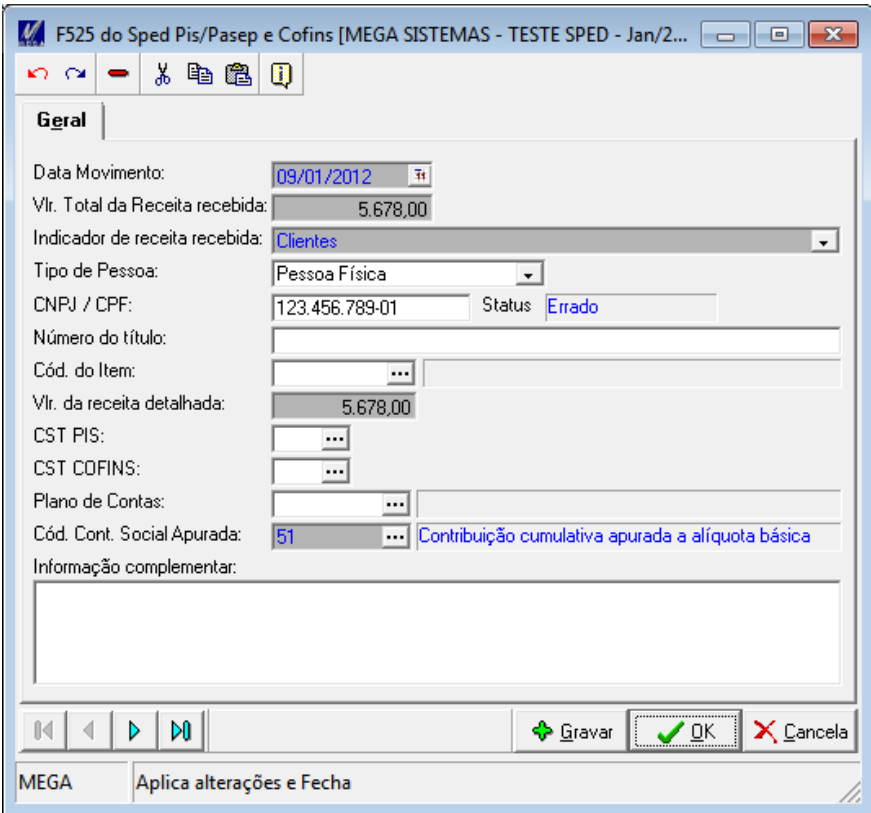

**Figura 2 - Tela de edição do Registro F525.**

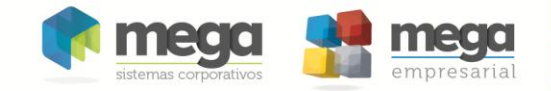

Campos que compõem a tela de edição do Registro F525:

- Data do Movimento: Informar a data ao qual se refere o registro.
- · Vlr. Total da Receita Recebida: Valor total da receita recebida, correspondente ao campo Indicador de Receita Recebida.
- Indicador de Receita Recebida: Indicador da composição da receita recebida no período, por:
	- $\circ$  01 Clientes.
	- o 02 Administradora de cartão de débito/crédito.
	- o 03 Título de crédito Duplicata, nota promissória, cheque, etc.
	- o 04 Documento fiscal.
	- o 05 Item vendido (produtos e serviços).
	- o 99 Outros (Informação Complementar).
- Tipo de Pessoa: Informar o tipo de pessoa (Física ou Jurídica) referente ao campo CNPJ/CPF.
- CNPJ / CPF: CNPJ/CPF do participante (cliente/pessoa física ou jurídica pagadora) ou da administradora de cartões (vendas por cartão de débito ou de crédito), no caso de detalhamento da receita recebida conforme os indicadores "01" ou "02", respectivamente.
- Número do título: Número do título de crédito ou do documento fiscal, no caso de detalhamento da receita recebida conforme os indicadores "03" ou "04", respectivamente.
- · Cód. do Item: Código do item, no caso de detalhamento da receita recebida por item vendido, conforme o indicador "05".
- Vir. da Receita Detalhada: Valor da receita detalhada, correspondente ao conteúdo informado nos campos CNPJ / CPF, Número do título e Cód. do Item.
- CST PIS: Código da Situação Tributária referente ao PIS/PASEP.  $\bullet$
- CST COFINS: Código da Situação Tributária referente à COFINS.  $\bullet$
- · Plano de Contas: Código da conta analítica contábil representativa da receita recebida.
- Cód. Cont Social Apurada: Código da Contribuição Social Apurada.
- Informação Complementar: Informar neste campo as informações  $\bullet$ complementares relacionadas ao registro, obrigatório no caso de detalhamento da receita recebida conforme o indicador "99".

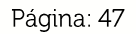

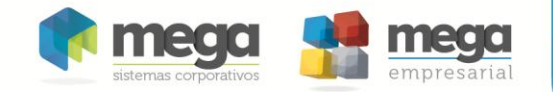

Registro F600: Contribuição Retida na Fonte

Neste registro devem ser informados pela pessoa jurídica beneficiária da retenção/recolhimento os valores da contribuição para o PIS/Pasep e da COFINS retidos na Fonte, decorrentes de:

- 1. Pagamentos efetuados por órgãos, autarquias e fundações da administração pública federal à pessoa jurídica titular da escrituração (art. 64 da Lei nº  $9.430/96$ )
- 2. Pagamentos efetuados por empresas públicas, sociedades de economia mista e demais entidades sob o controle direto ou indireto da União, à pessoa jurídica titular da escrituração (art. 34 da Lei nº 10.833/03);
- 3. Pagamentos efetuados por outras pessoas jurídicas de direito privado, pela prestação de serviços de limpeza, conservação, manutenção, segurança, vigilância, transporte de valores e locação de mão-de-obra, pela prestação de serviços de assessoria creditícia, mercadológica, gestão de crédito, seleção e riscos, administração de contas a pagar e a receber, bem como pela remuneração de serviços profissionais, prestados pela à pessoa jurídica titular da escrituração (art. 30 da Lei nº 10.833/03);
- 4. Pagamentos efetuados por associações, inclusive entidades sindicais, federações, confederações, centrais sindicais e serviços sociais autônomos, sociedades simples, inclusive sociedades cooperativas, fundações de direito privado ou condomínios edilícios, pela prestação de serviços de limpeza, conservação, manutenção, segurança, vigilância, transporte de valores e locação de mão-de-obra, pela prestação de serviços de assessoria creditícia, mercadológica, gestão de crédito, seleção e riscos, administração de contas a pagar e a receber, bem como pela remuneração de serviços profissionais, prestados pela à pessoa jurídica titular da escrituração (art. 30 da Lei nº 10.833/03).
- 5. Pagamentos efetuados por órgãos, autarquias e fundações da administração pública estadual, distrital ou municipal, à pessoa jurídica titular da escrituração (art. 33 da Lei nº 9.430/96);
- 6. Pagamentos efetuados por pessoa jurídica fabricante de veículos e peças, referentes à aquisição de autopeças junto à pessoa jurídica titular da escrituração (art. 3º da Lei nº 10.485/02);
- 7. Outras hipóteses de retenção na fonte das referidas contribuições sociais, previstas na legislação tributária. Além das hipóteses de retenção na fonte acima especificadas, devem também ser escriturados neste registro os valores recolhidos de PIS/Pasep e de COFINS, pelas sociedades cooperativas que se dedicam a vendas em comum, referidas no art. 82 da Lei nº 5.764/71, que recebam para comercialização a produção de suas associadas, conforme disposto no art. 66 da Lei nº 9.430/96.

A escrituração no registro F600 dos recolhimentos de PIS/Pasep e de COFINS, efetuados pelas sociedades cooperativas nos termos do art. 66 da Lei nº 9.430/96, deve ser efetuada:

Pela pessoa jurídica beneficiaria do recolhimento (pessoa jurídica associada/cooperada), com base nos valores informados pela cooperativa

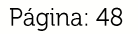

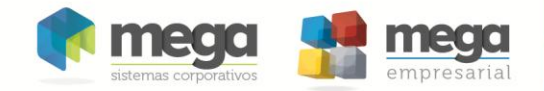

quanto aos valores de PIS/Pasep e COFINS pagos. Neste caso, deve ser informado no Campo 11 (IND\_DEC) o indicador "0",

Pela sociedade cooperativa responsável pelo recolhimento, decorrente da comercialização ou da entrega para revenda à central de cooperativas. Neste caso, deve ser informado no Campo 11 (IND\_DEC) o indicador "1"

States Assim como no registro F200, ao clicar na aba F600 o botão Importar será habilitado. Ao executar esse processo o sistema irá importar para o período especificado, a somatória das retenções de PIS e COFINS registradas para cada documento do Contas a Receber de clientes Pessoa Jurídica.

Essa somatória será agrupada pelo código do cliente, seu CNPJ e a data do lançamento da retenção e trará separadamente a soma do PIS e COFINS.

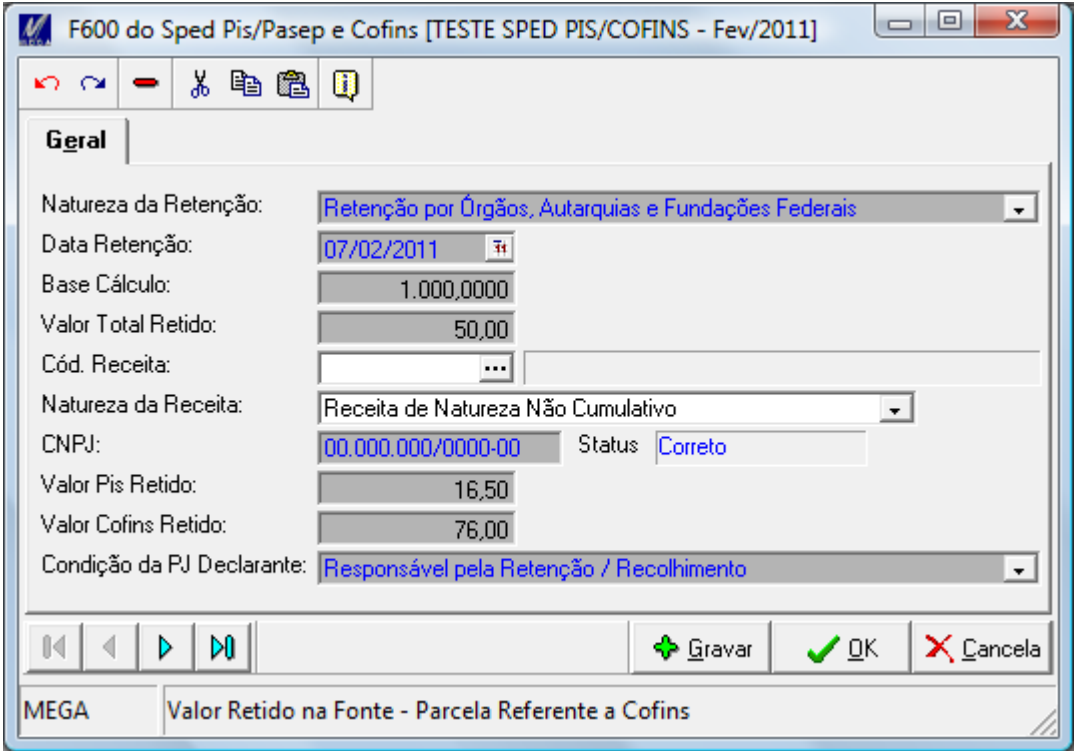

Natureza da Retenção: Indicador de Natureza da Retenção na Fonte:

01 - Retenção por Órgãos, Autarquias e Fundações Federais

02 - Retenção por outras Entidades da Administração Pública Federal

- 03 Retenção por Pessoas Jurídicas de Direito Privado
- 04 Recolhimento por Sociedade Cooperativa
- 05 Retenção por Fabricante de Máquinas e Veículos
- 99 Outras Retenções

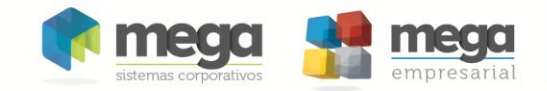

- Data da Retenção: informar neste campo a data de retenção. No caso de haver mais de retenção/recolhimento no período, ou no caso da data ser desconhecida pela pessoa jurídica beneficiária da retenção/recolhimento, informar a data final da escrituração
- Base Cálculo: Campo de preenchimento pelas sociedades cooperativas, para informar a base de cálculo do(s) recolhimento(s) por ela efetuado(s), decorrentes da receita de venda de produtos entregues por suas associadas pessoas jurídicas. No caso do recolhimento incidir sobre bases de cálculos diversas (com base na receita bruta ou com base em unidade de medida de produto), deve escriturar um registro para cada base de cálculo sujeita ao recolhimento, mesmo que este seja efetuado em um único DARF
- Valor Total Retido: informar neste campo o valor da retenção na fonte ou do recolhimento (sociedade cooperativa), Conforme o caso.
- Cód. Receita: Código da Receita
- Natureza da Receita: Indicador da Natureza da Receita:
	- 0 Receita de Natureza Não Cumulativa
	- 1 Receita de Natureza Cumulativa

Informar neste campo o indicador da natureza da receita que sofreu retenção na fonte ou recolhimento. No caso do valor retido/recolhido ser referente à receita não cumulativa e cumulativa, informar o indicador "0".

- CNPJ: CNPJ referente à:
	- $\bullet$  Fonte Pagadora Responsável pela Retenção  $\prime$ Recolhimento (no caso de o registro ser escriturado pela pessoa jurídica beneficiária da retenção);
	- Pessoa Jurídica Beneficiária da Retenção  $\sqrt{2}$ Recolhimento (no caso de o registro ser escriturado pela pessoa jurídica responsável pela retencão).

No caso de escrituração pela pessoa jurídica beneficiária da retenção ou do recolhimento (PJ cooperada), informar o CNPJ da pessoa jurídica que efetuou a retenção;

No caso de escrituração pela sociedade cooperativa que efetuou o recolhimento, informar o CNPJ da pessoa jurídica associada.

- Valor Pis Retido: Valor Retido na Fonte Parcela Referente ao PIS/Pasep
- Valor COFINS Retido: Valor Retido na Fonte Parcela Referente à COFINS
- Condicão da PJ Declarante: Indicador da condição da pessoa jurídica declarante
	- o Beneficiária da Retenção / Recolhimento
	- o Responsável pela Retenção / Recolhimento

Informar neste campo se as informações constantes no registro estão sendo prestadas:

- Pela pessoa jurídica beneficiária da retenção ou do recolhimento (PJ cooperada),  $\circ$ neste caso deve ser informado o indicador "0"; ou
- Pela sociedade cooperativa responsável pelo recolhimento, neste caso deve ser  $\circ$ informado o indicador "1".

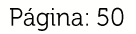

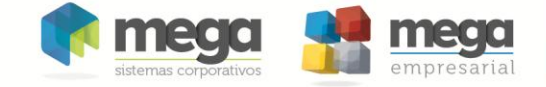

# Apuração do Imposto

## Configurações

Configuração das Filiais

Conforme lei, a apuração e o pagamento da Contribuição para o PIS/PASEP e da COFINS serão efetuados mensalmente, de forma centralizada, pelo estabelecimento matriz da pessoa jurídica.

Desta forma foi criado o campo Org. Fiscal PIS/COFINS no cadastro de agentes na aba Organização - Dados da Organização.

Todas as filiais que deverão ser apurados os impostos PIS/COFINS, deverão ter configurado neste campo o código da empresa matriz. Na empresa matriz deverá estar informado seu próprio código.

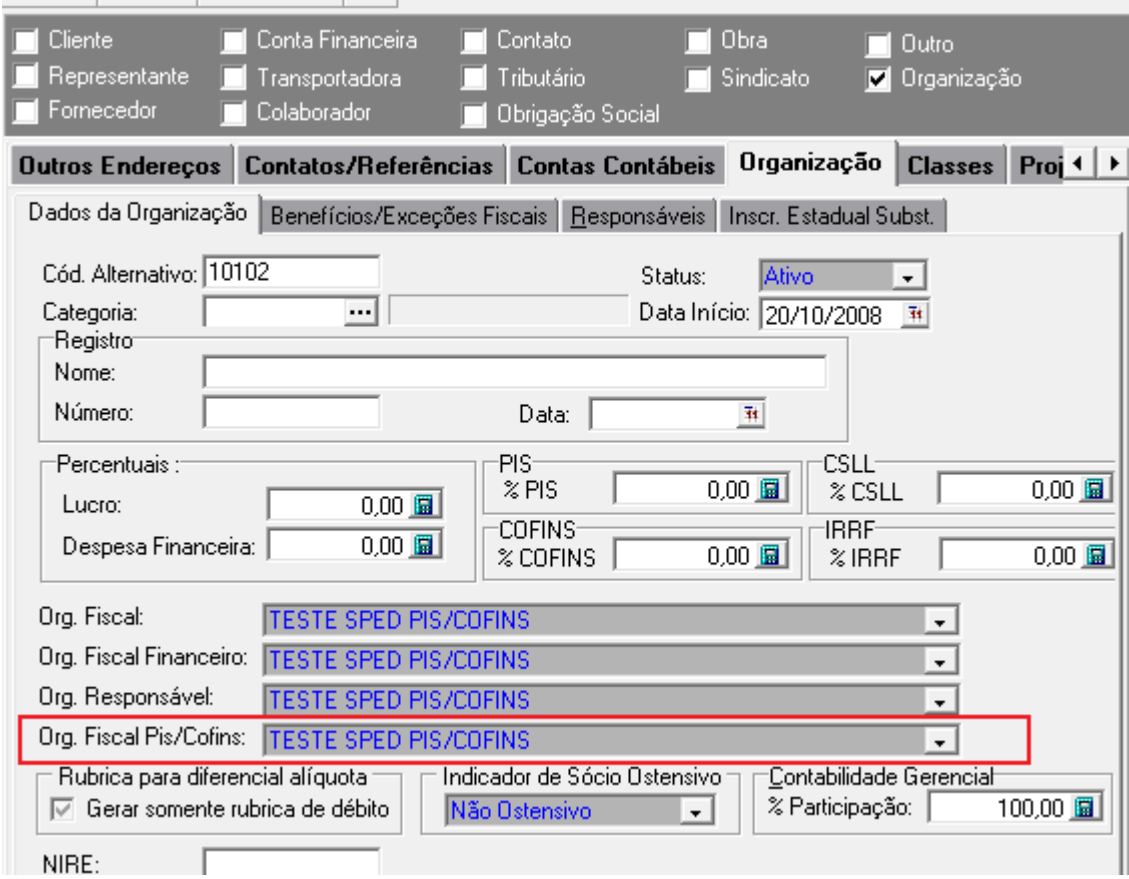

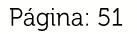

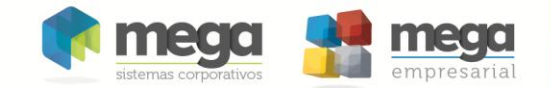

Além de definir o parâmetro que identificará a empresa centralizadora da apuração do PIS/COFINS, campo Organização Fiscal PIS/COFINS na aba Fiscal, no cadastro de agentes foram criados mais dois parâmetros. Um para identificar o Tipo de Regime Tributário da Empresa: Lucro Presumido ou Lucro Real e outro para definir a Forma de Apuração do PIS/COFINS: Incidência exclusivamente no regime nãocumulativo, Incidência exclusivamente no regime cumulativo ou Incidência nos regimes não-cumulativo e cumulativo'.

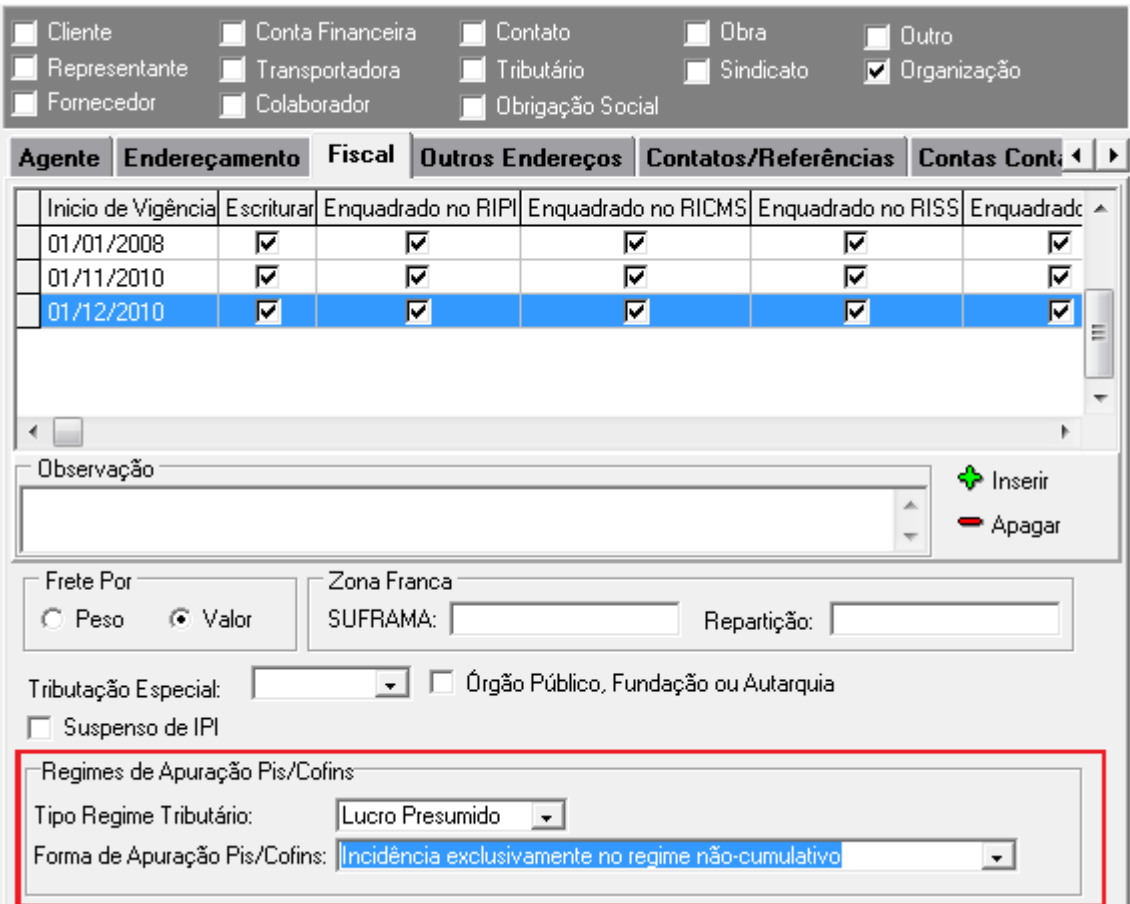

Estes parâmetros somente estarão disponíveis para serem configurados na Filial Matriz, ou seja, somente o agente que estiver definido no campo Organização Fiscal PIS/COFINS o seu próprio código.

Estes três campos novos não influenciarão nada no processo de lançamento dos documentos, mas serão imprescindíveis no processo de apuração do imposto e geração do SPED PIS/COFINS.

**FIMPORTANTE:** O sistema já possui todos os parâmetros para identificar a forma de apuração nos regimes não-cumulativo e cumulativo, ou seja, quando a empresa tem ambas as apurações no mesmo período, mas a rotina de apuração ainda não está preparada para executar esse processo de forma completa.

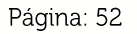

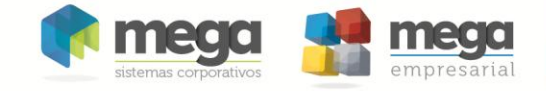

Tela Cadastro de Imposto

Configurar o campo Categoria no cadastro do Imposto com a opção PIS ou COFINS.

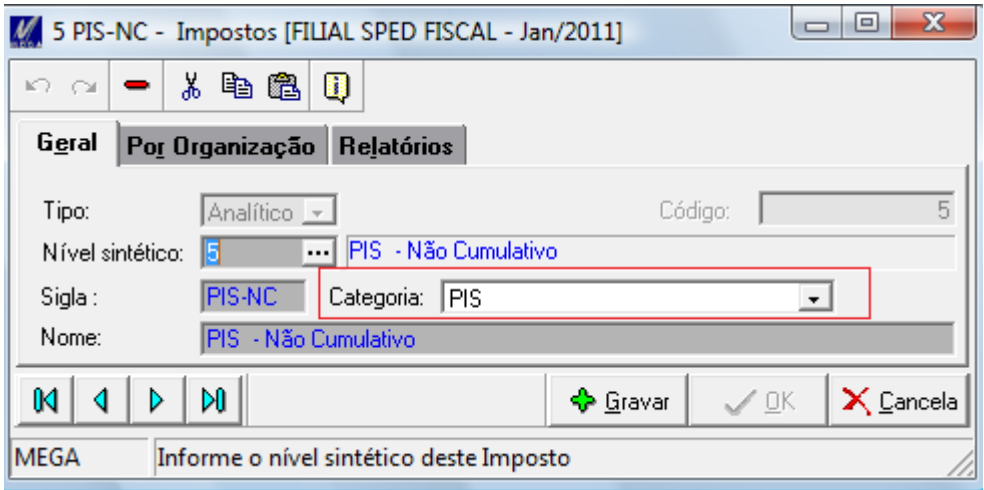

Os campos da aba Organização deverão estar configurados conforme procedimento já padrão de apuração.

Esta informação é importante, pois ao apurar um imposto PIS/COFINS onde o campo categoria do imposto estiver definido com um valor diferente de PIS ou COFINS a mensagem abaixo deverá ser exibida.

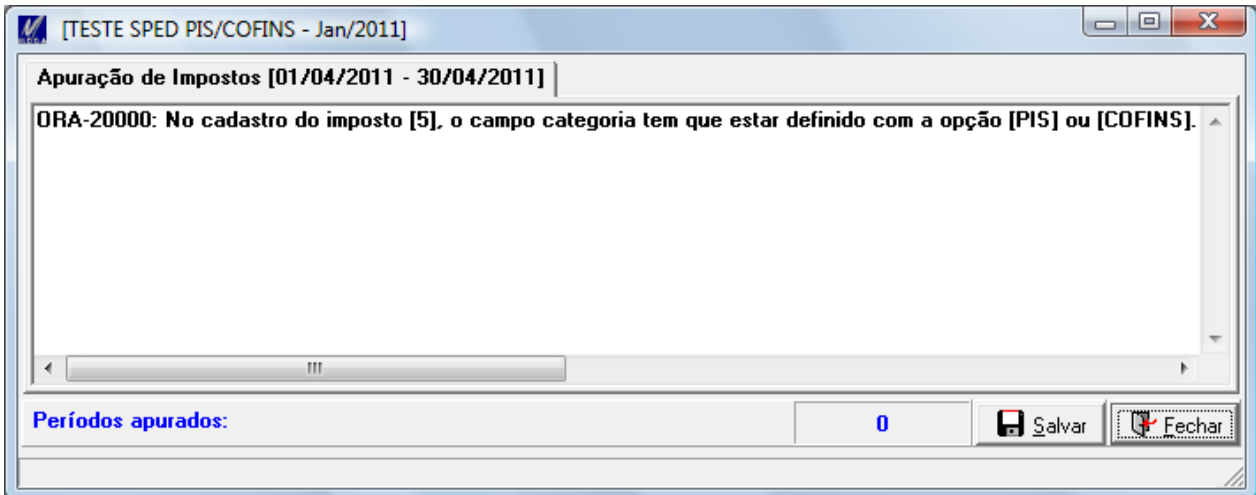

Assim, deverão existir dois impostos cadastrados um definido como PIS e outro como COFINS.

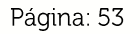

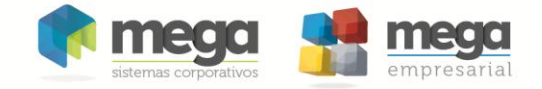

### Tela Configuração do Imposto

Nesta tela estão as principais configurações que irão influenciar diretamente no processo de apuração.

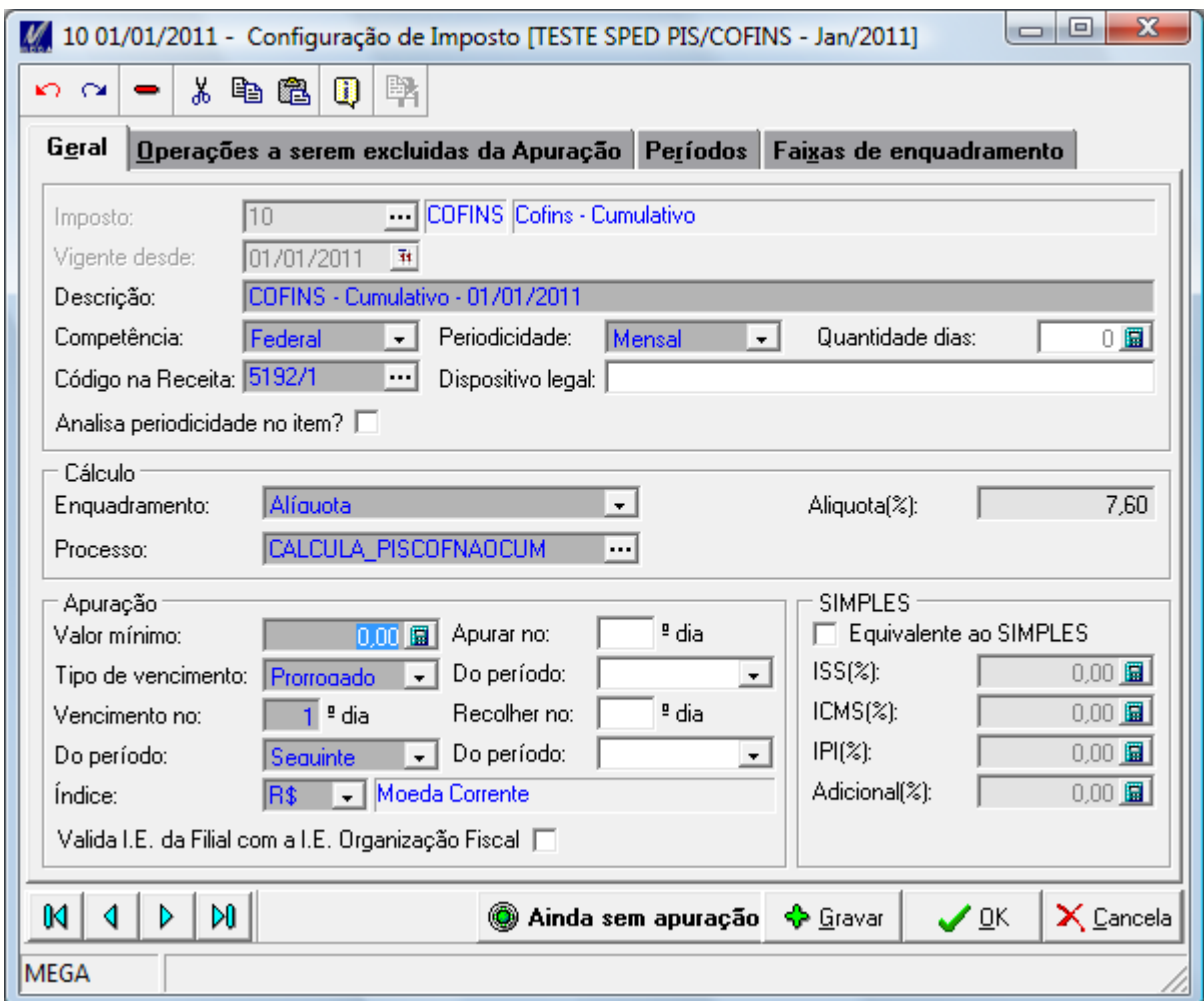

A seguir serão descritos os campos que influenciarão diretamente no resultado da apuração:

1. Enquadramento: Conforme lei, a base de cálculo da Contribuição para o PIS/PASEP e COFINS, no regime de incidência cumulativa ou não cumulativa, é o faturamento mensal, que corresponde à receita bruta, assim entendida a totalidade das receitas auferidas pela pessoa jurídica.

As alíquotas da Contribuição para o PIS/PASEP e da COFINS, no regime de incidência cumulativa, são, respectivamente, de sessenta e cinco centésimos por cento (0,65%) e de três por cento (3%).

As alíquotas da Contribuição para o PIS/PASEP e da COFINS, com a incidência não-cumulativa, são, respectivamente, de um inteiro e sessenta e

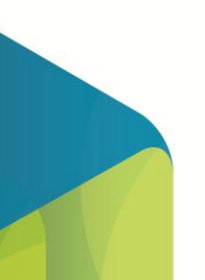

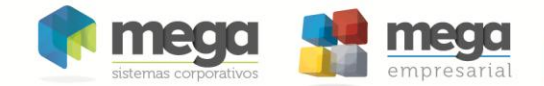

cinco centésimos por cento (1,65%) e de sete inteiros e seis décimos por cento  $(7.6\%)$ 

O usuário poderá configurar o sistema para fazer a apuração de duas formas:

Sobre o Faturamento: O sistema irá considerar o Valor Contábil, das notas de saída e notas de entrada, conforme orientação acima, ou seja, sobre a receita.

> Para isso basta configurar o campo Enguadramento com a opção Alíquota e definir a alíquota do imposto, 0,65 ou 1,65 para PIS Cumulativo ou Não Cumulativo respectivamente e 3 ou 7.6 para o COFINS Cumulativo ou Não Cumulativo respectivamente.

Sobre o Valor do Imposto Calculado: O sistema irá apurar considerando o Valor do PIS e COFINS calculado em cada item dos documentos fiscais. Para isso basta configurar o campo Enquadramento como a opção Sem enquadramento.

**FIMPORTANTE**: Se a empresa possuir alíquotas diferenciadas ou pauta fiscal, ou a forma de apuração estiver definida como cumulativa e não cumulativa a opção a ser definida obrigatoriamente deverá ser a Sem enquadramento.

- 2. Alíquota: Se o campo Enquadramento for definido com a opção Alíquota este campo ficará habilitado para definição da mesma.
- 3. Processo: Conforme visto anterior foi implementado o campo Forma de PIS/COFINS no cadastro de agentes com as seguintes Apuração do opções: Incidência exclusivamente no regime não-cumulativo, Incidência exclusivamente no regime cumulativo ou Incidência nos regimes nãocumulativo e cumulativo'.

Para o sistema identificar qual a forma de apuração (Cumulativo ou não cumulativo) que estará sendo executado, foi criado mais uma opção para ser definido no campo processo, o código 201 CALCULA\_PISCOFNAOCUM.

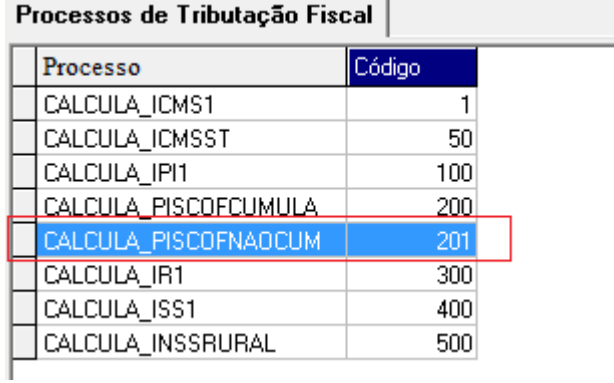

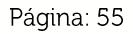

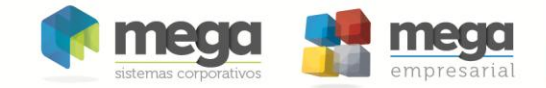

Esta opção identificará que o imposto a ser apurado será o Não Cumulativo. Assim fica definido que o código 200 CALCULA\_PISCOFCUMULA, que já existia, identificará a apuração do regime cumulativo.

4. Valor Mínimo: Se este campo for definido e o resultado do valor a pagar na apuração for menor que o valor mínimo, o sistema irá armazenar o valor do imposto que não será recolhido no mês atual e será considerado e somado no próximo período.

## Apuração

Conforme explicado anteriormente o sistema fará a apuração individualmente de cada imposto.

Só será permitido fazer a apuração do PIS ou COFINS, se a Filial selecionada ao entrar no sistema, estiver definida como Organização Fiscal PIS/COFINS, ou seja, a filial é matriz.

### Validações

Ao iniciar o processo de apuração o sistema fará algumas validações:

- 1. Se tentar apurar o imposto em qualquer outra filial que não seja a matriz será exibida a mensagem de erro: A Filial [XXXX] não está configurada como Organização Fiscal Pis/COFINS.
- 2. Se no Cadastro de Agentes, pasta Fiscal, for configurado o campo Forma Apuração PIS/COFINS com a opção 'Incidência nos regimes nãocumulativo e cumulativo será exibida a mensagem de aviso: No Cadastro de Agentes, pasta Fiscal, o campo 'Forma Apuração PIS/COFINS' está configurado com a opção 'Incidência nos regimes não-cumulativo e cumulativo.' O sistema NÃO está preparado para fazer as duas formas de apuração.
- 3. Se no Cadastro de Agentes, pasta Fiscal, for configurado o campo Forma Apuração PIS/COFINS com a opção 'Incidência no regime não-cumulativo e apurar um imposto cujo Processo seja diferente de 201, será exibida a mensagem de aviso: No Cadastro de Agentes, pasta Fiscal, o campo 'Forma Apuração PIS/COFINS' está configurado com a opção 'Incidência no regime não-cumulativo', mas o campo 'Processo' definido no cadastro de Configuração do Imposto é diferente do valor [201].
- 4. Se no Cadastro de Agentes, pasta Fiscal, for configurado o campo Forma Apuração PIS/COFINS com a opção 'Incidência no regime cumulativo e apurar um imposto cujo Processo seja diferente de 201, será exibida a mensagem de aviso: No Cadastro de Agentes, pasta Fiscal, o campo 'Forma Apuração PIS/COFINS' está configurado com a opção 'Incidência no regime cumulativo', mas o campo 'Processo' definido no cadastro de Configuração do Imposto é diferente do valor [200].

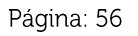

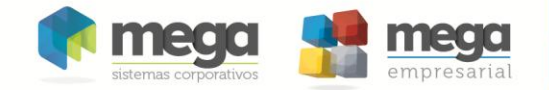

### Fórmula

A seguir serão apresentadas as fórmulas de cálculos quando definido a apuração sobre o Faturamento ou sobre o valor do Imposto calculado nos documentos.

As duas formas de apuração podem ser utilizadas tanto para a Forma de Apuração no Regime Cumulativo, como no Regime não Cumulativo, com a ressalva de que se a empresa possuir tributação por pauta fiscal ou alíquota diferenciada obrigatoriamente o cálculo a ser configurado deverá ser sobre o Valor do Imposto.

Lembrando que o sistema identifica a apuração que está sendo realizado, pela configuração do campo Processo definido no cadastro de Configuração de Imposto, se for o valor 200 é apuração Cumulativa e 201 Não cumulativa.

Seque as regras detalhadas:

#### Cálculo da Apuração Enquadramento -> Alíquota: Sobre o Faturamento

- · Base de Cálculo = Faturamento Débito Faturamento Crédito
- Valor do Imposto = Base de Cálculo \* Alíquota.
- Valor do Imposto = (Valor do Imposto + Mov. Rubrica de débito + F100Déb + F200) - (Mov. Rubricas de crédito + F100Créd + F120 + F130 + F205 + F210 + F600):
- Se Valor do Imposto > 0 então
	- o Valor do Imposto a recolher = Valor do Imposto;
- Senão se valor < 0 então
	- $\circ$  Saldo credor para o próximo período = Valor do Imposto

Cálculo da Apuração Enquadramento -> Sem Enquadramento: Sobre o Valor do imposto calculado

- Valor do Imposto = (Mov. Débito + Mov. Rubrica de débito + F100Déb + F200) – (Saldo Credor Anterior + Mov. Crédito + Mov. Rubricas de crédito + F100Créd + F120 + F130 + F205 + F210 + F600);
- · Se Valor do Imposto > 0 então
	- $\circ$  Valor do Imposto a recolher = Valor do Imposto;
- Senão se valor < 0 então
	- o Saldo credor para o próximo período = Valor do Imposto.

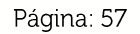

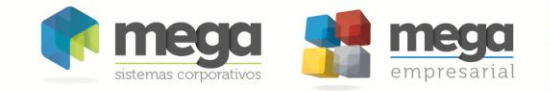

#### Descrição das Variáveis

- Faturamento Débito = Soma do Valor Contábil das Notas Fiscais de Saída - $\bullet$ (menos) Valor do IPI - (menos) Valor do ICMS Retido.
- Faturamento Crédito = Soma do Valor Contábil das Notas Fiscais de Entrada  $\bullet$ - (menos) Valor do IPI - (menos) Valor IPI 50% - (menos) Valor Obs. IPI.
	- o No caso do Faturamento Débitos e Faturamento Créditos serão consideradas as notas fiscais de saída e de entrada do módulo Tributos.
	- o É considerado o valor contábil informado na aba Lançamentos por CFOP / Alíquota e aba Lançamentos de Serviços.
	- o Não são consideradas as notas canceladas.
	- o Não são considerados os lançamentos das notas fiscais cuja CFOPs estejam definidas no cadastro de Configuração do Imposto, aba Operações a serem excluídas da apuração.
- $\bullet$ Mov. Débito = Soma do Valor do Imposto de todos os itens de todas as Notas Fiscais de Saída.
- Mov. Crédito = Soma do Valor do Imposto de todos os itens de todas as  $\bullet$ Notas Fiscais de Entrada.
	- o No caso do Mov. Débito e Mov. Crédito será considerado as notas fiscais de saída e de entrada do módulo Tributos.
	- o É considerado o valor do imposto na aba **Itens** da aba **Lançamentos por CFOP / Alíquota** e valor do imposto aba **Lançamentos de Serviços**
	- o Não são consideradas as notas canceladas.
	- o Não são considerados os lançamentos das notas fiscais cuja CFOPs estejam definidas no cadastro de Configuração do Imposto, aba **Operações a serem excluídas da apuração**.
- Mov. Rubricas de débito = Movimentos de rubrica de natureza devedora.  $\bullet$ 
	- o Apuração Cumulativa
		- . Serão consideradas todas as rubricas de débitos cujo campo Cód. Cont. Social Apurada esteja definido com os valores 51, 52, 53 ou 54.
	- o Apuração Não Cumulativa
		- . Serão consideradas todas as rubricas de débitos cujo campo Cód. Cont. Social Apurada esteja definido com os valores 01, 02.03 ou 04.
- $\bullet$ Mov. Rubricas de crédito = Movimentos de rubrica de natureza credora.
	- o Apuração Cumulativa
		- Serão consideradas todas as rubricas de créditos cujo campo . Código de Tipo de Crédito não esteja informado.
	- o Apuração Não Cumulativa
		- . Serão consideradas todas as rubricas de créditos cujo campo Código de Tipo de Crédito esteja informado.
- $\bullet$ Saldo Credor Anterior = Saldo credor apurado em período anterior.
- $\bullet$ F100Déb = Lançamentos de débitos efetuados através da tela F100.

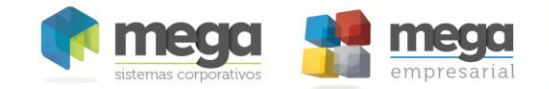

Serão considerados todos os lançamentos cujo campo Tipo Operação seja igual "1 - Operação Representativa de Receita Auferida Sujeita ao Pagamento da Contribuição";

- o Apuração Cumulativa
	- Serão considerados os lancamentos onde o campo Cód. Cont. Social Apurada esteja definido com os valores 51, 52, 53 ou 54.
- o Apuração Não Cumulativa
	- Serão considerados os lançamentos onde o campo Cód. Cont. Social Apurada esteja definido com os valores 01, 02, 03 ou 04.
- F100Créd = Lancamentos de créditos efetuados através da tela F100.

Serão considerados todos os lançamentos cujo campo Tipo Operação seja igual "0 - Operação Representativa de Aguisição Sujeita a Incidência de Crédito":

- o Apuração Cumulativa
	- Conforme instrução do quia Sped Fiscal para esta forma de apuração não será considerada os lançamentos de créditos desta tela.
- o Apuração Não Cumulativa
	- Serão considerados todos os lancamentos.
- F120 = Lançamentos de créditos efetuados através da tela F120.
	- o Apuração Cumulativa
		- Conforme instrução do quia Sped Fiscal para esta forma de  $\blacksquare$ apuração não será considerada os lançamentos de créditos desta tela.
	- o Apuração Não Cumulativa
		- Serão considerados todos os lançamentos.
- F130 = Lancamentos de créditos efetuados através da tela F130.
	- o Apuração Cumulativa
		- Conforme instrução do quia Sped Fiscal para esta forma de apuração não será considerada os lançamentos de créditos desta tela.
	- o Apuração Não Cumulativa
		- · Serão considerados todos os lançamentos.
- F200 = Lancamentos de débitos efetuados através da tela F200.
	- o Apuração Cumulativa
		- Serão considerados os lançamentos onde o campo Cód. Cont. Social Apurada esteja definido com os valores 51, 52, 53 ou 54.
	- o Apuração Não Cumulativa
		- Serão considerados os lançamentos onde o campo Cód. Cont. Social Apurada esteja definido com os valores 01, 02, 03 ou 04.

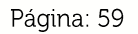

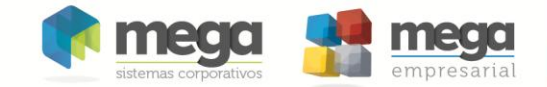

- F205 = Lançamentos de créditos efetuados através da tela F205.
	- o Apuração Cumulativa
		- Conforme instrução do guia Sped Fiscal para esta forma de  $\blacksquare$ apuração não será considerada os lançamentos de créditos desta tela.
	- o Apuração Não Cumulativa
		- Serão considerados todos os lançamentos.
- F210 = Lançamentos de créditos efetuados através da tela F210.
	- o Apuração Cumulativa
		- Conforme instrução do guia Sped Fiscal para esta forma de apuração não será considerada os lançamentos de créditos desta tela.
	- o Apuração Não Cumulativa
		- · Serão considerados todos os lançamentos.
- F600 = Lançamentos efetuados através da tela retenção F600.
	- o Apuração Cumulativa
		- Serão considerados os lançamentos onde o campo Natureza da Receita seja igual à Natureza de Receita Cumulativa.
	- o Apuração Não Cumulativa
		- Serão considerados os lançamentos onde o campo Natureza da Receita seja igual à Natureza de Receita Não Cumulativa.

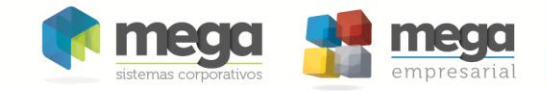

## Consulta do Resultado da Apuração

A tela de consulta do resultado da apuração também foi alterada, exibindo as informações diferentes dependendo da Forma de Apuração: Sobre o Faturamento ou Sobre o Valor do Imposto Calculado

### Sobre o Faturamento

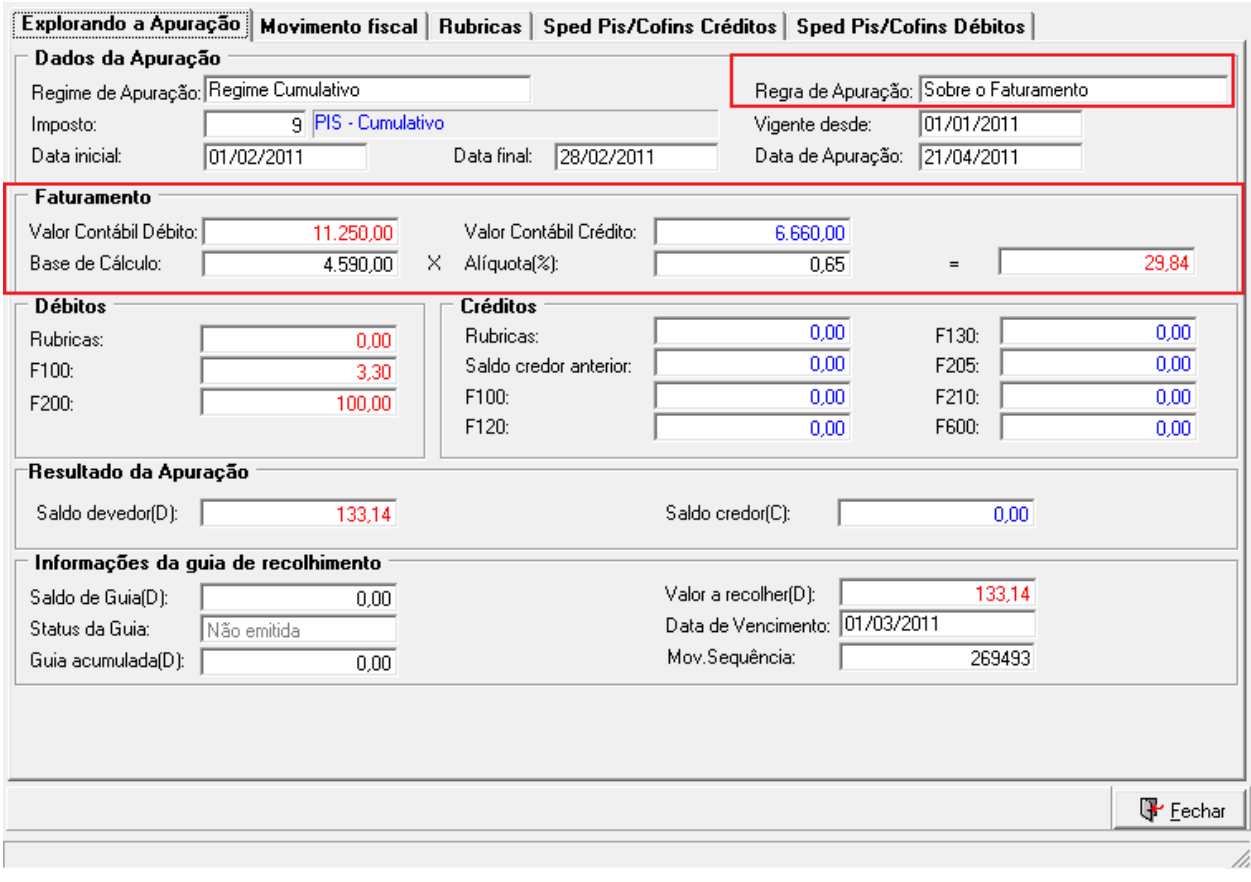

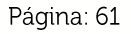

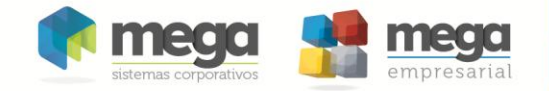

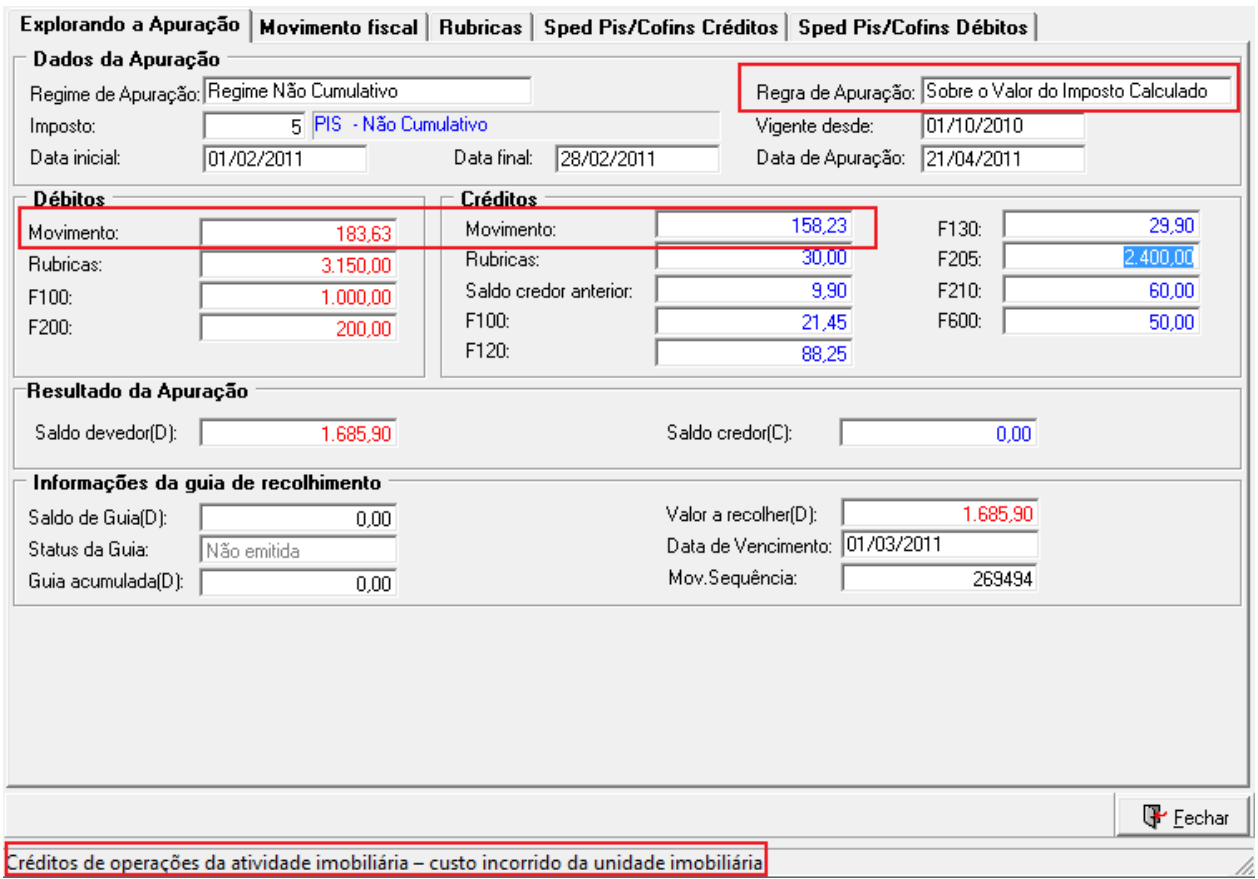

### Sobre o Valor do Imposto Calculado

Também é permitida a navegação pelos campos sem que os valores sejam alterados. Ao navegar em cada campo é exibida a descrição do mesmo. Conforme figura anterior, o foco está no campo F205 e no rodapé da tela é exibida a descrição do mesmo.

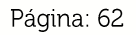

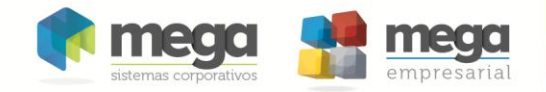

As informações da aba Movimento fiscal e Rubricas agora podem ser visualizadas tendo o valor de algumas colunas totalizadas no rodapé. Também é possível agrupar as informações conforme imagem a seguir.

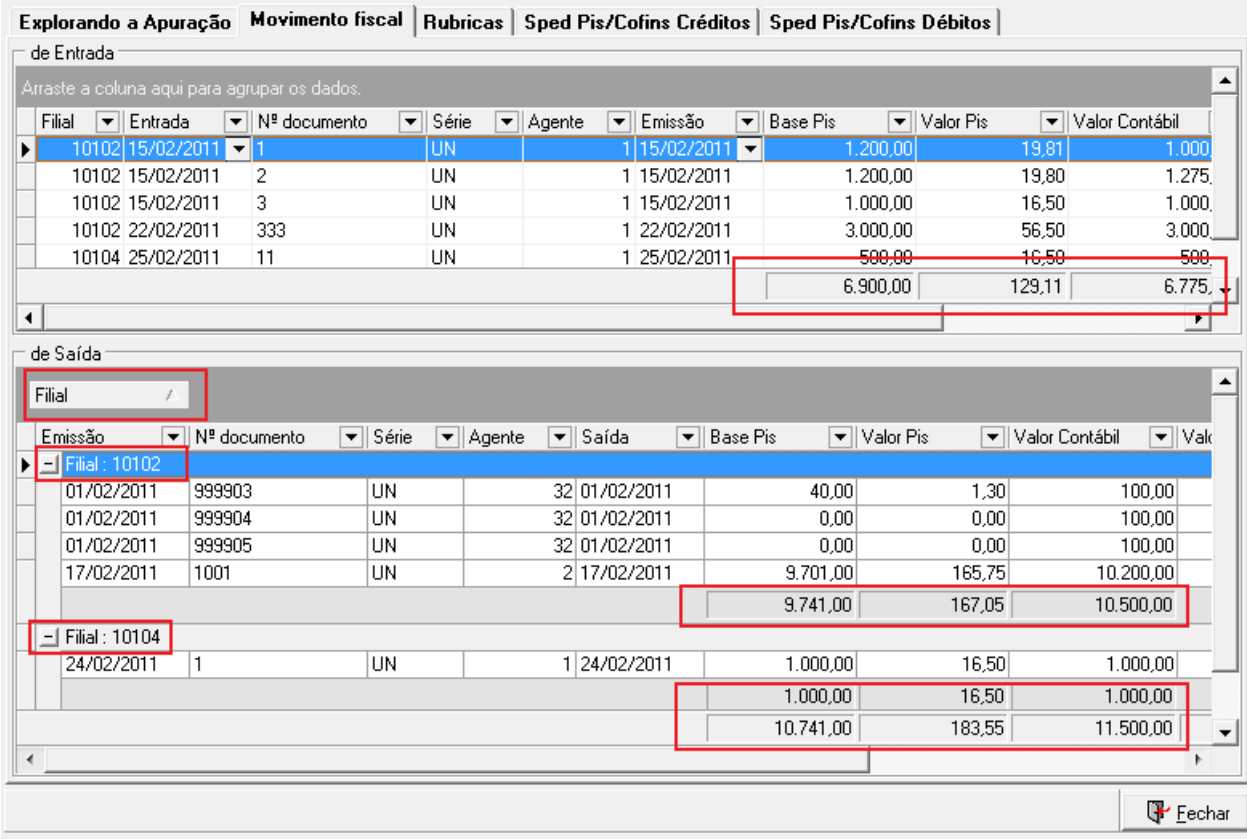

Também foi inserido a aba Sped Pis/COFINS Créditos que corresponde ao registro M100 do Sped Fiscal, exibindo por padrão os registros totalizados pelas colunas Tipo de Crédito e Alíquota conforme o manual.

As informações exibidas aqui serão exatamente as mesmas a serem exibidas neste registro.

As informações dispostas neste grid são ao nível de itens ou serviços das notas ou movimentações de rubricas.

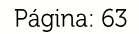

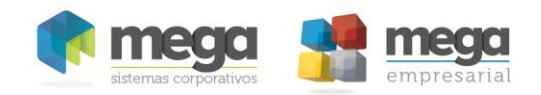

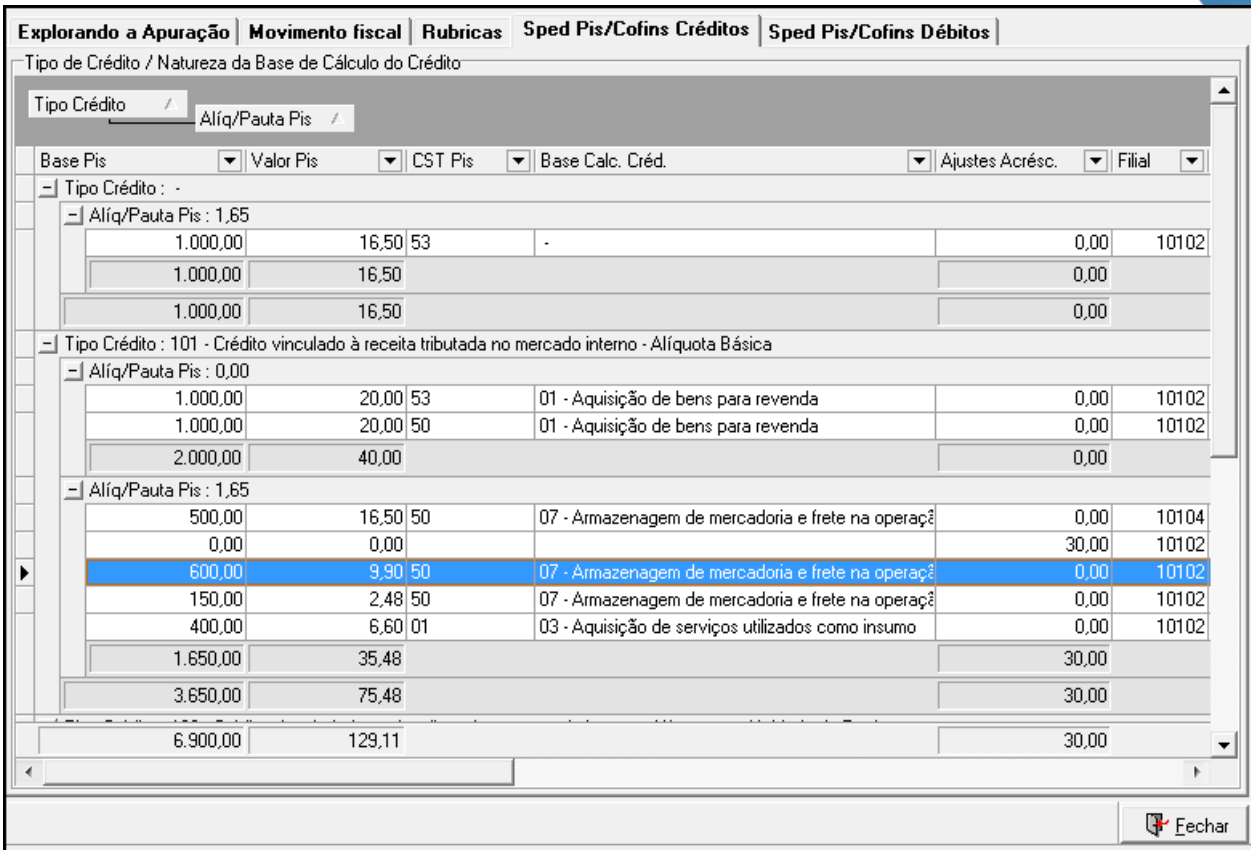

Ainda é possível com um duplo clique no registro editar a nota fiscal para possíveis correções.

### <sup>*<sup></sup>* IMPORTANTE</sup>

- 1. As correções são gravadas nos registros dos Movimentos de Entrada e Saída do módulo Tributos, e não no documento original.
- 2. A apuração do imposto deve ser refeita se as correções alterarem seu resultado.

O mesmo conceito se aplica a aba Sped Pis/COFINS Débitos, exibindo os movimentos de saída. Esta aba corresponde ao registro M210 do Sped Fiscal.

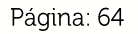

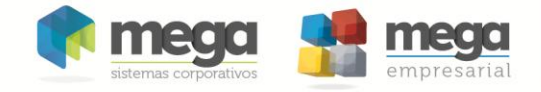

# **Anexos**

## Código da Situação Tributária Referente ao Pis/COFINS (CST-PIS/COFINS)

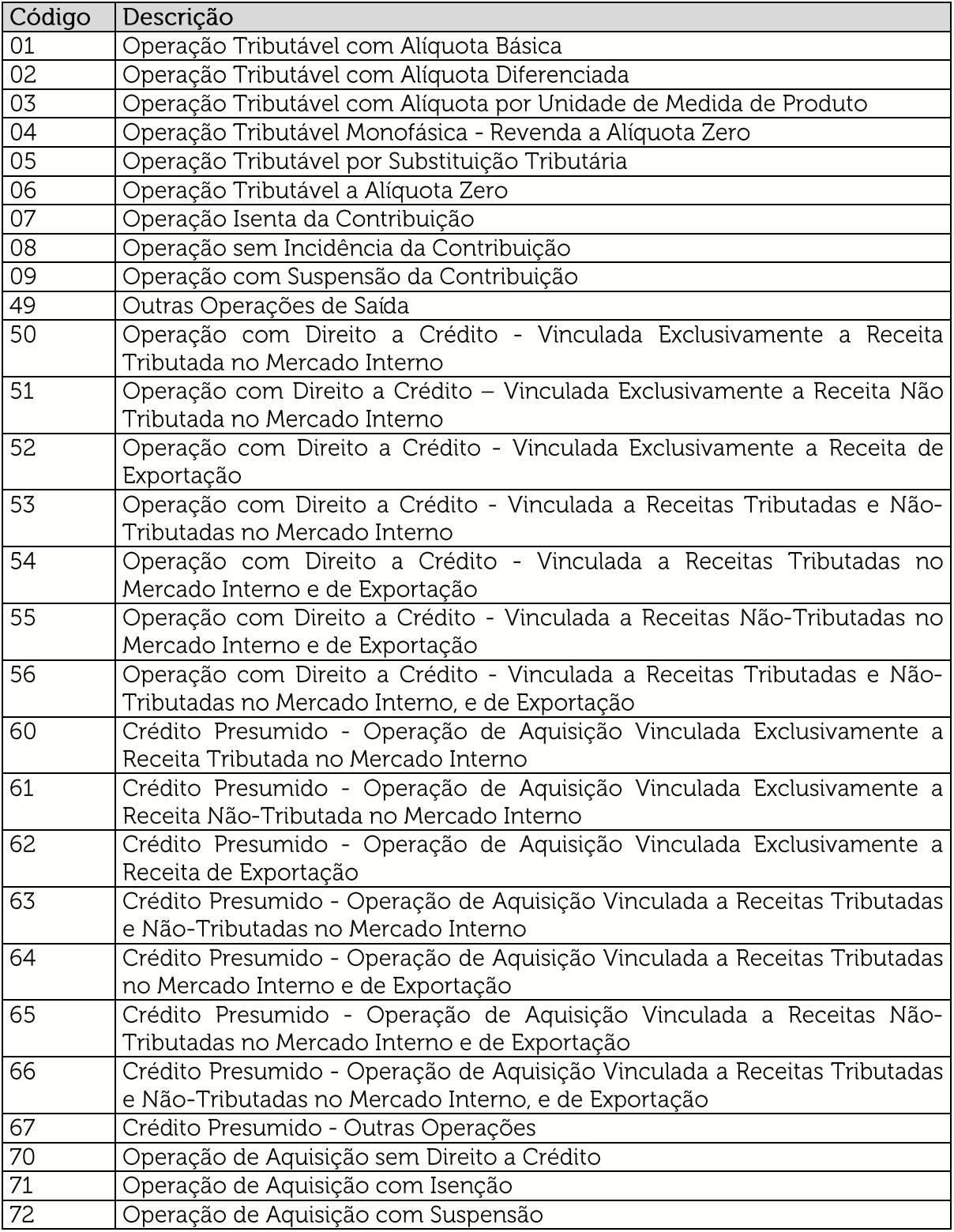

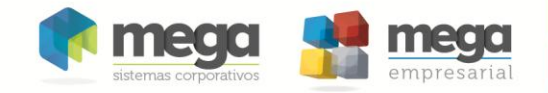

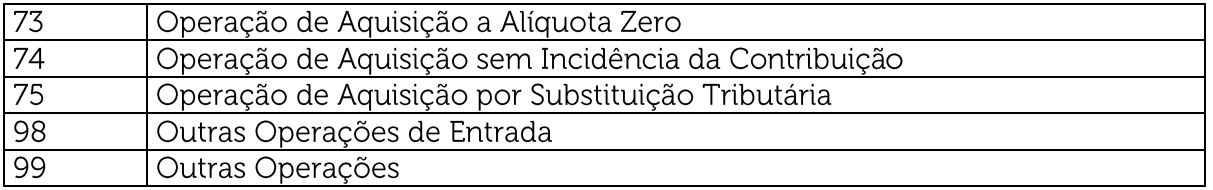

## Tabela Código de Contribuição Social Apurada

A ser utilizada na codificação dos tipos de contribuição apurada no período, no caso de ser preenchido registro de apuração da contribuição, ou de ajustes, no Bloco M do Sped Fiscal Pis/COFINS.

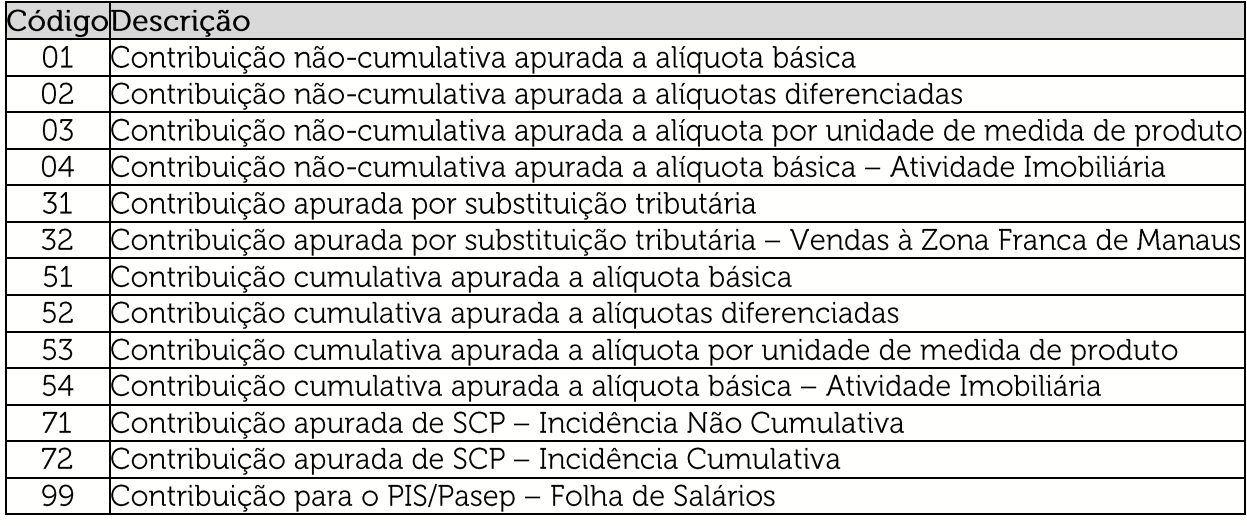

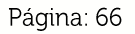

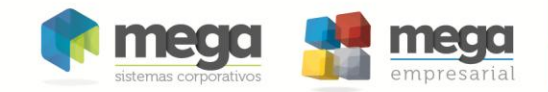

## Tabela Código de Tipo de Crédito

A ser utilizada na codificação dos tipos de crédito apurado no período (Bloco M), ou de controle de créditos de períodos anteriores (Bloco 1) do Sped Fiscal Pis/COFINS.

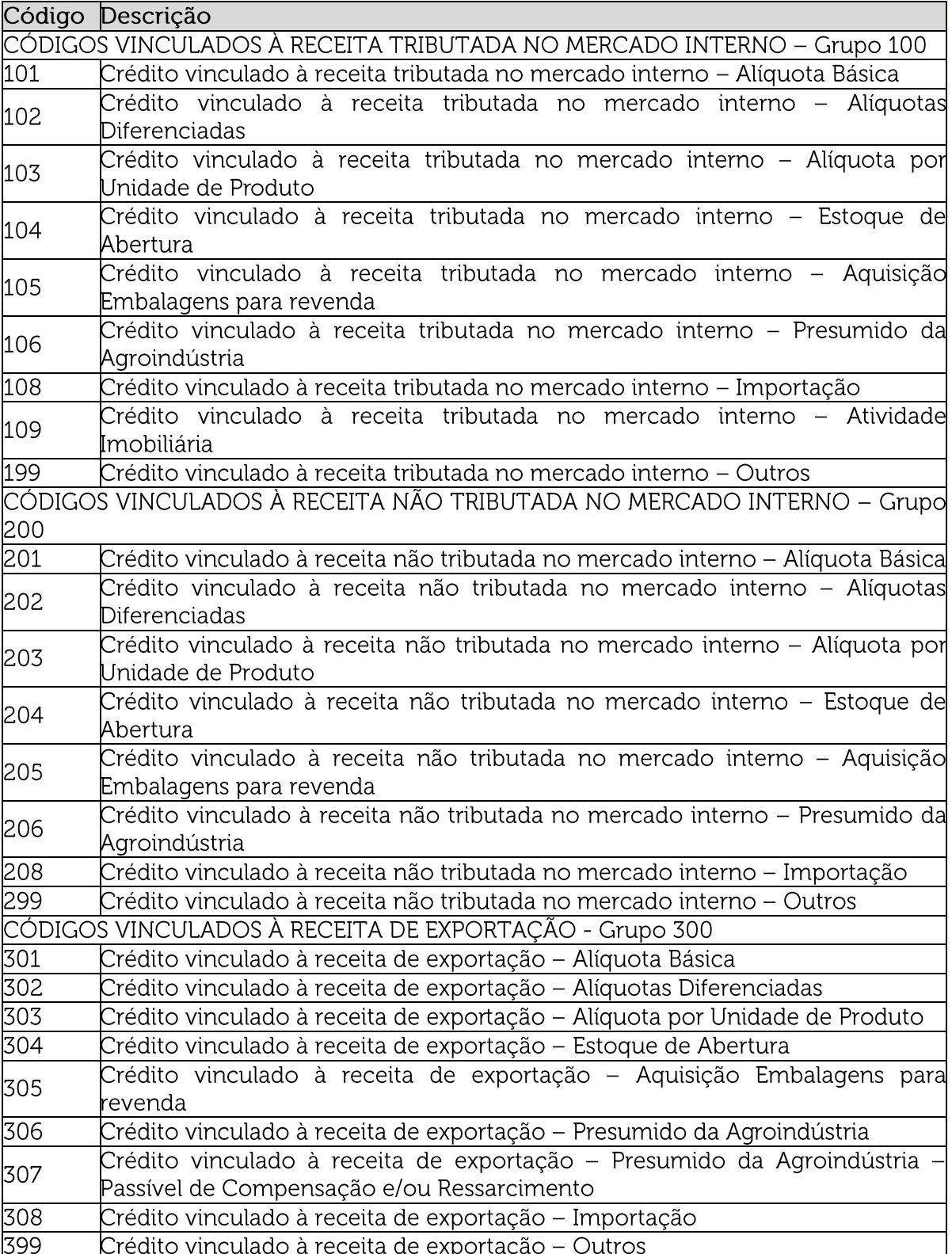

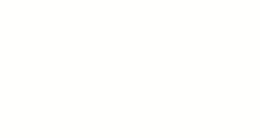

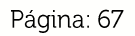

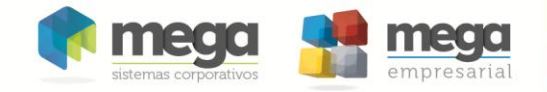

## Tabela Código de Base de Cálculo do Crédito

 $\ddot{\phantom{a}}$ 

A ser utilizada na codificação da base de cálculo dos créditos apurado no período, no caso de ser preenchido registro de documentos e operações geradoras de crédito, nos Blocos A, C, D, F e 1 (Créditos extemporâneos) do Sped Fiscal Pis/COFINS.

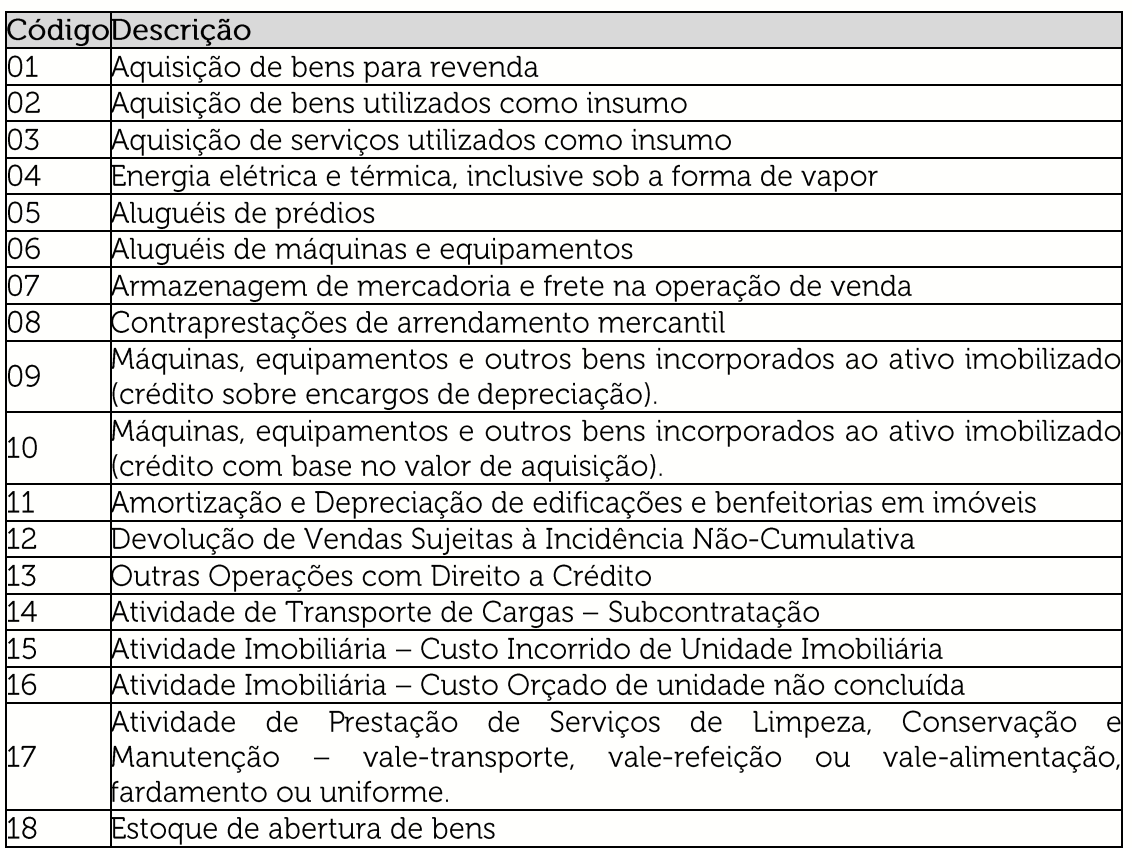

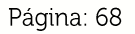

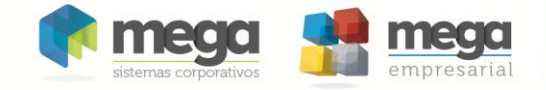

## Processo Customizado

Introdução

#### **Descrição**

O recurso de Processo Customizado disponibilizado pelo Mega Empresarial permite que o usuário possa customizar determinados processos do sistema e inserir regras ou dados específicos dele no sistema. Para o SPED Fiscal PIS/COFINS, estão disponíveis os sequintes processos customizados:

- · P\_SPEDPISCOFINSIMPF500: Referente aos dados importação dos registros F500/F510;
- · P\_SPEDPISCOFINSIMPF525: Referente aos dados importação do registro F525.

 $\circledast$ A configuração do processo customizado deve ser realizada por um profissional com conhecimentos técnicos, pois a configuração é realizada apenas via banco de dados.

#### **Configuração**

Todos os processos customizados de todos os módulos têm sua configuração armazenada na tabela

MGGLO.GLO\_PROCESSOCUSTOMIZADO, que possui os seguintes campos:

- PRC\_ST\_NOMEOBJETO: Nome do objeto do banco (function) que retornará os dados customizados. Deve conter o nome do usuário (Owner) e o nome do objeto (Exemplo: MGTRF.F\_NOMEOBJETO);
- PRC\_ST\_NOMEPROCESSO: Nome de identificação do processo customizado.
- PRC\_ST\_OWNER: Nome do usuário (Owner) da package
- PRC\_ST\_PACKAGE: Nome da package que terá customização.
- PRC\_ST\_DESCRICAO. Descreve a utilização do processo customizado.
- $\bullet$ PRC\_ST\_EXEMPLO. Código de uma função exemplo, de como implementar a função específica, que será indicada no campo PRC\_ST\_NOMEOBJETO.
- · PRC\_BO\_STATUS: Define se o processo customizado está ativado (S) ou desativado (N).

氲 A figura a seguir, exibe um exemplo de como ficam os dados de configuração dos processos customizados do SPED Fiscal PIS/COFINS quando não há nenhuma customização.

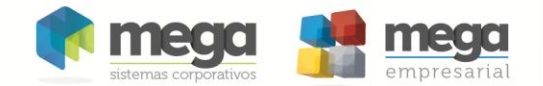

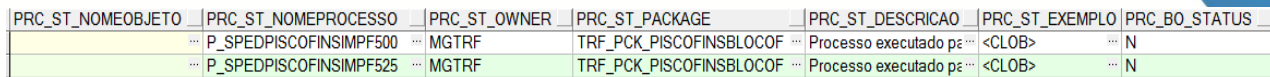

**Figura 3 - Visualização através do PL/SQL dos Registros de Configuração dos Processos Customizados do SPED Pis/COFINS.**

Para que o Processo Customizado seja executado, será necessário ajustar os seguintes campos da tabela MGGLO.GLO\_PROCESSOCUSTOMIZADO:

- PRC\_ST\_NOMEOBJETO: Informar o nome do objeto do banco (function) que retornará os dados customizados. Este nome deve ser composto pelo nome do usuário (Owner) e o nome do objeto (Exemplo: MGTRF.F\_NOMEOBJETO);
- PRC\_BO\_STATUS: Informar "S":

#### *A regra só será utilizada pelo Sistema se esses valores forem informados corretamente.* **Funcionamento**

O Processo customizado é executado da seguinte forma: a Package responsável pela importação dos registros do SPED Fiscal PIS/COFINS (owner MGTRF) chama a Package de funções globais (owner MGGLO) passando os parâmetros que identificam  $\circ$ reaistro do processo customizado Tabela na MGGLO GLO\_PROCESSOCUSTOMIZADO e também os parâmetros necessários para a função específica. A função global dos processos customizados verifica se há uma função específica para customização e se o processo customizado está ativo, caso afirmativo será executada a função específica que retornará os dados customizados que serão utilizados para a importação.

#### **Função Específica**

A função específica que retornará os dados customizados deverá ser criada com as mesmas características existentes na função de exemplo.

Dentre as questões mais importantes a serem utilizadas para a criação desta função estão:

- · Sempre deverá ser uma Função (Function), ou seja, não poderá ser um procedimento (Procedure);
- A função a ser criada sempre deverá receber um parâmetro do tipo Varchar2:
- · Deverá ser criada uma variável do tipo "sys\_refcursor";
- · Deverá ser criada uma variável do tipo "xmltype";
- A variável do tipo "xmltype" deverá ser utilizada conforme exemplo, dentro do bloco "Extraindo XML dos parâmetros";
- · O retorno da função obrigatoriamente deverá ser a variável do tipo sys\_refcursor.
- $\circled{r}$ Caso ocorra algum erro no processo customizado, como por exemplo, erro de implementação na função específica, o sistema não acusará nenhum erro ao sistema, ele simplesmente não retornará nenhum valor ao processo de

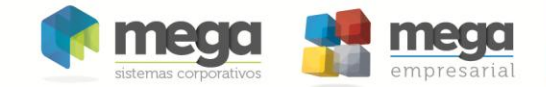

importação como se não houvesse processo customizado. Por esse motivo é importante fazer todos os tratamentos de erros necessários para garantir que a implementação da função funcione corretamente.

☞ O objeto específico pode ser criado em qualquer owner, mas não se deve esquecer-se de conceder permissão ao owner MGGLO.

#### Importação dos Registros F500/F510

O processo customizado P\_SPEDPISCOFINSIMPF500, permitirá a importação dos dados dos registros F500 e F510 do SPED Fiscal PIS/COFINS.

O registro de configuração do processo customizado P\_SPEDPISCOFINSIMPF500, é identificado pelos seguintes valores:

- Campo PRC\_ST\_NOMEPROCESSO: P\_SPEDPISCOFINSIMPF500;
- Campo PRC\_ST\_OWNER: MGTRF;
- Campo PRC\_ST\_PACKAGE: TRF\_PCK\_PISCOFINSBLOCOF;

圓 A figura a seguir, ilustra como o registro deste processo customizado ficará quando devidamente configurado para ser executado.

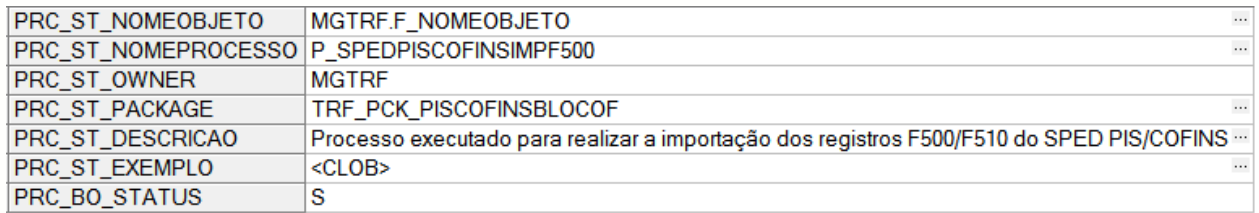

#### **Figura 4 - Visualização do Registro de Configuração configurado para ser executado.**

氲 Exemplo de comando Update para ajustar este registro do processo customizado:

```
UPDATE MGGLO.GLO_PROCESSOCUSTOMIZADO 
  SET PRC ST_NOMEOBJETO = 'MGTRF.F_NOMEOBJETO',
     PRC_BO_STATUS = 'S'
WHERE PRC ST_NOMEPROCESSO = 'P_SPEDPISCOFINSIMPF500'
  AND PRC ST OWNER = 'MGTRF'
  AND PRC ST_PACKAGE = 'TRF_PCK_PISCOFINSBLOCOF'
```
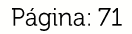

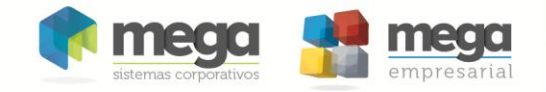

### Importação do Registro F525

O processo customizado P\_SPEDPISCOFINSIMPF525, permitirá a importação dos dados do registro F525 do SPED Fiscal PIS/COFINS.

O registro de configuração do processo customizado P\_SPEDPISCOFINSIMPF525, é identificado pelos seguintes valores:

- Campo PRC\_ST\_NOMEPROCESSO: P\_SPEDPISCOFINSIMPF525;
- Campo PRC\_ST\_OWNER: MGTRF;
- Campo PRC\_ST\_PACKAGE: TRF\_PCK\_PISCOFINSBLOCOF;

12 A figura a seguir, ilustra como o registro deste processo customizado ficará quando devidamente configurado para ser executado.

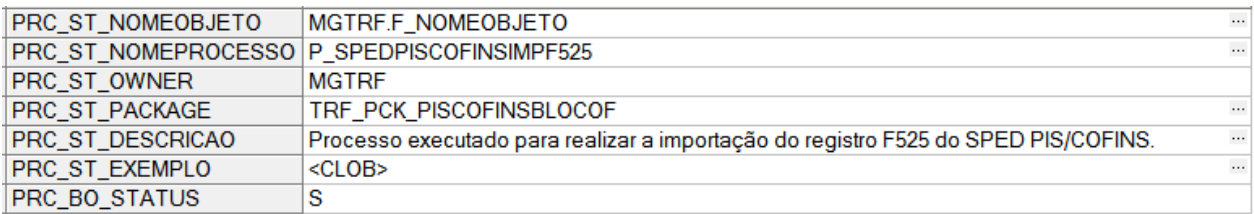

#### **Figura 5 - Visualização do Registro de Configuração configurado para ser executado.**

 $\equiv$  Exemplo de comando Update para ajustar este registro do processo customizado:

```
UPDATE MGGLO.GLO_PROCESSOCUSTOMIZADO 
  SET PRC ST_NOMEOBJETO = 'MGTRF.F_NOMEOBJETO',
     PRC_BO_STATUS = 'S'
WHERE PRC ST_NOMEPROCESSO = 'P_SPEDPISCOFINSIMPF525'
  AND PRC ST OWNER = 'MGTRF'
  AND PRC ST_PACKAGE = 'TRF_PCK_PISCOFINSBLOCOF'
```
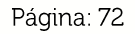